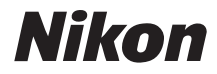

## CÂMARA DIGITAL

# **COOLPIX L14**

# Manual do utilizador

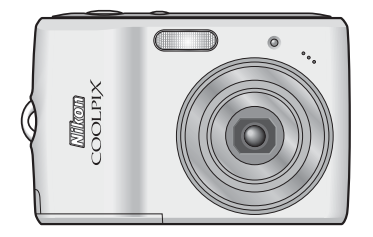

#### **Informações sobre as marcas comerciais**

- **•** Microsoft, Windows e Windows Vista são marcas registadas ou marcas comerciais da Microsoft Corporation nos Estados Unidos e/ou noutros países.
- **•** Macintosh, Mac OS e QuickTime são marcas comerciais da Apple Inc.
- **•** Adobe e Acrobat são marcas comerciais registadas da Adobe Systems Inc.
- **•** O logótipo SD é uma marca comercial da SD Card Association.
- **•** PictBridge é uma marca comercial.
- A tecnologia D-Lighting é fornecida pela **@** Apical Limited.
- **•** Todos os outros nomes de marcas referidos neste manual ou noutra documentação fornecida com o seu produto Nikon são marcas comerciais ou marcas registadas dos seus respectivos detentores.

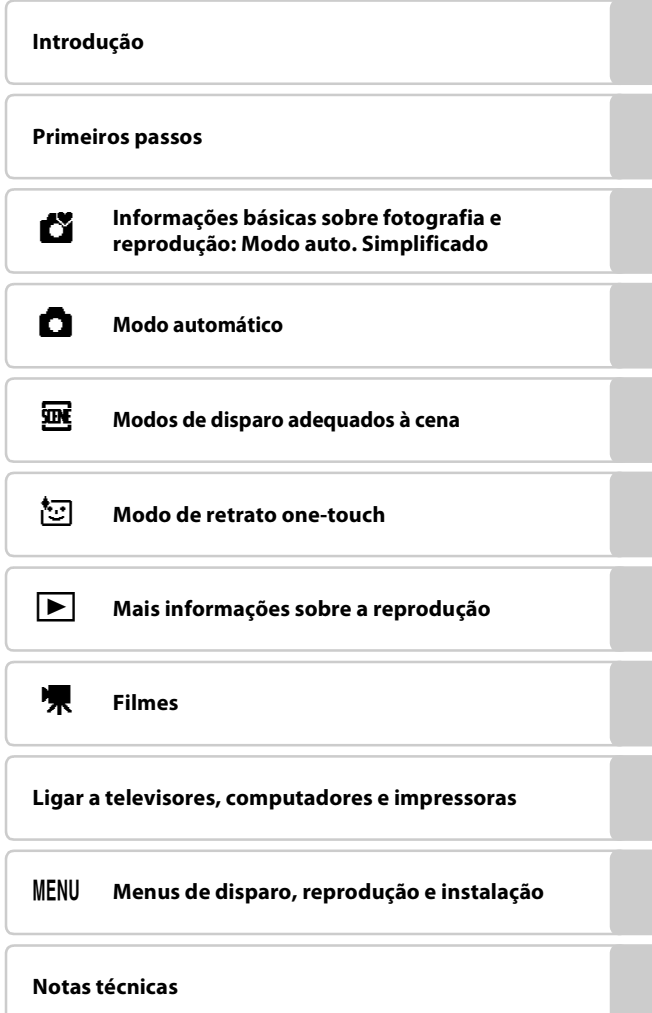

## <span id="page-3-0"></span>**Para sua segurança**

Para evitar danos no produto Nikon ou lesões em si ou em terceiros, leia as seguintes precauções de segurança na sua totalidade antes de utilizar este equipamento. Guarde estas instruções de segurança num local acessível a todos os utilizadores do produto.

As consequências da não observação das precauções apresentadas nesta secção são indicadas pelo símbolo seguinte:

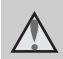

Este ícone assinala os avisos, informações que devem ser lidas antes de utilizar este produto Nikon para evitar possíveis lesões.

## <span id="page-3-1"></span>**AVISOS**

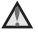

#### **Desligar na eventualidade de uma avaria**

Na eventualidade de reparar em fumo ou num odor estranho na câmara ou no adaptador CA, desligue o adaptador CA e retire imediatamente as pilhas, com cuidado para evitar queimaduras. A continuação da utilização poderá provocar lesões. Após remover ou desligar a fonte de alimentação, leve o equipamento a um representante de assistência autorizado da Nikon para inspecção.

#### **Não desmontar o equipamento**

O contacto com as peças internas do produto poderá provocar lesões. As reparações deverão ser efectuadas exclusivamente por técnicos qualificados. Na eventualidade da câmara se partir após uma queda ou outro acidente, leve o equipamento a um representante de assistência autorizado da Nikon para a respectiva inspecção, após desligar o equipamento e/ou retirar as pilhas.

#### **Não utilizar a câmara ou o adaptador CA na presença de gás inflamável**

Não utilize o equipamento electrónico na presença de gás inflamável, uma vez que pode provocar uma explosão ou incêndio.

#### **Manusear a correia da câmara com cuidado**

Nunca coloque a correia à volta do pescoço de um bebé ou criança.

#### **Manter o equipamento fora do alcance das crianças**

Deve ter-se cuidado especial para evitar que as crianças coloquem as pilhas ou outras peças pequenas na boca.

#### **Ter o devido cuidado ao manusear as pilhas**

As pilhas podem verter fluidos ou explodir, caso sejam manuseadas de forma incorrecta. Respeite as seguintes precauções ao manusear pilhas utilizadas com este produto:

- **•** Desligue o equipamento antes da substituição das pilhas. Se estiver a ser utilizado um adaptador CA, verifique se o mesmo está desligado.
- **•** Utilize exclusivamente as pilhas aprovadas para utilização neste produto (**A** 12). Não junte pilhas antigas a pilhas novas, nem pilhas de diferentes tipos ou fabricantes.
- **•** Se as pilhas recarregáveis Nikon EN-MH1 NiMH forem adquiridas em separado, carregue e utilize as mesmas em conjunto. Não combine pilhas de pares diferentes.
- **•** Coloque as pilhas na direcção correcta.
- **•** Não desmonte as pilhas, evite curtocircuitos entre as mesmas e não tente remover nem danificar o compartimento ou isolamento das pilhas.
- **•** Não exponha as pilhas a chamas nem a calor excessivo.
- **•** Não as submirja nem as coloque em contacto com a água.
- **•** Não as transporte nem as armazene junto a objectos metálicos, tais como colares e ganchos para o cabelo.
- **•** As pilhas têm tendência para fugas quando completamente descarregadas. Para evitar danos no equipamento, certifique-se de que retira as pilhas quando a carga estiver completamente esgotada.
- **•** Interrompa imediatamente a utilização, caso detecte qualquer alteração nas pilhas, como, por exemplo, descoloração ou deformações.
- **•** Caso o líquido derramado das pilhas entre em contacto com o vestuário ou com a pele, lave de imediato e abundantemente com água.
- **Tome as seguintes precauções durante o manuseamento do Carregador de Pilhas MH-71 (disponível em separado)**
- **•** Manter seco. A não observação desta precaução poderá provocar fogo ou choque eléctrico.
- **•** A poeira sobre ou nas imediações das peças metálicas da ficha deve ser removida com um pano seco. A continuação da utilização poderá provocar fogo.
- **•** Não manuseie o cabo de alimentação nem permaneça junto do carregador de pilhas durante trovoadas. A não observação desta precaução poderá provocar um choque eléctrico.
- **•** Não danificar, modificar, puxar nem dobrar com força o cabo de alimentação, nem colocar sob objectos pesados, ou expor a calor ou chamas. Caso o isolamento se danifique e os fios fiquem expostos, leve a um representante de assistência autorizado da Nikon para inspecção. A não observação desta precaução poderá provocar fogo ou choque eléctrico.

**•** Não manuseie a ficha ou o adaptador CA com as mãos molhadas. A não observação desta precaução poderá provocar um choque eléctrico.

#### **Utilizar os cabos apropriados**

Quando ligar os cabos às tomadas de entrada e saída, utilize os cabos adequados fornecidos ou vendidos pela Nikon, para manter a conformidade com os regulamentos do produto.

#### **Manusear as peças móveis com cuidado**

Tenha cuidado para que os seus dedos ou outros objectos não fiquem presos na tampa da objectiva ou noutras peças móveis.

## **CD-ROM**

Os CD-ROM incluídos com este dispositivo não devem ser reproduzidos em equipamento de CD áudio. A reprodução de CD-ROM num leitor de CD áudio poderá provocar a perda de audição ou danos no equipamento.

#### **Ter o devido cuidado ao utilizar o flash**

A utilização do flash perto dos olhos do motivo fotografado pode provocar a respectiva incapacidade visual temporária. Deve ter-se um cuidado especial ao fotografar bebés, para que o flash não esteja a menos de um metro do motivo fotografado.

#### **Não disparar o flash se a janela do flash estiver em contacto com uma pessoa ou um objecto**

A não observação desta precaução poderá provocar queimaduras ou incêndio.

#### **Evitar o contacto com o cristal líquido**

Na eventualidade do monitor se partir, deve ter-se cuidado para evitar lesões provocadas por vidros partidos e para evitar que o cristal líquido do monitor entre em contacto com a pele ou que entre nos olhos ou na boca.

## <span id="page-6-0"></span>**Advertências**

#### **Símbolo de recolha separada nos países europeus**

Este símbolo indica que este produto deve ser recolhido separadamente.

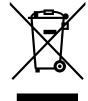

As indicações seguintes aplicam-se apenas aos utilizadores nos países da Europa:

- **•** Este produto foi concebido para ser recolhido separadamente num ponto de recolha apropriado. Não o elimine juntamente com os resíduos domésticos.
- **•** Para obter mais informações, contacte o revendedor ou as autoridades locais responsáveis pela gestão de resíduos.

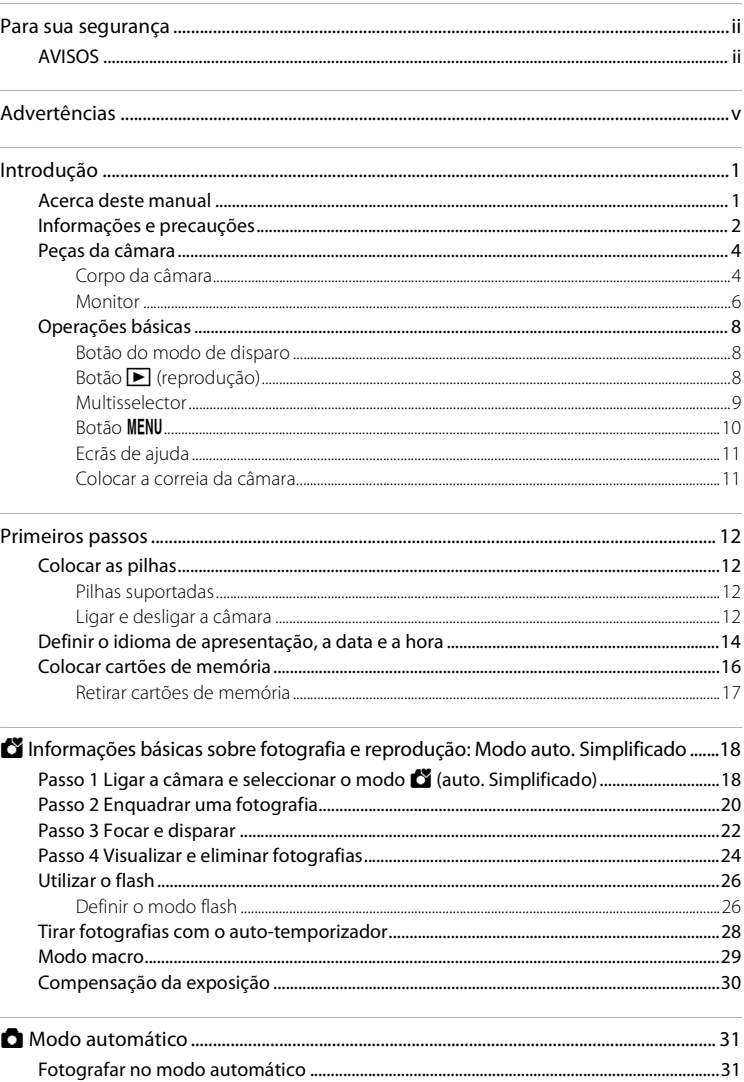

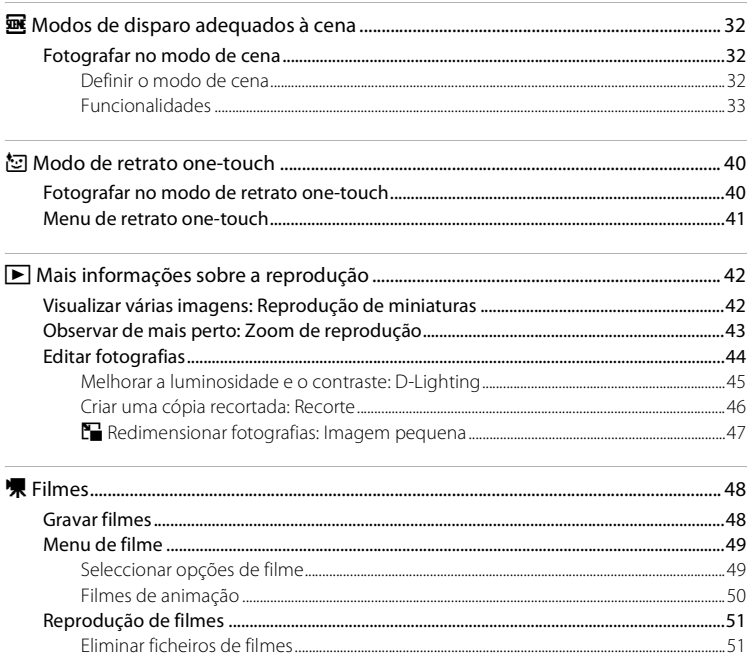

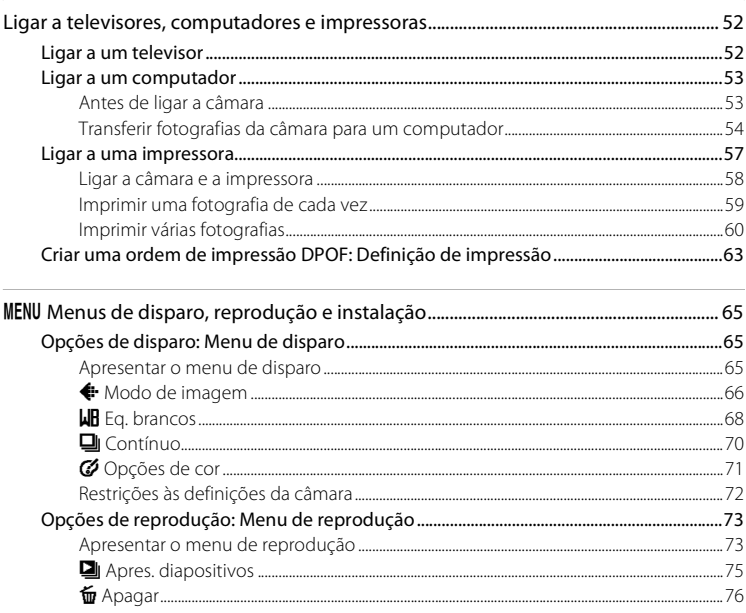

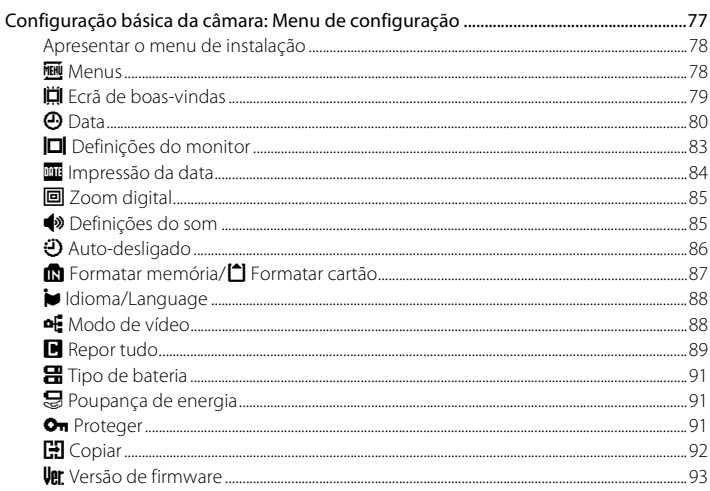

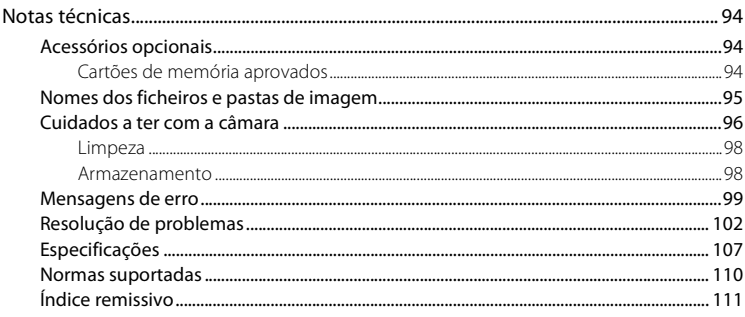

## <span id="page-12-1"></span><span id="page-12-0"></span>**Acerca deste manual**

Obrigado por ter adquirido uma câmara digital Nikon COOLPIX L14. Este manual foi escrito para o ajudar a desfrutar da captação de fotografias com a câmara digital Nikon. Leia este manual atentamente antes da utilização e guarde-o num local acessível a todos os utilizadores do produto.

#### **Símbolos e convenções**

Para facilitar a localização das informações de que necessita, utiliza-se os seguintes símbolos e convenções:

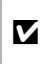

Este ícone assinala precauções, informações que devem ser lidas antes de utilizar para evitar danos na câmara.

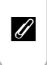

Este ícone assinala notas, informações que devem ser lidas antes de utilizar a câmara.

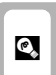

Este ícone assinala sugestões, informações adicionais que podem ser úteis ao utilizar a câmara.

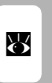

Este ícone indica que estão disponíveis mais informações noutras partes do manual ou no Guia de início rápido.

#### **Observações**

- **•** Os cartões de memória Secure Digital (SD) são referidos como "cartões de memória".
- **•** A definição verificada no momento da aquisição da câmara é referida como "predefinição".
- **•** Os nomes de itens de menu apresentados no monitor da câmara e os nomes de botões ou mensagens apresentados no monitor do computador estão indicados entre parênteses rectos ([ ]).

#### **Exemplos de ecrãs**

Neste manual, por vezes, as imagens são omitidas nos exemplos de ecrãs do monitor, para que os indicadores do monitor sejam mostrados com maior clareza.

#### **Ilustrações e apresentação do ecrã**

As ilustrações e os textos apresentados neste manual podem diferir da sua apresentação real.

## $\mathscr O$  Cartões de memória

As fotografias tiradas com esta câmara podem ser armazenadas na memória interna da câmara ou em cartões de memória amovíveis. Se um cartão de memória tiver sido introduzido, todas as novas imagens serão guardadas no cartão de memória, sendo as operações de eliminação, reprodução e formatação apenas aplicáveis às imagens existentes no cartão de memória. O cartão de memória tem de ser retirado antes de ser possível formatar a memória interna ou de esta ser utilizada para armazenar, eliminar ou visualizar imagens.

## <span id="page-13-0"></span>**Informações e precauções**

#### **Formação contínua**

Como parte do compromisso da Nikon de "Formação contínua" que visa fornecer assistência técnica e conhecimentos sobre os produtos de uma forma continuada, estão disponíveis informações online constantemente actualizadas nos seguintes sítios Web:

- **•** Para utilizadores nos E.U.A.: http://www.nikonusa.com/
- **•** Para utilizadores na Europa e África: http://www.europe-nikon.com/support/
- **•** Para utilizadores na Ásia, Oceânia e Médio Oriente: http://www.nikon-asia.com/

Visite estes sites para estar permanentemente actualizado com as mais recentes informações do produto, sugestões, respostas às perguntas mais frequentes (FAQ, Frequently-Asked Questions) e conselhos gerais sobre fotografia e processamento de imagens digitais. É possível obter informações adicionais junto do representante Nikon da sua área. Consulte o URL abaixo para obter informações de contacto:

http://nikonimaging.com/

#### **Utilizar apenas acessórios electrónicos da marca Nikon**

As câmaras Nikon COOLPIX foram concebidas para satisfazer os padrões mais elevados e contêm circuitos electrónicos complexos. Apenas os acessórios electrónicos da marca Nikon (incluindo carregadores de pilhas, pilhas e adaptadores CA) certificados pela Nikon especificamente para utilização com esta câmara digital Nikon são concebidos e têm um funcionamento comprovado dentro dos requisitos operacionais e de segurança destes circuitos electrónicos.

A UTILIZAÇÃO DE ACESSÓRIOS ELECTRÓNICOS NÃO PERTENCENTES À NIKON PODE DANIFICAR A CÂMARA E INVALIDAR A SUA GARANTIA NIKON.

Para obter mais informações acerca dos acessórios da marca Nikon, contacte um distribuidor autorizado Nikon.

#### **Antes de tirar fotografias importantes**

Antes de tirar fotografias em ocasiões importantes (por exemplo, num casamento ou antes de levar a câmara consigo numa viagem), tire algumas fotografias teste de modo a certificar-se de que a câmara está a funcionar normalmente. A Nikon não se responsabiliza por quaisquer danos ou perdas económicas que possam resultar de uma avaria do produto.

#### **Acerca dos manuais**

- **•** Nenhuma parte dos manuais incluídos com o produto pode ser reproduzida, transmitida, transcrita, armazenada num sistema de recuperação ou traduzida para qualquer idioma de qualquer forma ou por qualquer meio, sem autorização prévia por escrito da Nikon.
- **•** A Nikon reserva-se o direito de alterar as especificações de hardware e software descritas neste manual em qualquer momento, sem aviso prévio.
- **•** A Nikon não se responsabiliza por quaisquer danos resultantes da utilização deste produto.
- **•** Ainda que se tenha feito todos os possíveis para assegurar que as informações recolhidas nestes manuais sejam precisas e completas, agradecemos que informe o representante da Nikon na sua área (endereço fornecido separadamente) sobre qualquer erro ou omissão.

#### **Advertência sobre a proibição de realizar cópias ou reproduções**

Tenha em atenção que o simples facto de possuir material que tenha sido copiado ou reproduzido digitalmente através de um scanner, câmara digital ou outro dispositivo pode ser punível por lei.

#### **• Artigos cuja cópia ou reprodução é proibida por lei**

Não copie nem reproduza papel-moeda, moedas, títulos de crédito, obrigações do Tesouro ou títulos de Administrações Locais, inclusive se tais cópias ou reproduções estiverem marcadas como "Amostra". É proibida a cópia ou reprodução de papel-moeda, moedas ou títulos de crédito que estejam em circulação num país estrangeiro. Salvo obtenção de autorização prévia do governo, é proibida a cópia ou reprodução de selos de correio ou de bilhetes-postais não utilizados emitidos pelo governo. É proibida a cópia ou reprodução de selos emitidos pelo governo, bem como de documentos certificados estipulados por lei.

#### **• Precauções sobre determinado tipo de cópias e de reproduções**

O governo estipulou determinadas limitações sobre a cópia ou reprodução de títulos de crédito emitidos por empresas privadas (acções, letras de câmbio, cheques, certificados de doações, etc.), títulos de transporte ou bilhetes, excepto no caso de ter de fornecer um número mínimo de cópias necessárias para utilização profissional de uma empresa. Da mesma forma, não copie nem reproduza passaportes emitidos pelo governo, licenças emitidas por organismos públicos ou grupos privados, bilhetes de identidade, nem qualquer tipo de bilhetes em geral, tais como passes e vales de refeição.

#### **• Conformidade com as declarações dos direitos de autor**

A cópia ou a reprodução de obras criativas com direito reservado, tais como livros, música, quadros, gravações em madeira, mapas, desenhos, filmes e fotografias, está regulada pelas leis nacionais e internacionais de protecção dos direitos de autor. Não utilize este produto para efectuar cópias ilegais nem para infringir as leis de protecção dos direitos de autor.

#### **Inutilizar dispositivos de armazenamento de dados**

Tenha em atenção que, ao eliminar imagens ou formatar dispositivos de armazenamento de dados, tais como cartões de memória ou a memória incorporada da câmara, não apaga completamente os dados da imagem original. Os ficheiros eliminados podem por vezes ser recuperados a partir de dispositivos de armazenamento inutilizados através de software disponível comercialmente, resultando potencialmente na utilização maliciosa dos dados de imagem pessoais. A garantia de privacidade deste tipo de dados é da responsabilidade do utilizador.

Antes de eliminar um dispositivo de armazenamento de dados ou transferir a propriedade para outra pessoa, apague todos os dados utilizando software comercial de eliminação ou formate o dispositivo e, em seguida, volte a preencher completamente com imagens que não contenham quaisquer informações privadas (por exemplo, fotografias do céu). Certifique-se de que substitui também quaisquer fotografias seleccionadas para o ecrã de boas-vindas (<sup>83</sup>79). Deve ter cuidado para evitar lesões ou danos materiais quando destruir fisicamente os dispositivos de armazenamento de dados.

## <span id="page-15-0"></span>**Peças da câmara**

## <span id="page-15-1"></span>**Corpo da câmara**

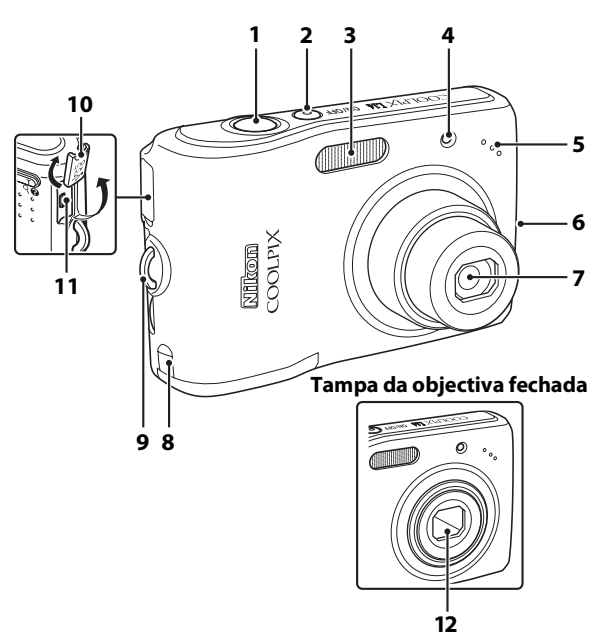

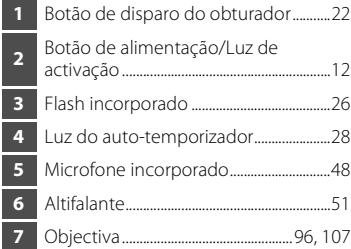

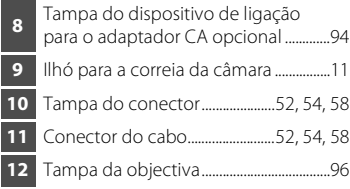

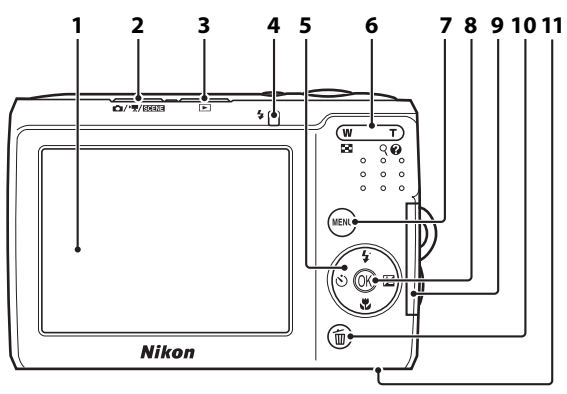

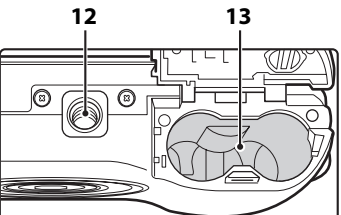

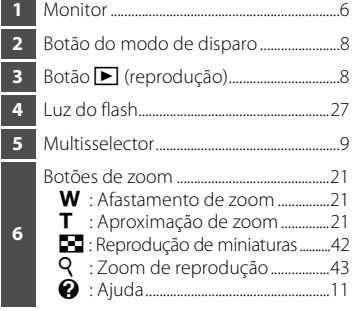

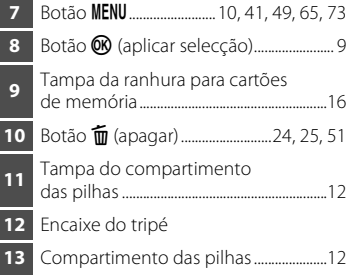

## <span id="page-17-0"></span>**Monitor**

Poderão surgir os seguintes indicadores no monitor durante os disparos e a reprodução (a apresentação real varia em função das definições actuais da câmara).

#### **Disparo**

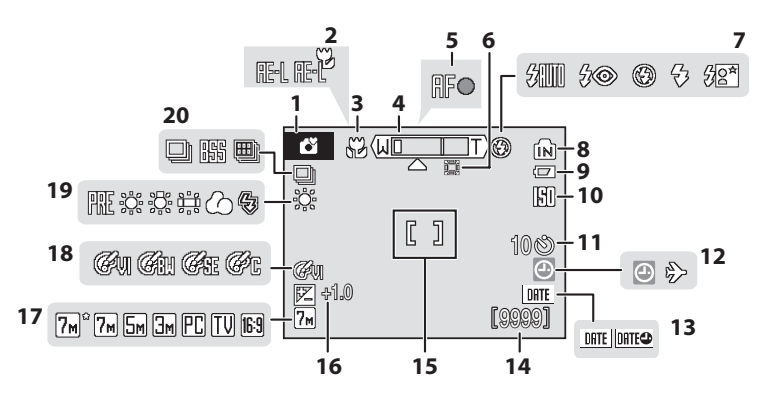

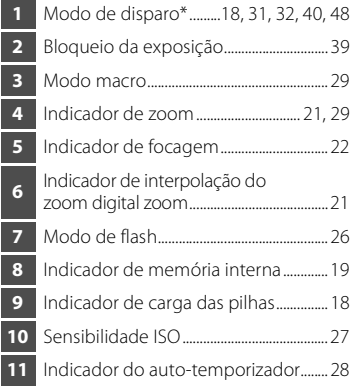

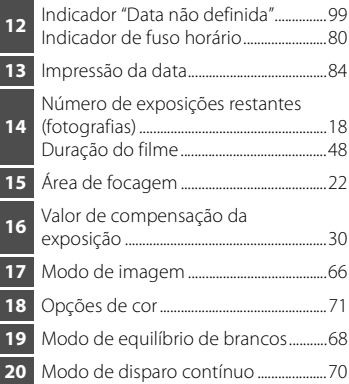

\* Varia em função do modo de disparo actual. Consulte as secções sobre cada modo para obter detalhes.

## **Reprodução**

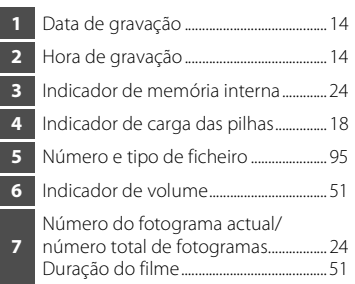

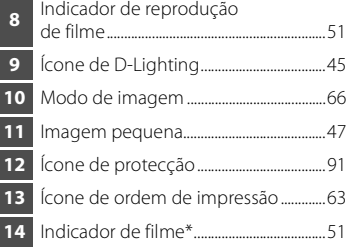

\* Varia em função da opção de filme seleccionada.

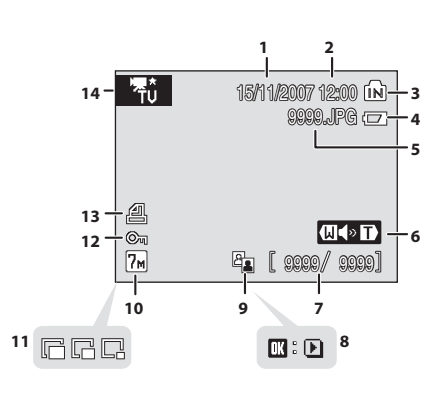

## <span id="page-19-0"></span>**Operações básicas**

#### <span id="page-19-1"></span>**Botão do modo de disparo**

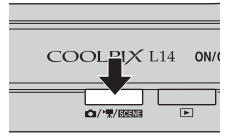

- **•** Pressione o botão do modo de disparo no modo de reprodução para entrar no modo de disparo.
- **•** Pressione o botão do modo de disparo neste modo para apresentar o menu de selecção do modo de disparo.

#### **Menu de selecção do modo de disparo**

No menu de selecção do modo de disparo, utilize o multisselector para seleccionar o modo de disparo.

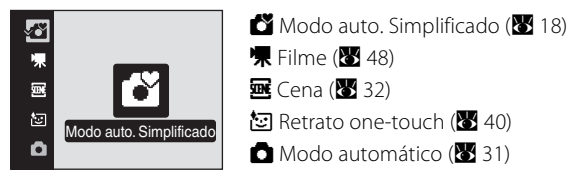

O menu de selecção do modo de disparo é continuamente apresentado até que seleccione o modo de disparo e prima  $\circledR$  para determinar o modo ou até que prima novamente o botão do modo de disparo.

#### <span id="page-19-2"></span>**Botão** c **(reprodução)**

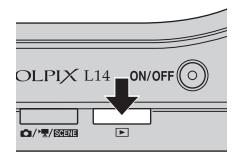

• Pressione **D** no modo de disparo para entrar no modo de reprodução.

## <span id="page-20-0"></span>**Multisselector**

Esta secção descreve as utilizações comuns do multisselector para seleccionar modos, seleccionar opções dos menus e aplicar a selecção.

#### **Para disparar**

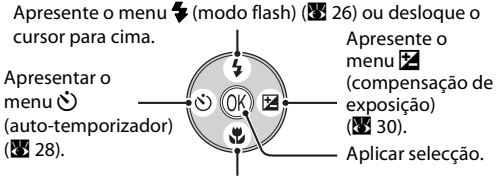

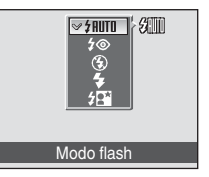

Introdução

Apresentar o menu **v** (modo macro) (**A** 29) ou deslocar o cursor para baixo.

#### **Para o modo de reprodução**

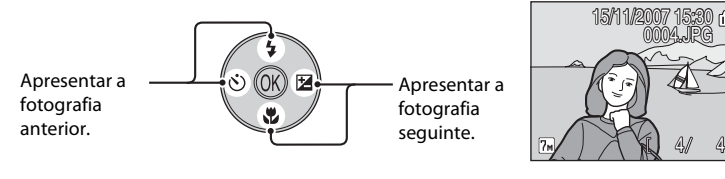

#### **Para o ecrã de menus**

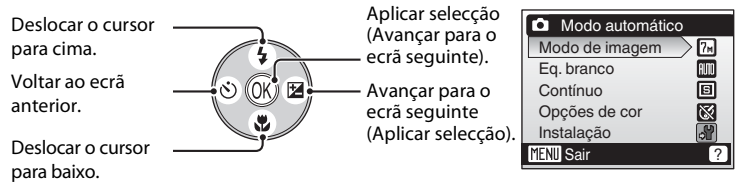

#### C **Notas sobre o multisselector**

O multisselector pode ser utilizado para várias operações, mas não se descreve nenhuma em pormenor neste documento.

No manual, o botão que indica para cima, para baixo, para a esquerda e para a direita no multisselector é mostrado como  $\blacktriangle$ ,  $\nabla$ ,  $\blacktriangleleft$  e  $\blacktriangleright$ .

#### <span id="page-21-0"></span>**Botão** d

Pressione **MENU** para apresentar o menu do modo seleccionado. Utilize o multisselector para navegar nos menus (899).

Para sair da apresentação do menu, pressione MENU novamente.

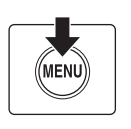

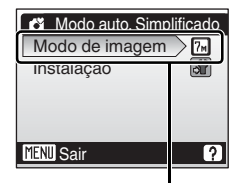

A opção seleccionada

Apresentado quando o menu contém duas ou mais páginas

Apresentado quando atrás existem outros itens do menu

Apresentado quando a seguir existem um ou vários itens do menu

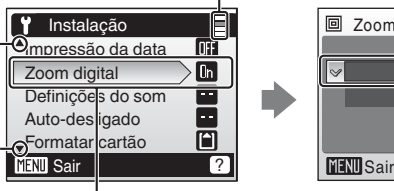

Pressione o multisselector  $para$   $\rightarrow$  ou  $\circledR$  para avancar para o conjunto de operações seguintes.

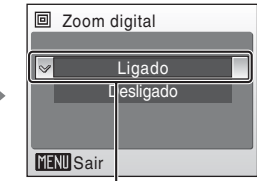

Pressione o multisselector  $para$  ou  $\circledR$  para aplicar a selecção.

## <span id="page-22-0"></span>**Ecrãs de ajuda**

Pressione  $T$  ( $\bigcirc$ ) quando  $\bigcirc$  for apresentado no canto inferior direito do ecrã do menu, para visualizar uma descrição da opção de menu actualmente seleccionada.

Para voltar ao menu original, pressione novamente  $T(\mathbf{Q})$ .

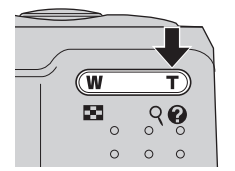

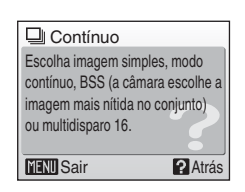

## <span id="page-22-1"></span>**Colocar a correia da câmara**

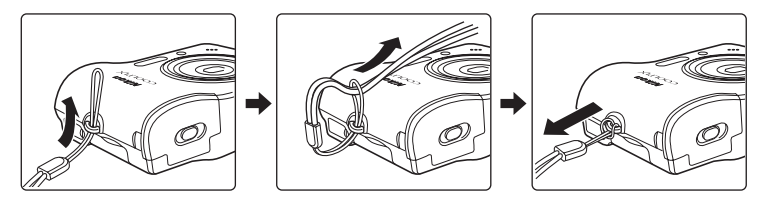

## <span id="page-23-1"></span><span id="page-23-0"></span>**Colocar as pilhas**

#### **1** Abra a tampa do compartimento das pilhas.

**•** Mantenha a câmara em posição invertida para impedir que as pilhas caiam.

#### **2** Coloque as pilhas.

- **•** Coloque as pilhas correctamente, conforme mostrado à direita.
- **3** Feche a tampa do compartimento das pilhas.

## <span id="page-23-2"></span>**Pilhas suportadas**

Esta câmara utiliza as pilhas de tamanho AA que se seguem.

- **•** Duas pilhas de lítio FR6/L91 (pilhas fornecidas)
- **•** Duas pilhas alcalinas LR6
- **•** Duas pilhas de oxi-níquel ZR6
- **•** Duas pilhas de níquel-hidreto metálico recarregáveis Nikon EN-MH1 (disponíveis em separado)

## <span id="page-23-3"></span>**Ligar e desligar a câmara**

Para ligar a câmara, pressione o botão de alimentação. A luz de activação (verde) acende-se por uns instantes e o monitor liga-se.

Para desligar a câmara, pressione novamente o botão de alimentação.

Quando a câmara se desliga, a luz de activação apagase e o monitor desliga-se.

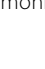

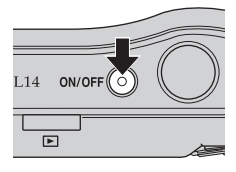

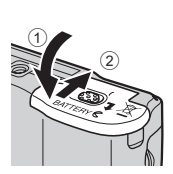

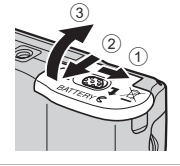

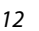

## **M** Substituir as pilhas

Desligue a câmara e certifique-se de que a luz de activação está apagada e o monitor desligado antes de abrir a tampa do compartimento das pilhas.

#### **Precauções adicionais relacionadas com as pilhas**

- Leia e respeite os avisos e precauções (**X** iii, 97).
- **•** Não junte pilhas antigas a pilhas novas, nem pilhas de diferentes tipos ou fabricantes.
- **•** As pilhas que apresentam os seguintes defeitos não podem ser utilizadas:

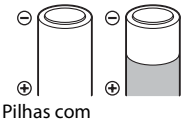

descascamento

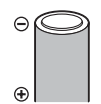

Pilhas cujo isolamento não abranja a área em redor do pólo negativo.

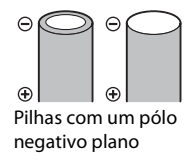

## **Tipo de bateria**

Para melhorar o desempenho das pilhas, seleccione, no menu de configuração, o tipo de pilha actualmente colocado na câmara. A predefinição é [Lítio]. Quando for utilizado qualquer outro tipo de pilha, ligue a câmara e altere a definição ( $\blacksquare$  91).

## C **Pilhas alcalinas**

O desempenho das pilhas alcalinas pode variar consideravelmente dependendo do fabricante. Opte por uma marca fidedigna.

#### C **Recursos de alimentação alternativos**

Para alimentar a câmara de forma contínua durante longos períodos de tempo, utilize um adaptador CA EH-65A (disponível em separado) (**X** 94). **Não utilize um adaptador CA de outra marca ou** *modelo, quaisquer que sejam as circunstâncias.* A não observação desta precaução poderá provocar o sobreaquecimento ou danos na câmara.

## D **Função de poupança de energia no modo de disparo**

A câmara ajusta a luminosidade do monitor de acordo com a luminosidade do meio ambiente para poupar energia.

Quando não são efectuadas quaisquer operações durante cinco segundos, o monitor apaga-se gradualmente.

Caso não sejam efectuadas quaisquer operações durante quinze segundos, o monitor desliga-se e a luz de activação fica intermitente. Caso não sejam efectuadas quaisquer operações durante mais quinze segundos, a câmara entra em modo de espera. Para reactivar a câmara neste passo, pressione ligeiramente o botão de disparo do obturador.

Se, no modo de espera, decorrerem mais três minutos sem que sejam efectuadas quaisquer operações, a câmara desliga-se. O tempo que decorre antes de a câmara entrar em modo de espera pode ser especificado no menu da função auto-desligado ( $\bullet$  86).

## <span id="page-25-0"></span>**Definir o idioma de apresentação, a data e a hora**

Quando a câmara for ligada pela primeira vez, é apresentado um diálogo de selecção do idioma e o menu de data.

**1** Pressione o botão de alimentação para ligar a câmara. A luz de activação (verde) acende-se por uns instantes e o  $1.14$ monitor liga-se. **2** Utilize o multisselector para escolher o idioma Čeština Italiano Svenska pretendido e pressione  $\mathbb{R}$ . Magyar Türkçe Deutsch Nederlands 中文简体 Para obter informações sobre a utilização do Norsk nalish multisselector, consulte "Multisselector" ( $\bullet$ 9). Polski 书本語 ληνικά <mark>Português</mark> Русский กาษาไทย ndonesia Suomi **3** Escolha [Sim] e pressione  $\circledR$ . **A** Data Definir hora e data? Se seleccionar [Não], a data e a hora não serão definidas. Avance para o passo 8. Não Sim

Hora Local

**O A** London, Casablanca **□ Hora de Verão** 

## 4 Pressione  $\omega$ .

É apresentado o menu de fuso horário local.

#### D **Hora de Verão**

Se a hora de Verão estiver em vigor, active [Hora de Verão] no menu de hora local e defina a data.

- 1 Antes de pressionar  $\blacktriangleright$ , pressione o multisselector  $\nabla$  para escolher [Hora de Verão].
- 2 Pressione  $\circledR$  para activar a hora de Verão ( $\checkmark$ ). A opção da hora de Verão pode ser activada e desactivada pressionando  $\omega$ .

3 Pressione o multisselector  $\triangle$  e, em seguida, pressione  $\triangleright$  para avançar para o passo 5. Quando a hora de Verão terminar, desactive [Hora de Verão] a partir do menu de data (<sup>86</sup>80) no menu de instalação. O relógio da câmara atrasa automaticamente uma hora.

#### **5** Seleccione o fuso horário local ( $\geq 82$ ) e pressione  $\mathbb{R}$ .

É apresentado o menu de data.

## **6** Edite a data.

- Pressione **A** ou  $\nabla$  para editar o item marcado.
- Pressione o multisselector < ou **>** para alterar o item marcado. A marcação move-se seguindo a ordem de dia ([D]), mês ([M]) e ano ([A]) ou vice-versa (a ordem de movimentação da marcação pode diferir em determinadas áreas).

Após editar os minutos, pressione o multisselector  $\blacktriangleright$ . A linha para definir a ordem pela qual a data é apresentada pisca.

#### **7** Escolha a ordem pela qual o dia, mês e ano são apresentados e pressione  $\circledR$  ou  $\blacktriangleright$ .

As definições são aplicadas.

8 Pressione ® para sair do ecrã. A câmara entra no modo de disparo.

#### D **Alterar a data e hora seleccionadas**

Para alterar a data e hora já seleccionadas, seleccione [Data] em [Data] (<sup>8</sup> 80) no menu de configuração ( $\bullet$  77) e execute os passos 6 e 7.

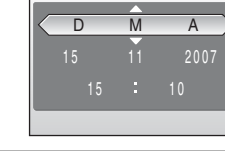

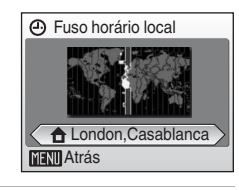

D<sub>M</sub>A

**A** Data

 $01$ 

**(A)** Data

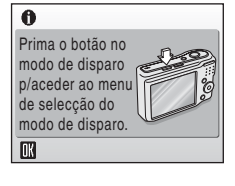

<span id="page-27-0"></span>As imagens são armazenadas na memória interna da câmara (23 MB) ou em cartões de memória Secure Digital (SD) amovíveis (disponíveis em separado)  $(89.94)$ .

Se um cartão de memória for introduzido na câmara, as imagens serão automaticamente armazenadas no cartão de memória, e as imagens gravadas no cartão de memória poderão ser reproduzidas, eliminadas ou transferidas. Retire o cartão de memória para armazenar imagens na memória interna, ou reproduzir, eliminar ou transferir imagens da memória interna.

**1** Desligue a câmara e abra a tampa da ranhura para cartões de memória.

Certifique-se de que a câmara está desligada (luz de activação e monitor apagados) antes de abrir a tampa do compartimento das pilhas/ranhura para cartões de memória.

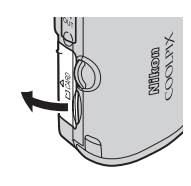

## **2** Coloque o cartão de memória.

Faça deslizar o cartão de memória correctamente até este se fixar na posição correcta.

Feche a tampa da ranhura para cartões de memória.

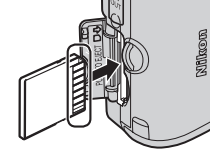

#### **Colocar cartões de memória**

**A colocação do cartão de memória com a face superior para baixo ou virado ao contrário poderá danificar a câmara ou o cartão de memória.** Certifique-se de que o cartão de memória se encontra na posição correcta.

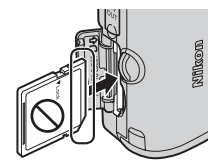

## <span id="page-28-0"></span>**Retirar cartões de memória**

Antes de retirar cartões de memória, *desligue a câmara* e verifique se a luz de activação está apagada e o monitor desligado. Abra a tampa da ranhura para cartões de memória e pressione o cartão (1) para o ejectar parcialmente 2. O cartão pode depois ser retirado manualmente.

## B **Formatar cartões de memória**

Se for apresentada a mensagem à direita, é necessário formatar o cartão de memória antes da respectiva utilização (88 87). Tenha em atenção que a *formatação elimina de forma definitiva todas as fotografias* e outros dados do cartão de memória. Certifique-se de que efectua cópias de todas as fotografias que pretende guardar antes de formatar o cartão de memória.

Utilize o multisselector para escolher [Sim] e pressione  $\circledR$ . É

- apresentado um diálogo de confirmação. Para iniciar a formatação, escolha [Formatar] e pressione  $\circledR$ . **•** *Não desligue a câmara nem remova as pilhas nem o cartão de memória antes de concluir a formatação.*
- **•** Quando colocar pela primeira vez cartões de memória utilizados noutros dispositivos na COOLPIX L14, não se esqueça de os formatar ( $\blacksquare$  87).

## B **Comutador de protecção contra gravação**

Os cartões de memória estão equipados com um comutador de protecção contra gravação. Não é possível gravar nem eliminar imagens, nem formatar o cartão de memória quando este comutador se encontra na posição de bloqueio ("lock"). Desbloqueie fazendo deslizar o comutador para a posição de gravação ("write").

## B **Cartões de memória**

- **•** Utilize apenas cartões de memória Secure Digital.
- **•** Não efectue as seguintes acções durante a formatação, enquanto os dados estiverem a ser gravados ou eliminados do cartão de memória, nem durante a transferência de dados para um computador. A não observação destas precauções poderá causar a perda de dados ou danificar a câmara ou o cartão de memória.
	- Ejectar o cartão de memória
	- Retirar as pilhas
	- Desligar a câmara
- Desligar o adaptador CA
- **•** Não desmonte nem modifique.
- **•** Não deixe cair, dobrar nem exponha à água ou a choques físicos violentos.
- **•** Não toque nos terminais metálicos com os dedos nem com objectos metálicos.
- **•** Não coloque etiquetas nem autocolantes no cartão de memória.
- **•** Não deixe a câmara exposta à luz directa do sol, em veículos fechados nem em áreas sujeitas a temperaturas elevadas.
- **•** Não exponha à humidade, poeira nem a gases corrosivos.

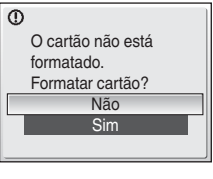

Primeiros passos

Primeiros passos

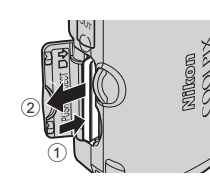

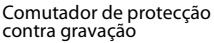

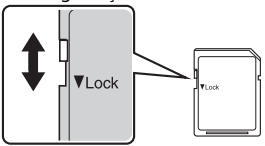

## <span id="page-29-1"></span><span id="page-29-0"></span>**Passo 1 Ligar a câmara e seleccionar o modo** G **(auto. Simplificado)**

Esta secção descreve como tirar fotografias no modo **69** (auto. Simplificado), um modo automático de "apontar e disparar" recomendado para utilizadores de câmaras digitais com pouca experiência.

**1** Pressione o botão de alimentação para ligar a câmara.

A luz de activação (verde) acende-se por uns instantes e o monitor liga-se.

Avance para o passo 4 quando  $\bullet$  for apresentado.

## **2** Pressione o botão do modo de disparo.

**3** Pressione o multisselector ▲ ou ▼ para escolher  $\bullet$  e pressione  $\circledR$ .

A câmara entra no modo **G** (auto. Simplificado).

Será apresentado o menu de selecção do modo de disparo.

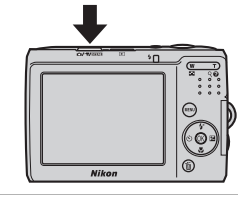

ON/OF

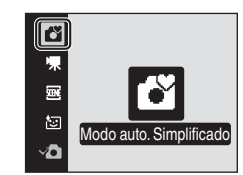

## **4** Verifique o nível de carga das pilhas e o número de exposições restantes.

Nível de carga das pilhas

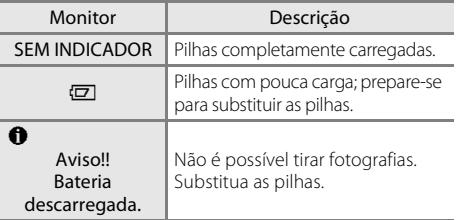

Indicador de carga das pilhas

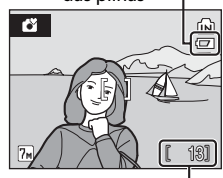

Número de exposições restantes

#### Número de exposições restantes

Será apresentado o número de fotografias que podem ser armazenadas. O número de fotografias que é possível armazenar depende da capacidade da memória ou do cartão de memória e da definição do modo de imagem ( $\bullet$ 67).

## **Indicadores apresentados no modo** G **(auto. Simplificado)**

Indicador de memória interna As fotografias serão gravadas na memória interna. Quando o cartão de memória estiver colocado, [m] não será apresentado e as fotografias serão gravadas no cartão de memória.

Modo de disparo  $\bullet$  é apresentado no modo auto.

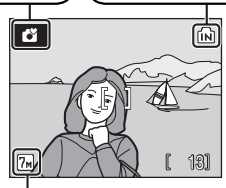

Modo de imagem Apresente o tamanho e qualidade de imagem definidos no menu de modo de imagem. A predefinição é M Normal  $(3.072 \times 2.304)$ .

## D **Funções disponíveis no modo** G **(auto. Simplificado)**

No modo  $\Box$  (auto. Simplificado), é possível aplicar o modo macro ( $\Box$  29) e a compensação da exposição ( $\frac{1}{2}$ , 30), bem como tirar fotografias utilizando o modo flash ( $\frac{1}{2}$ , 26) e o auto-temporizador ( $\bullet$  28). Ao pressionar MENU no modo  $\bullet$  (auto. Simplificado), é apresentado o menu de disparo. Este menu permite-lhe especificar o modo de imagem ( $\bullet$  66) e o menu de configuração ( $\bullet$  78).

## <span id="page-31-0"></span>**Passo 2 Enquadrar uma fotografia**

## **1** Prepare a câmara.

Segure a câmara firmemente com ambas as mãos, mantendo os dedos e outros objectos afastados da objectiva, do flash, da luz do auto-temporizador e do microfone incorporado.

Quando tirar fotografias na orientação "vertical", rode a câmara de modo a que o flash incorporado fique acima da objectiva.

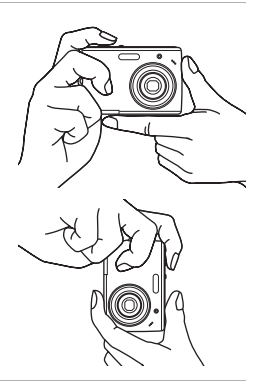

## **2** Enquadre a fotografia.

Enquadre o motivo principal junto ao centro do monitor.

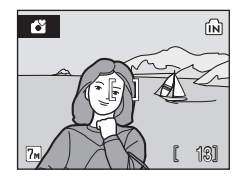

## **Utilizar o zoom**

Utilize os botões de zoom para activar o zoom óptico. Pressione  $T (Q)$  para efectuar uma aproximação de zoom, para que o motivo ocupe uma área maior do enquadramento.

Pressione  $W$  ( $\blacksquare$ ) para efectuar um afastamento de zoom, aumentando a área visível no enquadramento.

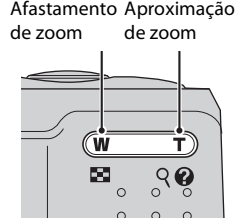

Quando a câmara tem a aproximação de zoom aplicada com a ampliação máxima (3x), ao manter pressionado  $T$  ( $\Omega$ ), o zoom digital é accionado. O motivo é ampliado até 4×, numa ampliação total de 12×.

A razão actual do zoom é apresentada através de um indicador no monitor.

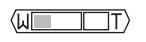

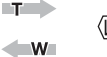

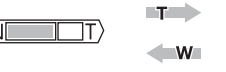

O indicador de zoom é apresentado quando os botões de zoom são pressionados.

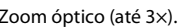

O indicador de zoom fica amarelo quando o zoom digital está aplicado.

#### B **Zoom digital e qualidade de imagem**

Se possível, o zoom digital cria uma fotografia recortando a área visível no monitor para o modo de imagem actual ( $\otimes$  66), aumentando a ampliação sem afectar a qualidade. Se o recorte fosse menor do que o modo de imagem actual, seriam acrescentados pixéis adicionais através de um processo conhecido por interpolação, criando uma imagem com um "grão" ligeiramente visível. A quantidade de zoom disponível antes da utilização da interpolação depende da opção actualmente seleccionada para o modo de imagem, como indicado na tabela que se segue.

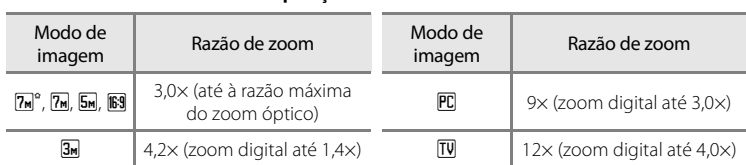

**Razão máxima de zoom sem interpolação**

A câmara interrompe temporariamente a operação de zoom quando atinge a razão máxima de zoom possível antes da utilização da interpolação. V é apresentado quando a interpolação está a ser aplicada. O zoom digital pode ser desligado ( $\frac{1}{2}$  85).

obturador.

# <span id="page-33-0"></span>**1** Pressione ligeiramente o botão de disparo do

A câmara foca o motivo sobreposto à área de focagem no centro do monitor.

Quando o motivo está focado, a área de focagem e o indicador de focagem ( . brilham a verde.

Quando a câmara não consegue focar, a área de focagem e o indicador de focagem piscam a vermelho. Altere a composição e tente novamente.

#### **2** Pressione completamente o botão de disparo do obturador.

A fotografia será gravada no cartão de memória ou na memória interna.

## B **Durante a gravação**

Durante a gravação das fotografias, é apresentado o ícone  $\Xi$  (espera) e o ícone ( $\Box$ ) pisca. Não desligue a câmara, não abra a tampa do compartimento das pilhas nem a tampa da ranhura para cartões de memória, não ejecte o cartão de memória, não retire nem desligue a fonte de alimentação enquanto estes ícones forem apresentados. A interrupção da alimentação e a remoção do cartão de memória nestas circunstâncias poderá causar a perda de dados ou danificar a câmara ou o cartão.

#### D **Botão de disparo do obturador**

A câmara possui um botão de disparo do obturador que funciona em duas fases. Para definir a focagem e a exposição, pressione ligeiramente o botão de disparo do obturador, parando quando sentir resistência. A focagem e a exposição ficam bloqueadas enquanto mantiver o botão de disparo do obturador nesta posição. Para disparar o obturador e tirar uma fotografia, pressione o botão de disparo do obturador completamente. Não exerça demasiada força ao pressionar o botão de disparo do obturador, uma vez que isso poderá causar o estremecimento da câmara e originar fotografias tremidas.

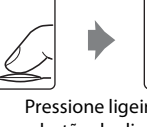

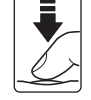

Pressione ligeiramente o botão de disparo do obturador para definir a focagem e a exposição.

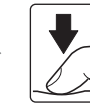

Pressione o botão de disparo do obturador completamente para tirar a fotografia.

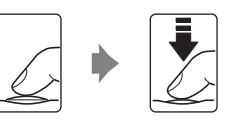

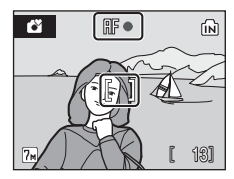

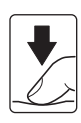

## B **Focagem automática**

A focagem automática pode não funcionar da forma esperada nas situações que se seguem. Excepcionalmente, o motivo poderá não estar focado apesar do facto de a área de focagem activa e o indicador de focagem brilharem a verde:

- **•** O motivo é muito escuro.
- **•** Existem objectos com diferenças de luminosidade acentuadas na cena (por exemplo, o sol está atrás do motivo e este encontra-se na sombra).
- **•** Não existe contraste entre o motivo e o ambiente em redor (por exemplo, quando o motivo se encontra à frente de um muro branco, e usa uma camisola branca).
- **•** Existem vários objectos a distâncias diferentes da câmara (por exemplo, o motivo encontra-se dentro de uma jaula).
- **•** O motivo está a mover-se rapidamente.

Nas situações referidas acima, tente pressionar ligeiramente o botão de disparo do obturador para voltar a focar várias vezes ou foque outro motivo e utilize o bloqueio de focagem. Quando utilizar o bloqueio de focagem, certifique-se de que a distância entre a câmara e o motivo com o qual a focagem foi bloqueada é a mesma que para o motivo efectivo.

#### D **Bloqueio de focagem**

Para focar motivos descentrados, utilize o bloqueio de focagem da forma descrita abaixo.

**•** Certifique-se de que a distância entre a câmara e o motivo não se altera enquanto a focagem estiver bloqueada.

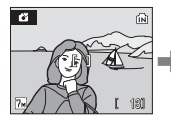

Posicione o motivo no centro do enquadramento.

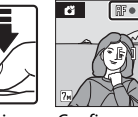

Pressione ligeiramente o botão de disparo do obturador. Confirme se o indicador de focagem  $(\mathbb{IF}\bullet)$ está verde.

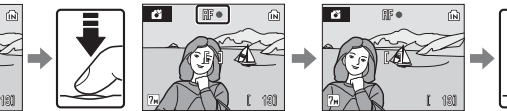

Continue a manter ligeiramente premido o botão de disparo do obturador e reenquadre a imagem.

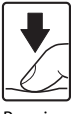

Pressione completamente o botão de disparo do obturador.

## D **Flash**

Se o motivo estiver pouco iluminado, o flash pode disparar ao pressionar completamente o botão de disparo do obturador.

## <span id="page-35-0"></span>**Visualizar fotografias (modo de reprodução)**

#### Pressione  $\blacktriangleright$ .

A última fotografia tirada será apresentada no modo de reprodução em ecrã completo.

Utilize o multisselector  $\blacktriangle$ ,  $\nabla$ ,  $\blacktriangleleft$  ou  $\blacktriangleright$  para visualizar outras fotografias. Mantenha o multisselector pressionado para avançar rapidamente ou rebobinar.

É possível que as fotografias sejam apresentadas com baixa resolução, durante breves instantes, enquanto estiverem a ser lidas a partir do cartão de memória ou da memória interna.

Pressione o botão do modo de disparo para mudar para o modo de disparo.

Quando [n] for apresentado, serão apresentadas as fotografias armazenadas na memória interna. Quando o cartão de memória estiver colocado. **D** não será apresentado e serão apresentadas as fotografias armazenadas no cartão de memória.

## **Eliminar fotografias**

**1** Pressione  $\overline{u}$  para eliminar a fotografia apresentada actualmente no monitor.

**2** Utilize o multisselector para seleccionar [Sim] e pressione  $\mathbb{R}$ .

> Para sair sem eliminar a fotografia, escolha [Não] e pressione  $\mathbb{R}$ .

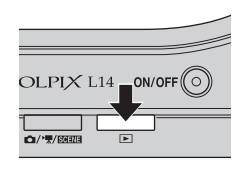

#### Indicador de memória interna

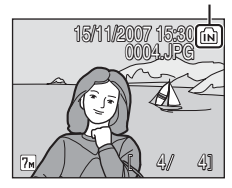

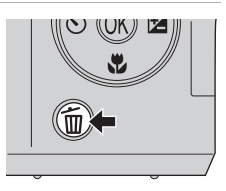

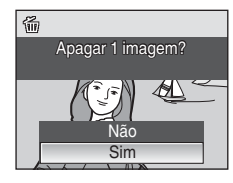

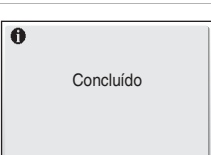
# C **Modo de reprodução**

Estão disponíveis as seguintes opções no modo de reprodução em ecrã completo.

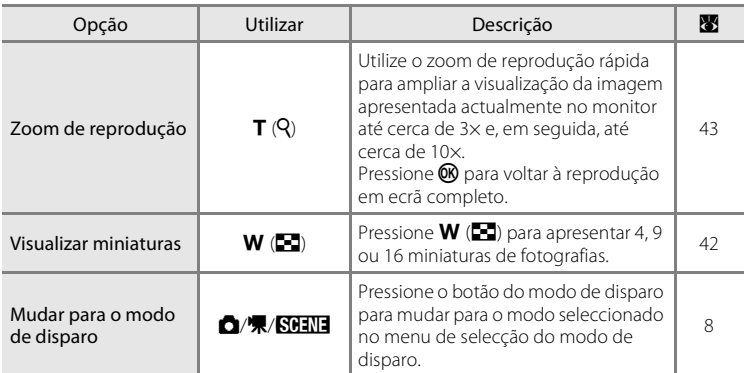

### C **Visualizar fotografias**

Só é possível visualizar fotografias armazenadas na memória interna, se não estiver colocado qualquer cartão de memória.

#### C **Eliminar a última fotografia tirada**

No modo de disparo, pressione  $\widehat{\mathbf{u}}$  para eliminar a última fotografia tirada.

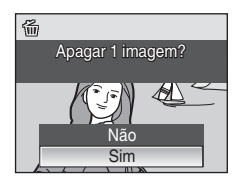

# **Utilizar o flash**

O flash tem um alcance de 0,5-4,0 m quando a câmara tem o afastamento de zoom aplicado na posição máxima. Com o zoom óptico máximo aplicado, o alcance é de 0,5-2,0 m.

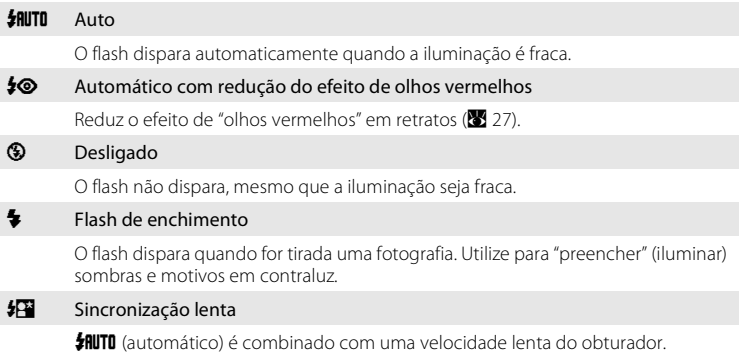

O flash ilumina o motivo principal; são utilizadas velocidades lentas do obturador para captar o fundo à noite ou em condições de iluminação fraca.

# **Definir o modo flash**

# **1** Pressione  $\blacklozenge$  (modo flash).

É apresentado o menu de flash.

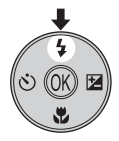

### **2** Utilize o multisselector para escolher o modo flash pretendido e pressione  $\mathbb{R}$ .

O ícone do modo de flash seleccionado é apresentado na parte superior do monitor.

Quando **如TI** (automático) é aplicado, **AD** é apresentado durante apenas cinco segundos.

Se uma definição não for aplicada pressionando  $\textcircled{\tiny{N}}$  no espaço de alguns segundos, a selecção será cancelada.

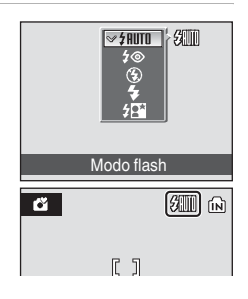

# B **Indicador** W **(desligado)**

Tenha em atenção o seguinte quando a iluminação for fraca e o flash estiver desligado ( $\circledA$ ):

- **•** Coloque a câmara numa superfície plana e nivelada ou utilize um tripé (recomendado).
- O símbolo 圖 é apresentado quando a câmara aumenta automaticamente a sensibilidade. As fotografias tiradas quando **圖** é apresentado podem ficar ligeiramente manchadas.

# B **Nota sobre a utilização do flash**

Ao utilizar o flash numa posição de zoom de grande angular, os reflexos das partículas de pó existentes no ar podem aparecer nas fotografias sob a forma de pontos brilhantes. Para reduzir estes reflexos, defina o flash como  $\bigcirc$  (desligado) ou efectue a aproximação de zoom ao motivo.

# C **Luz do flash**

A luz do flash indica o estado do flash quando o botão de disparo do obturador é ligeiramente pressionado.

- **• Acesa**: O flash dispara quando a fotografia é tirada.
- **• A piscar**: Flash a carregar. Aguarde alguns segundos e tente novamente.
- **• Apagada**: O flash não dispara quando a fotografia é tirada.

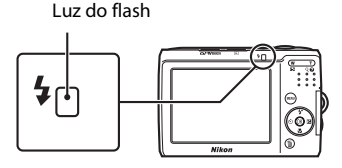

Após a fotografia ser tirada com flash, o monitor

desliga-se e a luz do flash pisca até que este esteja completamente carregado. Pode definir o monitor para que não se desligue automaticamente enquanto o flash é carregado ( $\blacksquare$ 91).

# C **Definição do modo flash**

A predefinição é **JAUTO** (automático) (excepto para o modo de retrato one-touch e numa parte do modo de cena).

Em qualquer modo de flash diferente do modo  $\blacksquare$  (automático), a mudança para outro modo de disparo ou o facto de desligar a câmara repõe a predefinição de flash para todos os modos.

# C **Redução do efeito de olhos vermelhos**

A COOLPIX L14 está equipada com um avançado sistema de redução do efeito de olhos vermelhos. São disparados vários pré-flashes de baixa intensidade antes do flash principal de forma a reduzir o efeito de olhos vermelhos. Se a câmara detectar o efeito de olhos vermelhos depois de uma fotografia ser tirada, a correcção do efeito de olhos vermelhos na câmara da Nikon efectua o processamento da imagem no momento da gravação. Por conseguinte, ocorre um ligeiro retardamento até que o botão de disparo do obturador volte a funcionar normalmente para que possa ser tirada outra fotografia. Tenha o seguinte em atenção quando utilizar a redução do efeito de olhos vermelhos:

- **•** Não recomendado para situações em que o tempo de disparo do obturador seja essencial.
- **•** Demora mais tempo que o habitual para se poder iniciar a próxima fotografia.
- **•** A redução do efeito de olhos vermelhos poderá nem sempre produzir os resultados desejados.
- **•** Excepcionalmente, poderão ser afectadas outras secções da fotografia.

Utilize modos de flash diferentes do automático com a redução do efeito de olhos vermelhos nos casos referidos acima.

# **Tirar fotografias com o auto-temporizador**

A câmara está equipada com um temporizador de dez segundos para autoretratos. Ao utilizar o auto-temporizador, recomenda-se a utilização de um tripé.

**1** Pressione  $\bullet$  (auto-temporizador). É apresentado o menu do auto-temporizador.

# **2** Utilize o multisselector para escolher [ON] e pressione  $\mathbb{R}$ .

É apresentado o ícone do auto-temporizador (10 $\ddot{\bullet}$ ).

Se uma definição não for aplicada pressionando 60 no espaço de alguns segundos, a selecção será cancelada.

**3** Enquadre a fotografia e pressione ligeiramente o botão de disparo do obturador.

A focagem e exposição serão definidas.

# **4** Pressione completamente o botão de disparo do obturador.

O auto-temporizador inicia e a luz do autotemporizador pisca. A luz pára de piscar um segundo antes da fotografia ser tirada e permanece acesa até ao disparo do obturador.

O número de segundos restantes até ao disparo do obturador é apresentado no monitor.

Para parar o temporizador antes de tirar a fotografia, pressione novamente o botão de disparo do obturador.

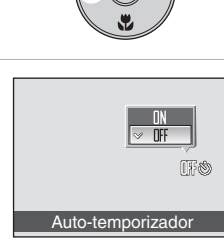

【】

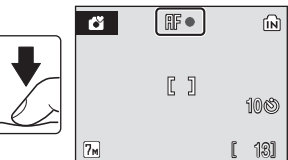

 $\overline{\mathbf{G}}$ 

 $\boxed{7}$ <sub>M</sub>

13 10

向

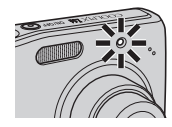

# **Modo macro**

O modo macro é utilizado para tirar fotografias de motivos a distâncias mínimas de 10 cm. Tenha em atenção que o flash poderá não iluminar completamente o motivo a distâncias inferiores a 50 cm.

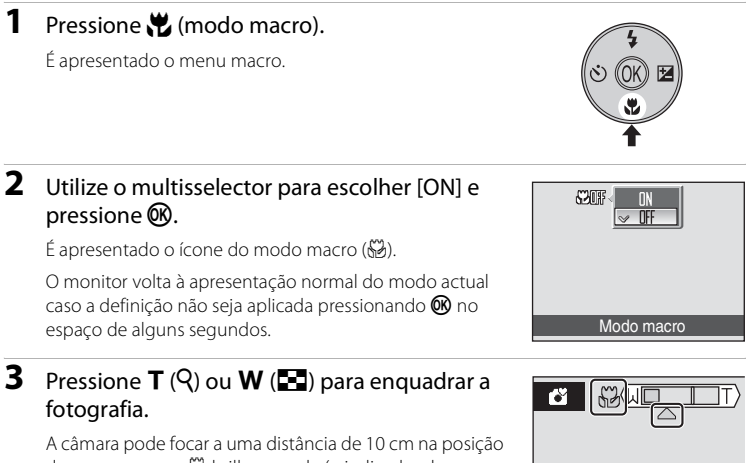

de zoom em que 53 brilha a verde (o indicador de zoom está posicionado à esquerda de  $\triangle$ ).

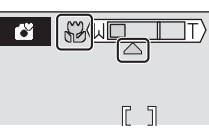

# C **Modo macro**

No modo macro, a câmara foca de forma contínua, mesmo quando o botão de disparo do obturador não é ligeiramente pressionado para bloquear a focagem. Quando o botão de disparo do obturador é ligeiramente pressionado, a focagem é bloqueada para ajustar a exposição.

# C **Definição do modo macro**

Em qualquer modo macro diferente do modo  $\Box$  (automático), a mudança para outro modo de disparo ou o facto de desligar a câmara repõe a predefinição de macro para todos os modos.

A compensação da exposição é utilizada para alterar a exposição a partir do valor sugerido pela câmara para tornar as fotografias mais claras ou mais escuras.

# **1** Pressione **[2** (Compensação de exposição).

É apresentado o menu de compensação da exposição.

# **2** Utilize o multisselector para ajustar a exposição e pressione  $\mathbb{R}$ .

- **•** Quando a fotografia está demasiado escura: ajuste a compensação da exposição para o lado "+".
- **•** Quando a fotografia está demasiado brilhante: ajuste a compensação da exposição para o lado "-".
- **•** A compensação da exposição pode ser definida para valores entre -2,0 e +2,0 EV.
- Se uma definição não for aplicada pressionando **®** no espaço de alguns segundos, a selecção será cancelada.

# **3** A definição é aplicada.

• O ícone  $\mathbb{Z}$  e o valor de compensação de exposição são apresentados no monitor.

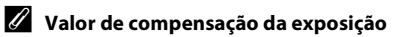

Se mudar para outro modo de disparo ou desligar a câmara, a definição de compensação da exposição, excepto a definida para o modo  $\Box$  (automático), volta para [0,0].

#### D **Utilizar a compensação da exposição**

A câmara tende a diminuir a exposição quando o enquadramento é dominado por motivos fortemente iluminados e a aumentar a exposição quando o enquadramento é essencialmente escuro. Portanto, poderá ser necessária uma compensação positiva para captar a luminosidade de motivos muito brilhantes que preencham o enquadramento (por exemplo, extensões de água, areia ou neve iluminadas pelo sol) ou quando o fundo é muito mais luminoso que o motivo principal. Poderá ser necessária uma compensação negativa quando grandes áreas do enquadramento contiverem motivos muito escuros (por exemplo, um monte de folhas de cor verde escura) ou quando o fundo é muito mais escuro que o motivo principal.

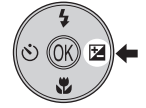

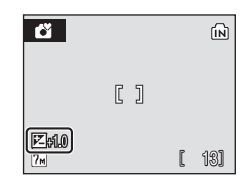

Compensação de exposição

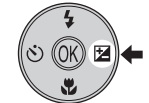

### **Modo automático**

# **Fotografar no modo automático**

No modo  $\Box$  (automático), pode definir as opções de modo de imagem, equilíbrio de brancos, disparo contínuo e cor no menu de disparo e tirar fotografias.

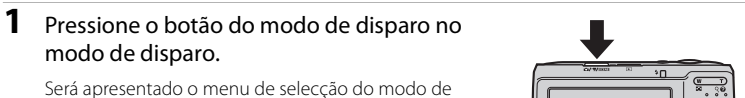

disparo.

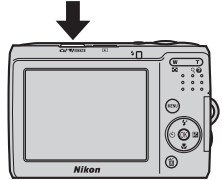

### **2** Pressione o multisselector ▲ ou ▼ para escolher  $\blacksquare$  e pressione  $\omega$ .

- A câmara entra no modo **a** (automático).
- Pressione **MENU** para seleccionar uma opção do menu de disparo. (25 65)

# **3** Enquadre o motivo e dispare.

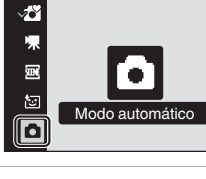

М

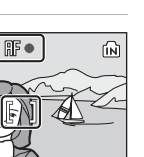

131

Modo automáticc

# **M** Funções disponíveis no modo **O** (automático)

Para além dos itens do menu de disparo, é possível alterar o modo flash ( $\otimes$  26) e aplicar o autotemporizador ( $\otimes$  28), o modo macro ( $\otimes$  29) e a compensação de exposição ( $\otimes$  30).

# **Fotografar no modo de cena**

As definições da câmara são optimizadas automaticamente em função do tipo de motivo seleccionado. Estão disponíveis os seguintes modos de cena.

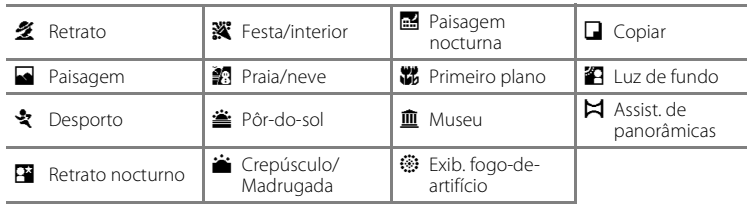

# **Definir o modo de cena**

**1** Pressione o botão do modo de disparo neste modo para apresentar o menu de selecção do modo de disparo, utilize o multisselector para escolher  $\overline{\mathbf{m}}$  e pressione  $\mathbb{R}$ .

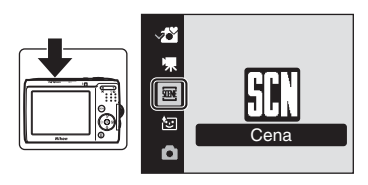

**2** Pressione MENU para apresentar o ecrã do menu de cena, escolha a cena pretendida e pressione  $\omega$ .

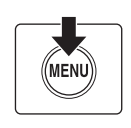

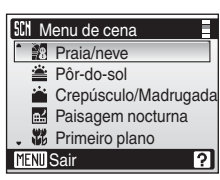

[A Modo de imagem] (A 66) pode ser definido no menu de cena. As alterações efectuadas a estas definições aplicam-se a todos os

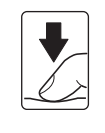

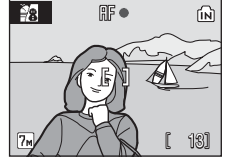

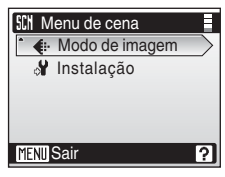

**3** Enquadre o motivo e dispare.

D **Modo de imagem**

modos de disparo.

# **Funcionalidades**

#### 多 Retrato

Utilize este modo para retratos nos quais o motivo principal se destaca claramente. Os motivos em retratos apresentam tons de pele suaves e naturais.

**•** O zoom digital não se encontra disponível.

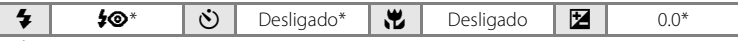

É possível seleccionar outras definições.

#### Paisagem

Utilize este modo para paisagens naturais e urbanas vívidas.

• A câmara foca em infinito. O indicador de focagem (**29** 22) brilha sempre a verde quando o botão de disparo do obturador é ligeiramente pressionado. No entanto, tenha em atenção que os objectos em primeiro plano podem nem sempre estar focados.

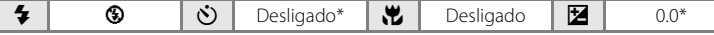

É possível seleccionar outras definições.

#### d Desporto

Utilize este modo para fotografias de acção dinâmicas em que a acção é fixada com um único disparo ou em que o movimento é gravado numa série de imagens.

- **•** Quando o botão de disparo do obturador é ligeiramente pressionado, a câmara foca continuamente até a focagem ser conseguida e bloqueada.
- **•** Enquanto o botão de disparo do obturador é pressionado, as fotografias são tiradas a uma velocidade de aproximadamente 1,5 fotogramas por segundo (fps) quando o modo de imagem está definido como [[7m] Normal (3072)]. Esta velocidade é mantida até 6 fotografias.
- **•** A velocidade máxima das imagens no disparo contínuo pode variar em função da definição do modo de imagem actual e do cartão de memória utilizado.

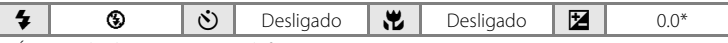

É possível seleccionar outras definições.

### C **Ícones utilizados nas descrições**

Os ícones seguintes são utilizados nas descrições desta secção:  $\blacklozenge$ , modo flash ( $\boxtimes$  26);  $\bigcirc$ , autotemporizador ( $\frac{1}{2}$  28);  $\frac{1}{2}$ , modo macro ( $\frac{1}{2}$  29);  $\frac{1}{2}$ , compensação de exposição ( $\frac{1}{2}$  30).

### C **Definições do modo de cena**

Os ajustes à definição do modo flash, à definição do auto-temporizador, à definição do modo macro e ao valor de compensação de exposição aplicados em qualquer modo de cena são cancelados, voltando às respectivas predefinições, sempre que outro modo de disparo seja seleccionado ou que a câmara seja desligada.

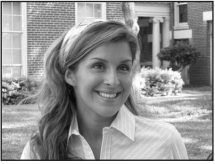

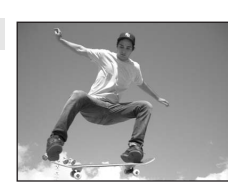

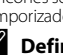

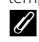

#### **Example 20** Retrato nocturno  $\sqrt{2}$

Utilize este modo para obter um equilíbrio natural entre o motivo principal e a iluminação de fundo em retratos fotografados à noite.

**•** O zoom digital não se encontra disponível.

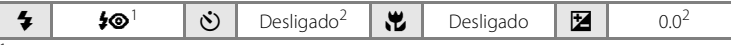

<sup>1</sup> Flash de enchimento com sincronização lenta e redução do efeito de olhos vermelhos.<br><sup>2</sup> É possível seleccionar outras definições.

#### **※** Festa/interior

Capta os efeitos da luz de velas e de outros tipos de iluminação de fundo em ambientes interiores.

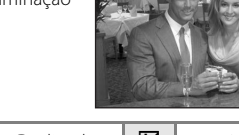

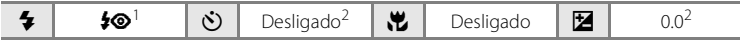

- Flash de enchimento com sincronização lenta e redução do efeito de olhos vermelhos. É<br>possível seleccionar outras definições.
- possível seleccionar outras definições. <sup>2</sup> É possível seleccionar outras definições.

#### **经** Praia/neve

Capta a luminosidade de motivos como, por exemplo, paisagens de neve, praias ou extensões de água iluminadas pelo sol.

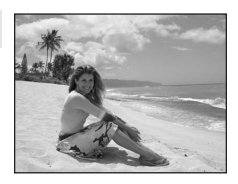

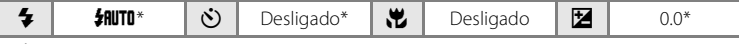

\* É possível seleccionar outras definições.

- [不]: Para os modos de cena com [不], recomenda-se a utilização de um tripé.
- NR: Para os modos de cena com NR, a redução do ruído pode ser automaticamente aplicada à medida que as fotografias são gravadas, o que faz com que os tempos de gravação aumentem.

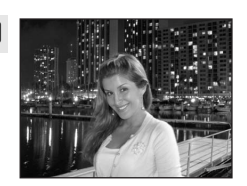

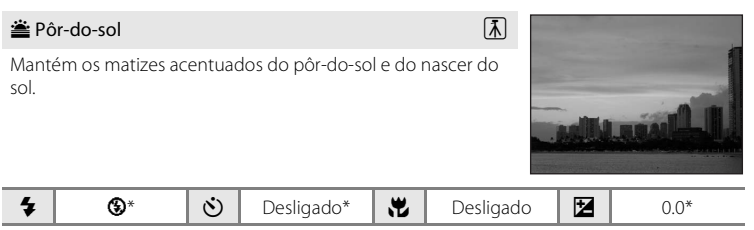

É possível seleccionar outras definições.

#### $\bullet$  Crepúsculo/Madrugada  $\boxed{\overline{\Lambda}}$  **NR**

Mantém as cores da ténue luz natural antes do nascer do sol ou após o pôr-do-sol.

**•** A câmara foca em infinito. Quando o botão de disparo do obturador é ligeiramente pressionado, o indicador de focagem ( $\bullet$  22) acende sempre; no entanto, a focagem pode não estar definida para motivos que estejam próximos enquanto a câmara foca em infinito.

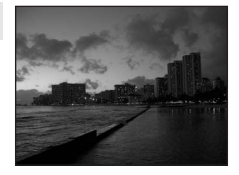

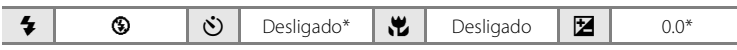

\* É possível seleccionar outras definições.

### **in Paisagem nocturna**  $\boxed{3}$  **Paisagem nocturna**

São utilizadas velocidades lentas do obturador para obter esplêndidas paisagens nocturnas.

**•** A câmara foca em infinito. Quando o botão de disparo do obturador é ligeiramente pressionado, o indicador de focagem ( $\bullet$  22) acende sempre; no entanto, a focagem pode não estar definida para motivos que estejam próximos enquanto a câmara foca em infinito.

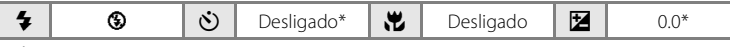

\* É possível seleccionar outras definições.

- $\pi$ : Para os modos de cena com  $\pi$ , recomenda-se a utilização de um tripé.
- MR: Para os modos de cena com MR, a redução do ruído pode ser automaticamente aplicada à medida que as fotografias são gravadas, o que faz com que os tempos de gravação aumentem.

#### **影** Primeiro plano

Fotografe flores, insectos e outros objectos pequenos a curta distância. O modo macro ( $\blacksquare$  29) está activado e o indicador de zoom é automaticamente mudado para a posição de focagem mais próxima.

**•** A câmara pode focar a uma distância de 10 cm na posição de zoom em que  $\frac{2}{3}$  brilha a verde (o indicador de zoom está posicionado à esquerda de  $\triangle$ ).

A distância mais aproximada a que a câmara consegue focar varia consoante a posição de zoom.

**•** Quando o botão de disparo do obturador é ligeiramente pressionado, a câmara foca continuamente até a focagem ser conseguida e bloqueada.

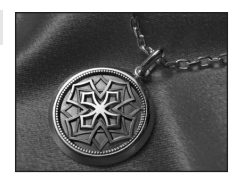

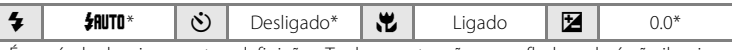

\* É possível seleccionar outras definições. Tenha em atenção que o flash poderá não iluminar completamente o motivo a distâncias inferiores a 50 cm.

#### **血** Museu

Utilize em ambientes interiores, em locais em que a fotografia com flash seja proibida (por exemplo, em museus e galerias de arte), ou noutras condições em que não pretenda utilizar o flash.

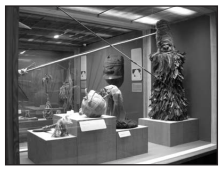

• A função BSS (**8** 70) encontra-se disponível.

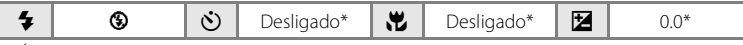

\* É possível seleccionar outras definições.

#### **参** Exib. fogo-de-artifício **Operation** (不

São utilizadas velocidades lentas do obturador para captar as grandes explosões de luz de um fogo-de-artifício.

**•** A câmara foca em infinito. Quando o botão de disparo do obturador é ligeiramente pressionado, o indicador de focagem ( $\bullet$  22) acende sempre; no entanto, a focagem pode não estar definida para motivos que estejam próximos enquanto a câmara foca em infinito.

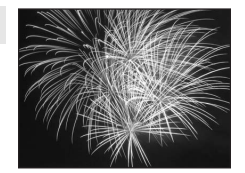

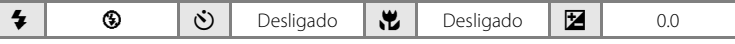

### **n** Copiar

Proporciona fotografias nítidas de texto ou desenhos num fundo branco ou em suporte impresso.

- Utilize o modo macro (<sup>8</sup> 29) para focar a distâncias curtas.
- **•** É possível que o texto e os desenhos a cores não sejam apresentados correctamente.

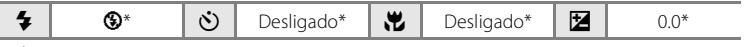

\* É possível seleccionar outras definições.

#### **24** Luz de fundo

Utilize quando o motivo estiver iluminado por uma fonte de luz situada atrás do mesmo, colocando as suas feições ou detalhes na sombra. O flash dispara automaticamente para "preencher" (iluminar) as sombras.

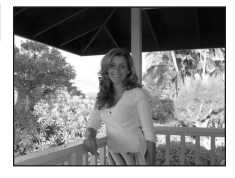

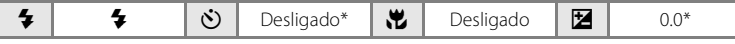

\* É possível seleccionar outras definições.

#### $\bowtie$  Assist. de panorâmicas ( $\otimes$  38)

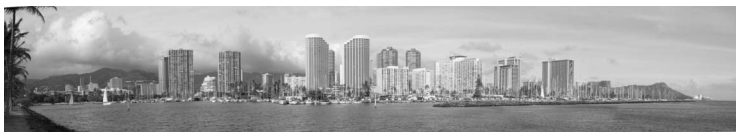

Utilize para tirar uma série de fotografias que serão posteriormente unidas para criar uma única panorâmica utilizando o software Panorama Maker fornecido.

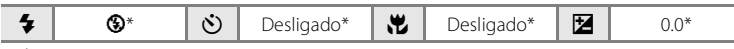

\* É possível seleccionar outras definições.

# **Tirar fotografias para uma panorâmica**

A câmara foca o motivo no centro do enquadramento. Utilize um tripé para obter melhores resultados.

**1** Utilize o multisselector para escolher  $[\Xi]$ Assist. de panorâmicas] no menu de cena e pressione  $\circledR$  ( $\bullet$  32).

O ícone amarelo de direcção da panorâmica (I) é apresentado para indicar a direcção na qual as fotografias serão unidas.

# **2** Utilize o multisselector para escolher a direcção e pressione  $\mathbb{R}$ .

Seleccione o modo como as fotografias serão unidas na panorâmica completa, para a direita  $(\triangleright)$ , esquerda  $(\bigwedge)$ , para cima ( $\triangle$ ) ou baixo ( $\nabla$ ).

O ícone de direcção da panorâmica (I) é apresentado na direcção pressionada e muda para branco quando  $\circledR$  é

pressionado. Aplique as definições do modo flash ( $\boxtimes$  26), auto-temporizador ( $\boxtimes$  28), modo macro ( $\bullet$  29) e compensação de exposição ( $\bullet$  30) neste passo, se necessário. Pressione ® para voltar a seleccionar a direcção.

# **3** Tire a primeira fotografia.

A primeira fotografia é apresentada no primeiro terço do monitor.

# **4** Tire a segunda fotografia.

Enquadre a fotografia seguinte de forma a que se sobreponha ao último terço da primeira fotografia e pressione o botão de disparo do obturador.

Repita o procedimento até ter tirado o número de fotografias necessário para completar a cena.

Modos de disparo adequados à cena

Modos de disparo adequados à cena

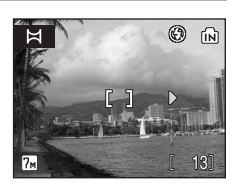

Assist. de panorâmicas **29** Luz de fundo **Q** Copiar Exib. fogo-de-artifício

2

**SCN** Menu de cena

**m** Museu

**MENTI** Sair

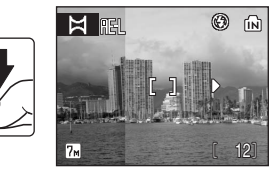

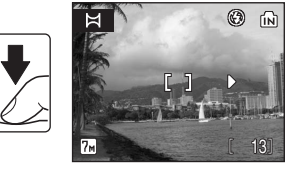

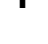

### **5** Pressione ® quando acabar de tirar as fotografias.

A câmara volta ao passo 2.

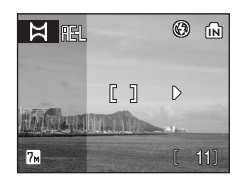

### B **Assistente de panorâmicas**

Não é possível ajustar as definições do modo flash (<sup>8</sup> 26), auto-temporizador (<sup>8</sup> 28), modo macro ( $\bullet$  29) e compensação de exposição ( $\bullet$  30) depois de tirada a primeira fotografia. As fotografias não podem ser eliminadas, e a definição do modo de imagem e do zoom não podem ser ajustadas (<sup>8</sup> 66) até que a série seja finalizada.

A série panorâmica termina se a câmara entrar no modo de espera através da função auto-desligado (A 86) durante o disparo. Recomenda-se a definição de um valor temporal mais elevado antes da activação da função auto-desligado.

### D **Bloqueio de exposição**

**REL** ou p. (no modo macro) é apresentado para indicar que o equilíbrio de brancos e a exposição foram bloqueados nos valores definidos na primeira fotografia. Todas as fotografias tiradas numa série panorâmica têm as mesmas definições de exposição e de equilíbrio de brancos.

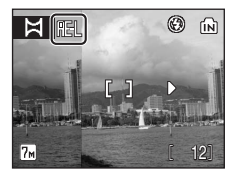

### D **Panorama Maker**

Instale o Panorama Maker a partir do CD com o conjunto de software fornecido. Transfira fotografias para um computador ( $\boxtimes$  54) e utilize o Panorama Maker ( $\boxtimes$  56) para uni-las de forma a criar uma única panorâmica.

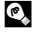

#### D **Mais informações**

Consulte "Nomes dos ficheiros e pastas de imagem" (A 95) para obter mais informações.

# **Fotografar no modo de retrato one-touch**

Ao escolher  $\Xi$  no menu de selecção do modo de disparo entra no modo de retrato one-touch para fotografar retratos. As funções seguintes são automaticamente activadas:

- **•** Retrato: O motivo do retrato destaca-se claramente.
- **•** AF com prioridade ao rosto: A câmara detecta e foca automaticamente rostos.
- Redução do efeito de olhos vermelhos avançada (<sup>8</sup> 27): Reduz o efeito de "olhos vermelhos" causado pela opção [Automático com redução do efeito de olhos vermelhos] ( $\bullet$  26) no modo flash. (Esta definição pode ser alterada.)
- **1** Pressione o botão do modo de disparo neste modo para apresentar o menu de selecção do modo de disparo, utilize o multisselector para escolher  $\Xi$  e pressione  $\mathcal{R}$ .

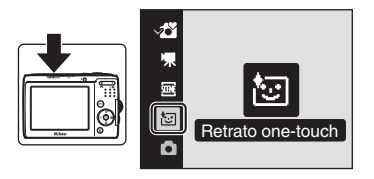

É apresentado o modo de retrato onetouch.

# **2** Enquadre uma fotografia.

- **•** Quando a câmara detecta um rosto, é apresentada uma guia com uma margem dupla amarela.
- **•** Podem ser detectadas até 5 pessoas.
- **•** Quando a câmara detecta vários rostos, o rosto mais próximo é enquadrado por uma margem dupla, e os restantes por uma margem simples. A câmara foca o rosto enquadrado pela margem dupla. Se a câmara

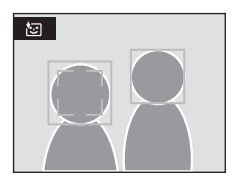

perder a capacidade de detectar um rosto (por exemplo, porque o motivo se voltou noutra direcção), as margens deixam de ser apresentadas.

### **3** Pressione ligeiramente o botão de disparo do obturador.

A focagem e a exposição são ajustadas, e a margem dupla brilha a verde.

Pressione completamente o botão de disparo do obturador para fotografar.

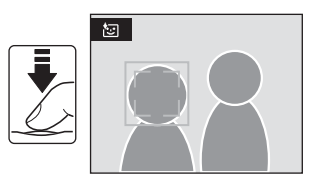

# **Menu de retrato one-touch**

É possível definir o item que se segue no menu de retrato one-touch.

Para apresentar o menu de retrato one-touch, pressione **MENU** no modo de retrato one-touch.

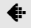

#### $\bigoplus$  Modo de imagem

Escolha um tamanho e qualidade de imagem (**85** 66). As alterações efectuadas às definições no modo de imagem aplicam-se a todos os modos de disparo.

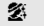

#### **经** Ffeito retrato

Pode escolher entre [Normal], [Mais brilhante] e [Mais suave] para produzir tons de pele e a imagem global de acordo com as suas preferências. Se escolher [Mais brilhante], torna os tons de pele mais brilhantes e claros, e se escolher [Mais suave], suaviza a imagem global.

# **AF com prioridade ao rosto**

- **•** Se não for detectado qualquer rosto quando o botão de disparo do obturador for pressionado ligeiramente, a câmara foca o centro do enquadramento.
- **•** A câmara poderá não conseguir detectar rostos nas seguintes situações:
	- Quando os rostos se encontram parcialmente cobertos por óculos de sol ou outro tipo de obstrução
	- Quando o motivo não está a olhar directamente para a câmara
	- Quando os rostos ocupam um espaço demasiado grande ou demasiado pequeno do enquadramento
- **•** A capacidade da câmara para detectar rostos depende de uma variedade de factores, incluindo o facto de o motivo estar ou não de frente para a câmara.
- **•** Se a margem dupla amarela piscar quando o botão de disparo do obturador for ligeiramente pressionado, a câmara não conseguiu focar. Liberte o botão e tente novamente.
- **•** Excepcionalmente, ao fotografar motivos com os quais a focagem automática poderá não produzir o resultado pretendido (A 23), o motivo poderá estar desfocado apesar de a margem dupla brilhar a verde. Caso isto aconteça, mude para o modo A (automático), volte a focar noutro motivo posicionado à mesma distância da câmara que o motivo do retrato e utilize o bloqueio de focagem  $(\blacksquare$  23).

#### C **Definições do modo de retrato one-touch**

- **•** Modo flash: Alterável
- **•** Auto-temporizador: Disponível
- **•** Modo macro: Não disponível
- **•** Compensação de exposição: Disponível
- **•** Zoom digital: Não disponível

# **Visualizar várias imagens: Reprodução de miniaturas**

Pressione  $W$  ( $\blacksquare$ ) no modo de reprodução em ecrã completo ( $\bullet$  24) para apresentar fotografias em "folhas de contacto" de imagens em miniatura. É possível efectuar as seguintes operações enquanto as miniaturas estiverem a ser apresentadas.

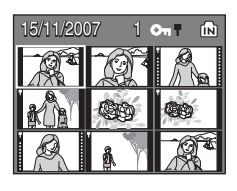

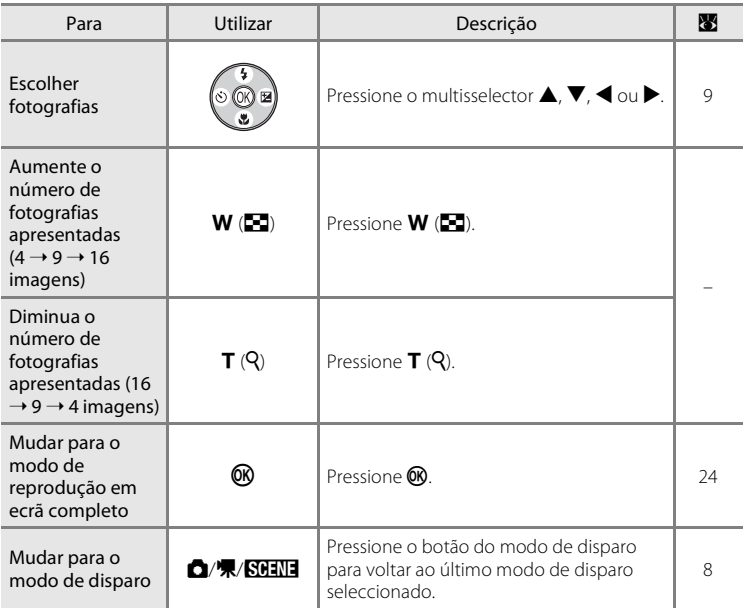

### C **Apresentação no modo de reprodução de miniaturas**

Quando as fotografias protegidas ( $\blacksquare$  91) são apresentadas no modo de reprodução de miniaturas (excepto no modo de reprodução de miniaturas de 16 fotografias), o ícone mostrado à direita é apresentado junto das mesmas. Os filmes são apresentados como fotogramas.

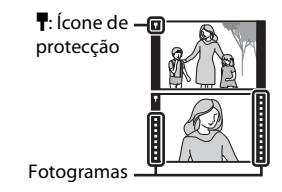

# **Observar de mais perto: Zoom de reprodução**

Ao pressionar  $T(Q)$  no modo de reprodução em ecrã completo ( $\geq 24$ ) é efectuada a aproximação de zoom de 3× à fotografia actual, sendo o centro da fotografia apresentado no monitor (zoom de reprodução rápida). O guia no canto inferior direito indica qual a secção da fotografia que está ampliada. Altere a secção apresentada da fotografia pressionando o multisselector  $\blacktriangle$ ,  $\nabla$ ,  $\blacktriangleleft$  ou  $\blacktriangleright$ .

Utilize os botões de zoom com zoom de reprodução rápida para ampliar fotografias para a razão de ampliação pretendida. Enquanto é efectuada a aproximação de zoom à imagem, a razão de zoom é apresentada no monitor.

É possível efectuar as seguintes operações enquanto estiver a efectuar a aproximação de zoom nas fotografias.

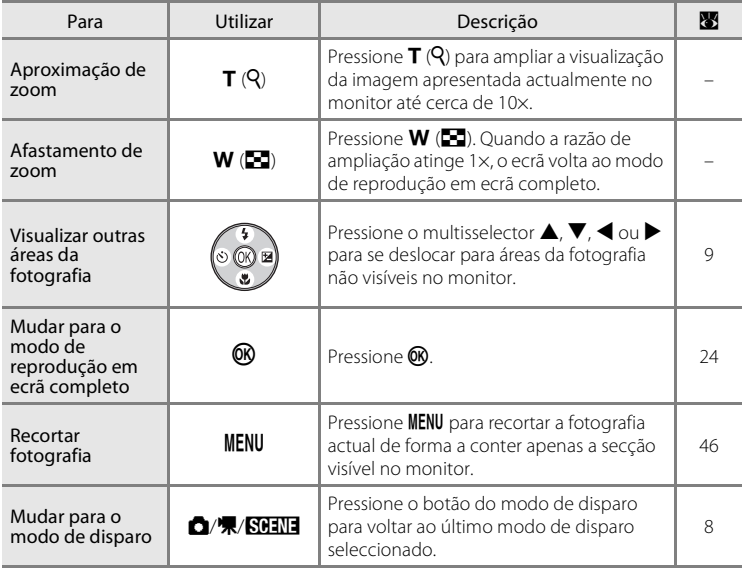

**MFNII** X3.0

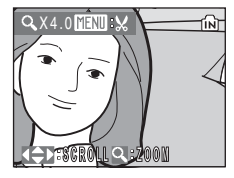

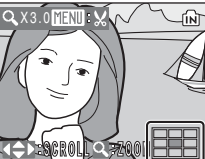

# **Editar fotografias**

Utilize a COOLPIX L14 para editar fotografias na câmara e armazenar as mesmas em ficheiros separados ( $\bullet$  95). Estão disponíveis as funções de edição descritas a seguir.

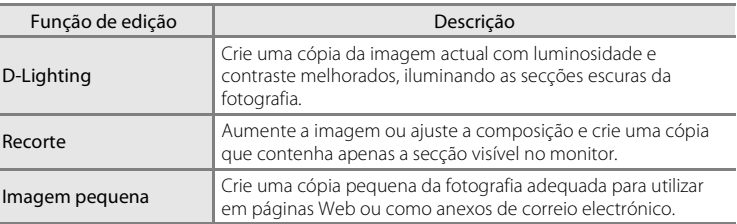

### C **Edição de fotografias**

- As fotografias tiradas com uma definição de modo de imagem de [16:9] (<sup>3</sup>66) não podem ser editadas.
- **•** As funções de edição não estão disponíveis para fotografias tiradas com outras câmaras digitais que não a COOLPIX L14.
- **•** Se uma cópia criada com a COOLPIX L14 for visualizada noutra câmara digital, pode não ser possível apresentar a fotografia nem transferi-la para um computador.
- **•** As funções de edição não estão disponíveis quando não existir espaço livre suficiente na memória interna nem no cartão de memória. C **Restrições na edição de fotografias** (✔: disponível, –: não disponível)

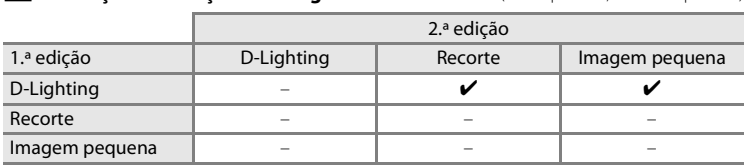

**•** As fotografias não podem ser editadas duas vezes com a mesma função de edição.

**•** A função D-Lighting deve ser utilizada primeiro, enquanto existir a utilização restrita de combinações.

#### D **Fotografias originais e editadas**

- **•** As cópias criadas através de funções de edição não são eliminadas se as fotografias originais forem eliminadas. As fotografias originais não são eliminadas se as cópias criadas através das funções de edição forem eliminadas.
- **•** As cópias editadas são armazenadas com a mesma data e hora de gravação da fotografia original.
- As cópias editadas não são marcadas para impressão (**X** 63) nem protecção (**X** 91).

# **Melhorar a luminosidade e o contraste: D-Lighting**

A função D-Lighting pode ser utilizada para criar cópias com melhor luminosidade e contraste, iluminando as secções escuras de uma fotografia. As cópias optimizadas são armazenadas como ficheiros separados.

**1** Seleccione a fotografia pretendida a partir do modo de reprodução em ecrã completo (A 24) ou de miniaturas (A 42) e pressione MENU.

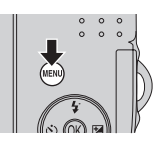

É apresentado o menu de reprodução.

- **2** Utilize o multisselector para escolher  $[D-Lighting]$  e pressione  $\mathfrak{B}.$ 
	- **•** A fotografia original é apresentada à esquerda e a fotografia tratada com optimização com D-lighting é apresentada à direita.
- Menu de reprodução **En** D-Lighting Definição de impressão **E** Apres. diapositivos Apagar **E** Imagem pequena **MENTI** Sair 12
- *<u></u>***n**D-Lighting  $\overline{\bigcap K}$ **Cancelar**

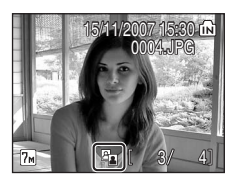

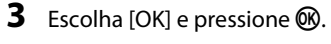

É criada uma nova cópia com melhor luminosidade e contraste.

Para cancelar a função D-Lighting, escolha [Cancelar] e pressione OR.

As cópias de D-Lighting podem ser reconhecidas através do ícone **c** apresentado durante a reprodução.

# D **Mais informações**

Consulte "Nomes dos ficheiros e pastas de imagem" (<sup>89</sup> 95) para obter mais informações.

# **Criar uma cópia recortada: Recorte**

Esta função só está disponível quando **MENUE &** é apresentado no monitor com o zoom de reprodução (<sup>8</sup> 43) activado. As cópias recortadas são armazenadas como ficheiros separados.

### **1** Pressione  $T(Q)$  no modo de reprodução em ecrã completo para efectuar uma aproximação de zoom à imagem.

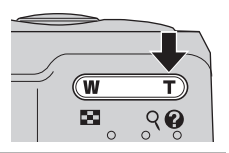

# **2** Ajuste a composição da cópia.

- Pressione **T** ou **W** para ajustar a razão do zoom.
- Pressione o multisselector **A**,  $\nabla$ , **I** ou **A** para deslocar a fotografia até que apenas seja visível no monitor a secção que pretende copiar.

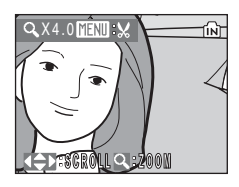

# **3** Pressione MENU.

**4** Utilize o multisselector para escolher [Sim] e pressione  $\mathcal{R}$ .

- **•** É criada uma nova fotografia, que contém apenas a secção visível no monitor.
- **•** Escolha [Não] para cancelar a criação de uma nova fotografia e pressione  $\mathbb{R}$ .

Consoante o tamanho da fotografia original e a razão do zoom aplicada no momento em que a cópia foi criada, a câmara seleccionará automaticamente uma das seguintes definições de modo de imagem para cópias recortadas (unidade: pixéis).

- 
- **2** $\blacksquare$  1.600  $\times$  1.200 **• i** $\blacksquare$  1.280  $\times$  960 **• PC** 1.024  $\times$  768
- 
- 
- 
- 
- **•**  $\frac{1}{2}$  **•**  $\frac{1}{2}$  **9.288**  $\times$  1.712 **•**  $\frac{1}{2}$  2.048  $\times$  1.536
	-
- $\overline{IV}$  640 × 480 **•**  $\Gamma$  320 × 240 **•**  $\Gamma$  160 × 120

Quando a definição de modo de imagem para cópias recortadas for [ $\Box$  320  $\times$  240] ou [ $\Box$  160  $\times$ 120], estas fotografias são apresentadas com uma moldura cinzenta.

#### D **Mais informações**

Consulte "Nomes dos ficheiros e pastas de imagem" (A 95) para obter mais informações.

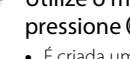

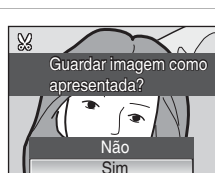

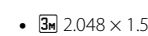

# g **Redimensionar fotografias: Imagem pequena**

Crie uma cópia pequena da fotografia actual. As cópias pequenas são armazenadas como ficheiros JPEG com uma razão de compressão de 1:16. Estão disponíveis os seguintes tamanhos.

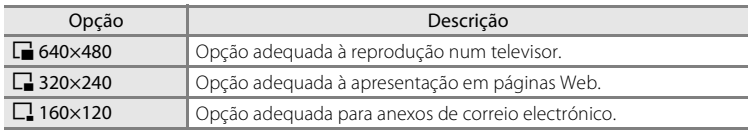

#### **1** Seleccione a fotografia pretendida a partir do modo de reprodução em ecrã completo (A 24) ou de miniaturas (A 42) e pressione MENU.

É apresentado o menu de reprodução.

### **2** Utilize o multisselector para escolher  $[Imagem pequena]$  e pressione  $\mathbb{Q}$ .

• Pressione **MENU** para voltar ao modo de reprodução sem criar uma nova fotografia.

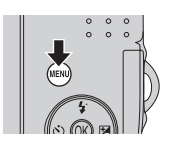

Menu de reprodução

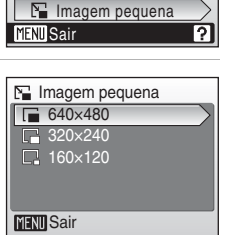

Definição de impressão **En** D-Lighting Apres. diapositivos m Apagar

**3** Escolha o tamanho de cópia pretendido e

# **4** Escolha [Sim] e pressione  $\omega$ .

- **•** É criada uma nova cópia, mais pequena.
- **•** Escolha [Não] para cancelar a criação de uma nova fotografia e pressione  $\overline{60}$ .
- **•** A cópia é apresentada com uma moldura cinzenta.

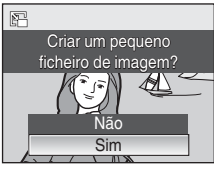

#### D **Mais informações**

pressione  $\mathbb{R}$ .

Consulte "Nomes dos ficheiros e pastas de imagem" (<sup>89</sup> 95) para obter mais informações.

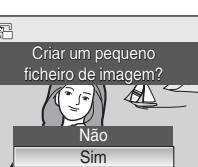

# **Gravar filmes**

Para gravar filmes com som gravado através do microfone incorporado, seleccione o modo de disparo e siga os passos descritos abaixo.

**1** Pressione o botão do modo de disparo neste modo para apresentar o menu de selecção do modo de disparo, utilize o multisselector para escolher  $\mathbb R$  e pressione  $\omega$ .

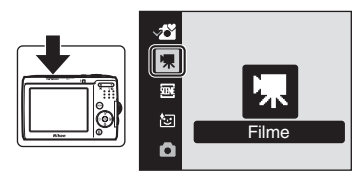

- **•** A duração máxima do filme que pode ser gravado é apresentada no monitor.
- **2** Pressione completamente o botão de disparo do obturador para iniciar a gravação.

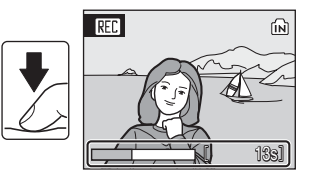

A barra de progresso localizada na parte inferior do monitor indica o tempo de gravação restante.

A câmara foca o motivo no centro do enquadramento.

Para terminar a gravação, pressione completamente o botão de disparo do obturador uma segunda vez.

# **M** Gravar filmes

- Só é possível utilizar o modo flash (<sup>88</sup> 26) e a compensação de exposição (<sup>88</sup> 30) em filmes de animação (<a>S<br />
0 modo macro (<a>S</a> 29) está disponível em todos os modos. Não é possível utilizar o auto-temporizador (<sup>28</sup> 28).
- **•** Não é possível aplicar nem alterar as definições do modo flash, do modo macro e de compensação de exposição durante a gravação de filmes. Aplique ou altere as definições, conforme necessário, antes de começar a gravação de filmes.
- **•** Assim que a gravação de filmes começar, não é possível ajustar o zoom óptico. O zoom digital (até 2×) pode ser aplicado durante a gravação de filmes (excepto no caso dos filmes de animação).

### C **Focagem automática**

A câmara foca quando o botão de disparo do obturador é pressionado ligeiramente e bloqueia a focagem (bloqueio AF) nesta posição se o botão de disparo do obturador for pressionado ligeiramente. A focagem é definida nesta posição durante a gravação.

### D **Alterar definições de filme**

- As opções de filme podem ser alteradas (**86** 49).
- **•** Quando [Opções de filme] está definido como [Filme de animação], os filmes são gravados sem som.

# **Menu de filme**

É possível alterar a definição de [Opções de filme] a partir do menu de filme. Pressione **MENU** no modo de filme para apresentar o menu de filme e utilize o multisselector para modificar e aplicar as definições.

# **Seleccionar opções de filme**

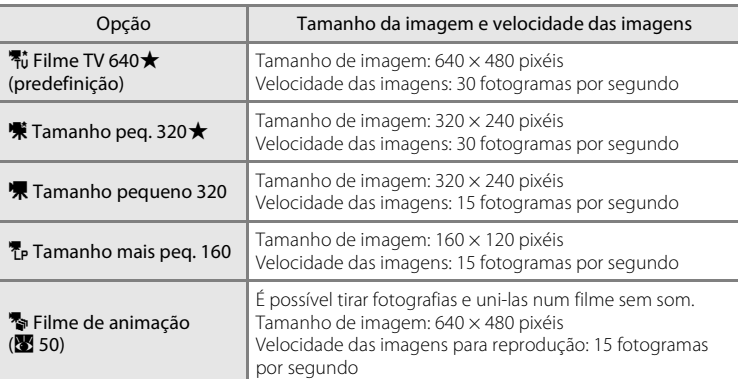

O menu de filme proporciona as opções mostradas abaixo.

#### C **Opções de filme e máximo de duração e de imagens do filme**

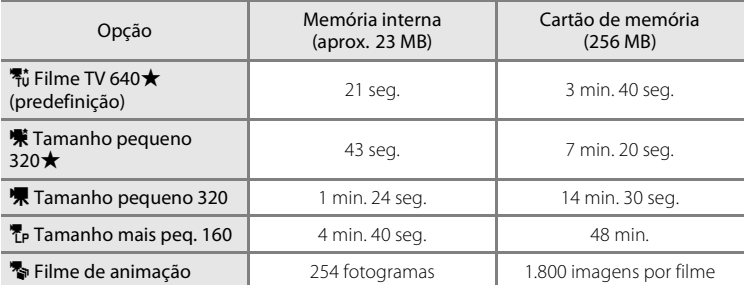

\* Todos os valores são aproximados. A duração máxima do filme varia consoante a marca do cartão de memória. Quando se utiliza um cartão de memória de 4 GB ou mais, o tempo restante até 2 GB é apresentado como tempo gravável, uma vez que o tamanho máximo de ficheiro que pode ser gravado é de 2 GB.

### D **Mais informações**

Consulte "Nomes dos ficheiros e pastas de imagem" (<a>><a>S</a> <a></a>S</a>
Consulte "Nomes dos ficheiros e pastas de imagem" (<a>

# **Filmes de animação**

Tire várias fotografias, sem nenhum intervalo especificado, e una-as para serem gravadas como um filme. Utilize para criar um filme que simule a animação com figuras de barro.

### **1** Utilize o multisselector para escolher [Opções de filme] > [Filme de animação] e pressione <u>ጫ</u>

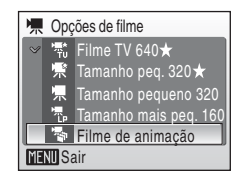

# 2 Pressione MENU.

A câmara volta ao modo de disparo.

# **3** Pressione o botão de disparo do obturador para gravar a primeira imagem.

A fotografia gravada será sobreposta à visualização da imagem captada através da objectiva.

### **4** Pressione o botão de disparo do obturador para gravar a segunda imagem.

Utilize a imagem sobreposta no monitor da câmara como guia para a gravação de imagens consecutivas.

O monitor desliga-se automaticamente através da função auto-desligado ( $\otimes$  86) caso não sejam efectuadas quaisquer operações durante 30 minutos, e a gravação termina.

### **5** Pressione ® para parar a gravação quando tiver fotografado o número pretendido de imagens.

A gravação pára automaticamente se a memória interna ou o cartão de memória ficar cheio, ou quando tiverem sido gravadas 1.800 imagens.

# B **Filme de animação**

- Não é possível ajustar o modo flash ( $\bullet$  26), o modo macro ( $\bullet$  29) e a compensação da exposição (A 30) depois de tirada a primeira fotografia. As definições para a primeira fotografia são aplicadas a todas as fotografias subsequentes. Aplique as definições adequadas antes de começar a gravar.
- **•** Para evitar que a câmara se desligue inesperadamente, utilize pilhas novas.
- **•** Para alimentar a câmara de forma contínua durante longos períodos de tempo, utilize um adaptador CA EH-65A (disponível em separado). Não utilize um adaptador CA de outra marca ou modelo, quaisquer que sejam as circunstâncias. A não observação desta precaução poderá provocar o sobreaquecimento ou danos na câmara.

# **Reprodução de filmes**

No modo de reprodução em ecrã completo ( $\bullet$  24), os filmes são reconhecidos através do ícone do modo de filme. Para reproduzir um filme, apresente-o no modo de reprodução em ecrã completo e pressione  $\omega$ .

O ícone do modo de filme varia consoante a opção de filme ( $\bullet$  49) seleccionada ao fotografar.

Utilize os botões de zoom para ajustar o volume de reprodução.

Os controlos de reprodução aparecem na parte superior do monitor. Pressione o multisselector  $\blacktriangleleft$  ou  $\blacktriangleright$ para escolher um controlo e, em seguida, pressione <sup>®</sup> para efectuar a operação seleccionada. Estão disponíveis as seguintes operações.

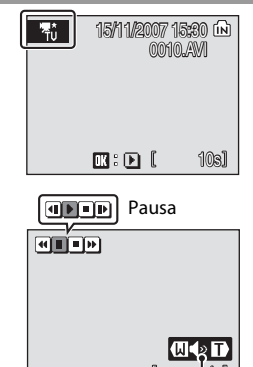

Durante a reprodução Indicador de volume

4s

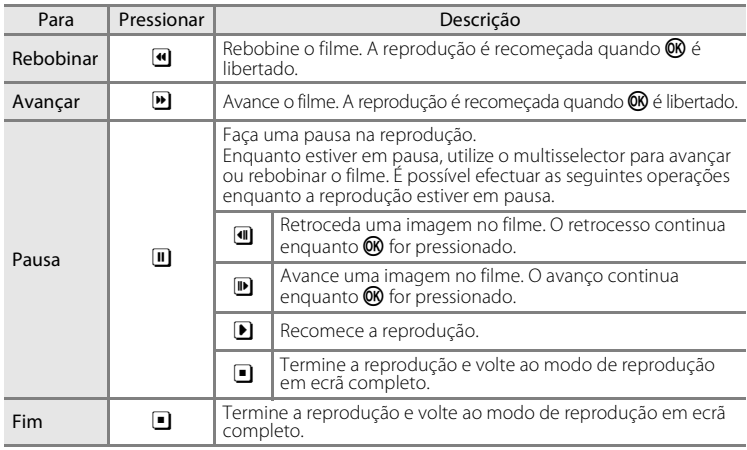

# **Eliminar ficheiros de filmes**

Pressione  $\overline{\text{m}}$  quando apresentado no modo de reprodução em ecrã completo ( $\approx$  24) ou quando seleccionado no modo de reprodução de miniaturas (A 42). É apresentado um diálogo de confirmação. Escolha [Sim] e pressione <sup>6</sup> para eliminar o filme ou escolha [Não] e pressione  $\overline{\mathbb{Q}}$  para voltar à apresentação de reprodução normal sem eliminar o filme.

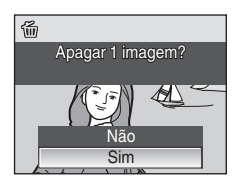

# **Ligar a um televisor**

Ligue a câmara a um televisor utilizando o cabo de A/V fornecido para reproduzir fotografias no televisor.

# **1** Desligue a câmara.  $1.14$  $\Box$

# **2** Ligue a câmara ao televisor utilizando o cabo de A/V fornecido.

Ligue a ficha amarela à entrada de vídeo no televisor e a ficha branca à entrada de áudio.

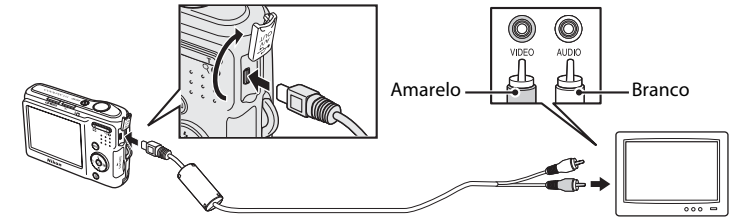

# **3** Sintonize o televisor no canal de vídeo.

Consulte a documentação fornecida com o televisor para obter detalhes.

### **4** Ligue a câmara.

# **5** Pressione  $\blacksquare$ .

O monitor da câmara mantém-se desligado e o televisor mostra a imagem que é normalmente mostrada no monitor.

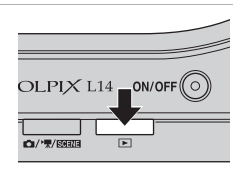

 $ON/OF$ 

# **M** Ligar o cabo de A/V

- **•** Ao ligar o cabo de A/V, certifique-se de que o conector da câmara está na posição correcta. Não exerça demasiada força ao ligar o cabo de A/V à câmara. Ao desligar o cabo de A/V, não puxe o conector na diagonal.
- **•** Não entale a tampa do conector entre o conector de A/V da câmara e o conector do cabo de A/V quando ligar o cabo à câmara.

### Modo de vídeo

Certifique-se de que a definição do modo de vídeo da câmara está em conformidade com a norma utilizada pelo televisor. A definição do modo de vídeo é uma opção definida a partir do menu de configuração ( $\bullet$  77) > [Modo de vídeo] ( $\bullet$  88).

# **Ligar a um computador**

Quando a câmara estiver ligada a um computador com o cabo USB fornecido, é possível copiar (transferir) as fotografias gravadas com a câmara para o computador para armazenamento, utilizando o software Nikon Transfer.

# **Antes de ligar a câmara**

# **Instalar o software**

Antes de ligar a câmara a um computador, é necessário instalar o software, incluindo o Nikon Transfer e Panorama Maker para criar imagens panorâmicas, a partir do CD do conjunto de software fornecido. Para obter mais informações sobre a instalação do software, consulte o Guia de início rápido.

### **Sistemas operativos compatíveis com a COOLPIX L14**

#### **Windows**

Versões pré-instaladas do Windows Vista (edições de 32 bits Home Basic/Home Premium/Business/Enterprise/Ultimate), Windows XP Service Pack 2 (Home Edition/Professional)

Se o computador executar o Windows 2000 Professional, utilize um leitor de cartões ou um dispositivo semelhante para transferir para o computador as fotografias guardadas no cartão de memória ( $\bullet$  55).

#### **Macintosh**

Mac OS X (versão 10.3.9, 10.4.9)

Consulte o sítio Web da Nikon para obter as mais recentes informações sobre compatibilidade com sistemas operativos.

# B **Nota acerca da fonte de alimentação**

- **•** Ao ligar a câmara a um computador ou a uma impressora, utilize pilhas novas para evitar que a câmara se desligue inesperadamente.
- **•** Para alimentar a câmara de forma contínua durante longos períodos de tempo, utilize um adaptador CA EH-65A (disponível em separado). Não utilize um adaptador CA de outra marca ou modelo, quaisquer que sejam as circunstâncias. A não observação desta precaução poderá provocar o sobreaquecimento ou danos na câmara.

# **Transferir fotografias da câmara para um computador**

- **1** Inicie o computador que tenha o Nikon Transfer instalado.
- **2** Desligue a câmara.
- **3** Ligue a câmara ao computador utilizando o cabo USB fornecido.

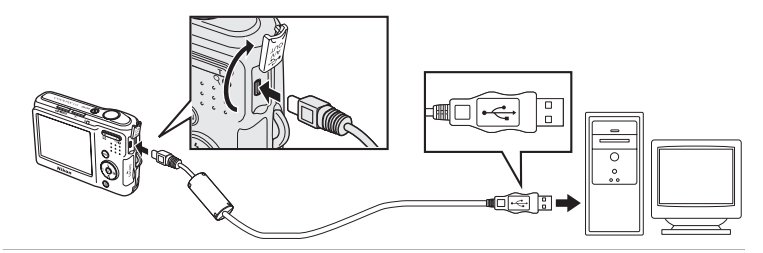

### **4** Ligue a câmara. Windows Vista/XP

Quando for apresentado o diálogo da reprodução automática, seleccione [Copy pictures to a folder on my computer using Nikon Transfer] (Copiar imagens para uma pasta no computador usando o Nikon Transfer) (Windows Vista) ou [Nikon Transfer Copy pictures to a

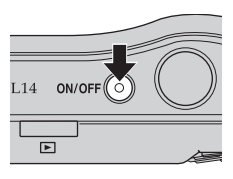

folder on my computer] (Nikon Transfer Copiar imagens para uma pasta no computador) (Windows XP) e clique em [OK] (apenas Windows XP). Para ignorar este diálogo no futuro, marque a caixa de verificação [Always do this for this device:] (Efectuar sempre esta acção para este dispositivo) (Windows Vista) ou [Always use this program for this action] (Utilizar sempre este programa para esta acção) (Windows XP). O Nikon Transfer será iniciado.

#### Mac OS X

O Nikon Transfer iniciará automaticamente se tiver seleccionado [Yes] (Sim) no diálogo de definição de Auto-Launch (Iniciação automática) aquando da instalação do Nikon Transfer.

# **M** Ligar o cabo USB

Ao ligar o cabo USB, certifique-se de que os conectores estão na posição correcta. Não exerça demasiada força ao ligar o cabo USB. Ao desligar o cabo USB, não puxe o conector na diagonal.

Não entale a tampa do conector entre o conector USB da câmara e o conector do cabo USB quando ligar o cabo à câmara.

A ligação poderá não ser reconhecida quando a câmara é ligada a um computador através de um concentrador USB.

### **5** Transfira as fotografias quando o Nikon Transfer tiver terminado de carregar.

Clique em [Start Transfer] (Iniciar transferência) no Nikon Transfer. Por predefinição, todas as fotografias são transferidas para o computador.

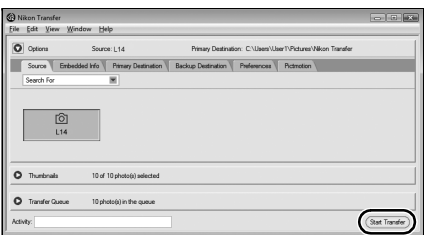

Com a predefinição do NikonTransfer, a pasta para a qual as fotografias são transferidas é automaticamente aberta quando a transferência estiver concluída.

Para obter mais informações sobre a utilização do Nikon Transfer, consulte as informações de ajuda que existem no Nikon Transfer.

# **6** Desligue a câmara quando a transferência estiver concluída.

Desligue a câmara e o cabo USB.

#### **Para utilizadores do Windows 2000 Professional**

Utilize um leitor de cartões ou um dispositivo semelhante para transferir para o computador as fotografias guardadas no cartão de memória. Se o cartão de memória possuir uma capacidade superior a 2 GB, o dispositivo em questão tem de suportar o cartão de memória.

- **•** Com as predefinições do Nikon Transfer, o Nikon Transfer iniciará automaticamente quando um cartão de memória for inserido no leitor de cartões ou num dispositivo semelhante. Consulte o passo 5 acima indicado para transferir fotografias.
- **•** Não ligue a câmara ao computador. Se a câmara for ligada ao computador, será apresentado o diálogo [Assistente de novo hardware encontrado]. Seleccione [Cancelar], feche o diálogo e desligue a câmara do computador.
- **•** Para transferir as fotografias guardadas na memória interna da câmara para o computador, as fotografias têm de ser primeiramente copiadas para um cartão de memória utilizando a câmara ( $\bullet$  92).

#### D **Utilizar operações normais do sistema operativo para abrir ficheiros da câmara**

Navegue para a pasta do disco rígido do computador onde foram guardadas as fotografias e abra uma fotografia no software de visualização fornecido com o sistema operativo.

### D **Criação de panorâmicas com o Panorama Maker**

- **•** Utilize uma série de fotografias tiradas utilizando a opção [Assist. de panorâmicas] no modo de cena (<sup>8</sup> 38) para criar uma única fotografia panorâmica com o Panorama Maker.
- **•** O Panorama Maker pode ser instalado no computador utilizando o CD do conjunto de software fornecido.
- **•** Após a conclusão da instalação, siga o procedimento descrito abaixo para iniciar o Panorama Maker.

#### **Windows**

Abra [Todos os programas] ([Programas] no Windows 2000) a partir do menu [Iniciar] > [ArcSoft Panorama Maker 4] > [Panorama Maker 4].

#### **Macintosh**

Abra as aplicações seleccionando [Applications] no menu [Go] e faça duplo clique no ícone [Panorama Maker 4].

**•** Para obter mais informações sobre a utilização do Panorama Maker, consulte as instruções no ecrã e as informações de ajuda que existem no Panorama Maker.

#### D **Nomes de ficheiros e pastas de imagem**

Consulte "Nomes dos ficheiros e pastas de imagem" (<sup>89</sup> 95) para obter mais informações.

# **Ligar a uma impressora**

Os utilizadores de impressoras compatíveis com PictBridge (**X** 110) podem ligar a câmara directamente à impressora e imprimir fotografias sem recorrer a um computador.

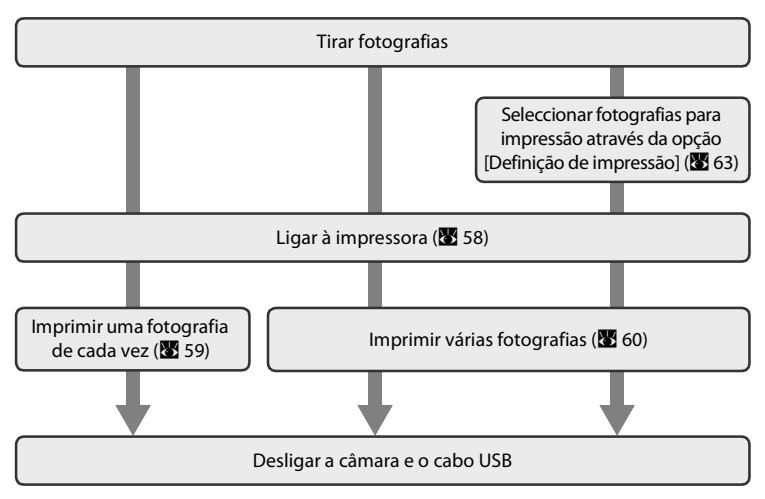

# B **Nota acerca da fonte de alimentação**

- **•** Ao ligar a câmara a um computador ou a uma impressora, utilize pilhas novas para evitar que a câmara se desligue inesperadamente.
- **•** Para alimentar a câmara de forma contínua durante longos períodos de tempo, utilize um adaptador CA EH-65A (disponível em separado). Não utilize um adaptador CA de outra marca ou modelo, quaisquer que sejam as circunstâncias. A não observação desta precaução poderá provocar o sobreaquecimento ou danos na câmara.

### D **Imprimir fotografias**

Além de poder imprimir fotografias transferidas para um computador a partir da impressora pessoal e imprimir através de ligação directa da câmara à impressora, estão também disponíveis as seguintes opções para imprimir fotografias:

- **•** Introduza um cartão de memória numa ranhura de cartão de impressora compatível com DPOF
- **•** Leve o cartão de memória a um laboratório de fotografia digital

Para imprimir através destes métodos, especifique as fotografias e o número de impressões de cada fotografia utilizando o menu de definição de impressão da câmara ( $\bullet$ 63).

# **Ligar a câmara e a impressora**

**1** Desligue a câmara.

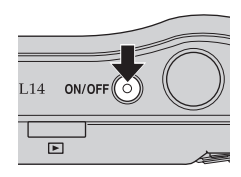

# **2** Ligue a impressora.

Verifique as definições da impressora.

# **3** Ligue a câmara à impressora utilizando o cabo USB fornecido.

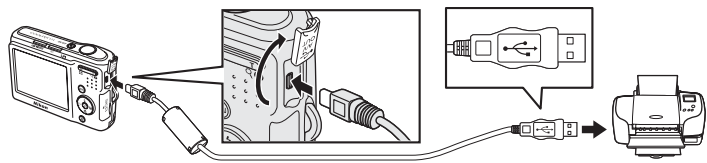

# **4** Ligue a câmara.

Quando estiver ligada da forma correcta, o ecrã de arranque do PictBridge  $\bigcirc$  será apresentado no monitor da câmara. Em seguida, será apresentado o ecrã de selecção de impressão (2).

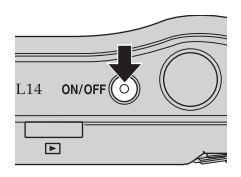

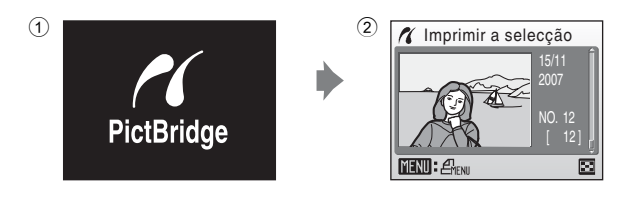

# **M** Ligar o cabo USB

- **•** Ao ligar o cabo USB, certifique-se de que os conectores estão na posição correcta. Não exerça demasiada força ao ligar o cabo USB. Ao desligar o cabo USB, não puxe o conector na diagonal.
- **•** Não entale a tampa do conector entre o conector USB da câmara e o conector do cabo USB quando ligar o cabo à câmara.

# **Imprimir uma fotografia de cada vez**

Depois de ligar correctamente a câmara à impressora ( $\bullet$  58), imprima as fotografias seguindo o procedimento descrito abaixo.

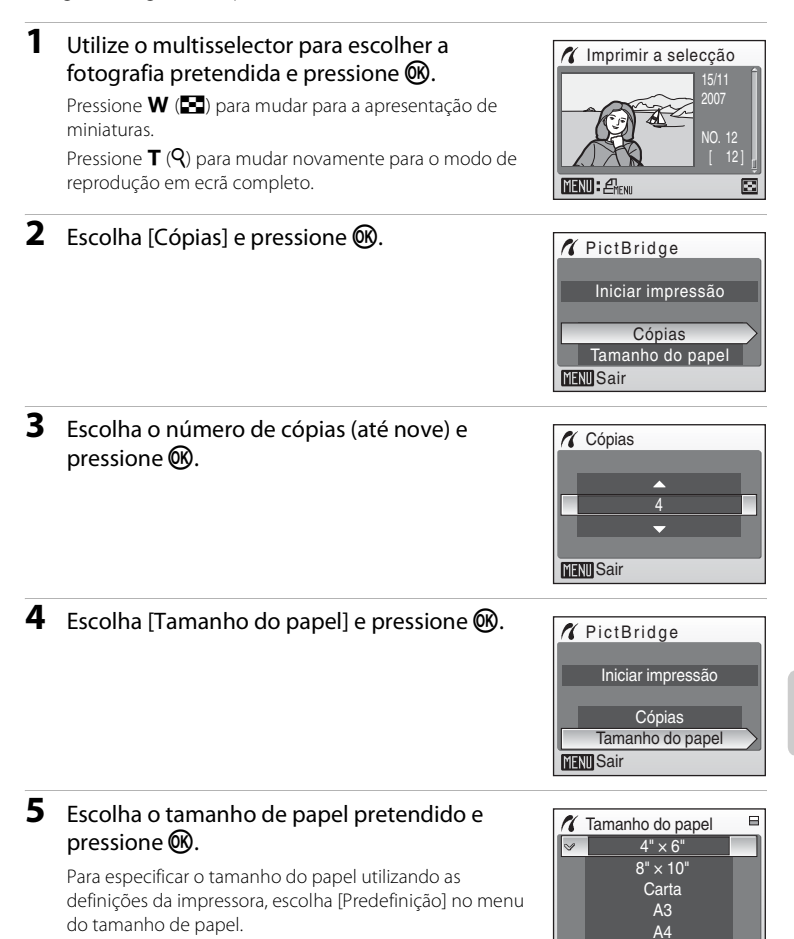

**MENTI Sair** 

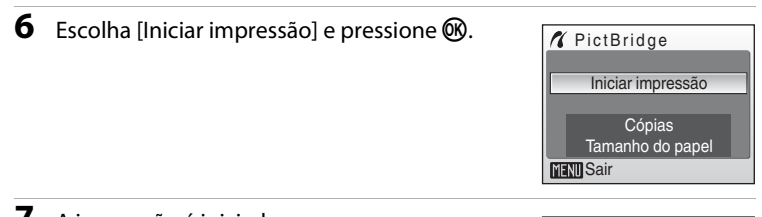

# **7** A impressão é iniciada.

Quando a impressão estiver concluída, o ecrã do monitor volta à apresentação no passo 1.

Para cancelar antes da impressão de todas as cópias, pressione <sub>60</sub>.

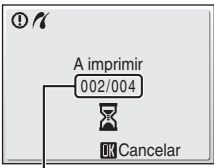

Impressão actual/número total de impressões

# **Imprimir várias fotografias**

Depois de ligar correctamente a câmara à impressora ( $\bullet$  58), imprima as fotografias seguindo o procedimento descrito abaixo.

### **1** Quando o ecrã de selecção de impressão for apresentado, pressione MENU.

É apresentado o menu de impressão.

#### **2** Utilize o multisselector para escolher [Tamanho do papel] e pressione  $\mathbb{Q}$ .

• Pressione **MENU** para sair do menu de impressão.

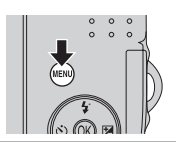

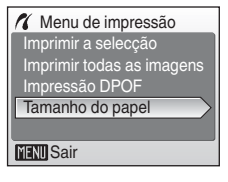
$4" \times 6"$  $8'' \times 10''$ 

Para especificar o tamanho do papel utilizando as definições da impressora, escolha [Predefinição] no menu do tamanho de papel.

### **4** Escolha [Imprimir a selecção], [Imprimir todas as imagens] ou [Impressão DPOF] e pressione **ඹ.**

# **MENT** Sair Menu de impressão Imprimir todas as imagen Imprimir a selecção

**Tamanho do papel** 

 $\overline{\mathscr{S}}$ 

Tamanho do papel Impressão DPOF

**MENT** Sair

### Imprimir a selecção

Escolha as imagens e o número de cópias (até nove) de cada.

Pressione o multisselector  $\blacktriangleleft$  ou  $\blacktriangleright$  para seleccionar as fotografias e pressione  $\blacktriangle$  ou  $\nabla$ para definir o número de cópias de cada uma. É possível reconhecer as fotografias

seleccionadas para impressão através da marca de verificação  $(\bigotimes)$  e do numeral que indica o número de cópias a imprimir. Não é

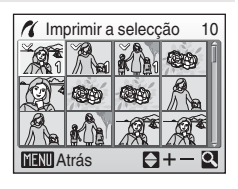

apresentada marca de verificação relativamente a fotografias para as quais não tenham sido especificadas quaisquer cópias e essas fotografias não serão impressas.

Pressione  $T(Q)$  para mudar para o modo de reprodução em ecrã completo. Pressione  $W(\Box)$  para mudar novamente para a apresentação de miniaturas.

Pressione <sup>®</sup> quando a definição estiver concluída. Será apresentado o menu mostrado à direita. Para imprimir, escolha [Iniciar impressão] e

pressione **OR**.

Escolha [Cancelar] e pressione <sup>66</sup> para voltar ao menu de impressão.

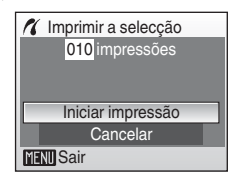

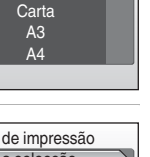

 $\qquad \qquad \blacksquare$ 

#### Imprimir todas as imagens

Todas as imagens armazenadas na memória interna ou no cartão de memória são impressas uma de cada vez.

Será apresentado o menu mostrado à direita. Para imprimir, escolha [Iniciar impressão] e pressione CR.

Escolha [Cancelar] e pressione <sup>66</sup> para voltar ao menu de impressão.

#### Impressão DPOF

Imprima as fotografias para as quais foi criada uma ordem de impressão em [Definição de impressão] (88 63).

- **•** Será apresentado o menu mostrado à direita.
- **•** Para imprimir, escolha [Iniciar impressão] e pressione  $\mathbb{R}$ .
- Escolha [Cancelar] e pressione **60** para voltar ao menu de impressão.
- **•** Para visualizar a ordem de impressão actual, escolha [Ver imagens] e pressione <sup>(D)</sup>. Para imprimir as fotografias, pressione  $\circledR$ novamente.

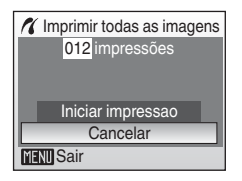

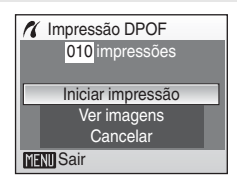

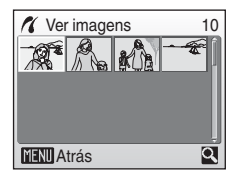

## **5** A impressão é iniciada.

O ecrã do monitor volta ao menu de impressão (passo 2) quando a impressão estiver concluída.

Para cancelar antes da impressão de todas as cópias, pressione  $\mathbb{R}$ .

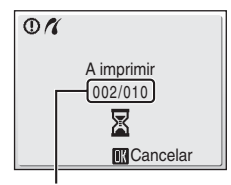

Impressão actual/número total de impressões

## **M** Tamanho do papel

A câmara suporta papéis com os seguintes formatos: [Predefinição] (tamanho do papel predefinido para a impressora actual),  $[3,5" \times 5"$ ],  $[5" \times 7"$ ], [Postal],  $[100 \times 150$  mm],  $[4" \times 6"$ ],  $[8" \times 10"$ ], [Carta], [A3] e [A4]. Apenas serão apresentados os tamanhos suportados pela impressora actual. Para especificar o tamanho do papel utilizando as definições da impressora, escolha [Predefinição] no menu do tamanho de papel.

### 63

A opção [Definição de impressão] do menu de reprodução é utilizada para criar "ordens de impressão" digitais para impressão em dispositivos compatíveis com  $DPOF$   $(3110)$ .

Quando a câmara está ligada a uma impressora compatível com PictBridge, as fotografias podem ser impressas de acordo com a ordem de impressão DPOF criada para as fotografias no cartão de memória. Se o cartão de memória for retirado da câmara, pode criar a ordem de impressão DPOF para fotografias da memória interna e imprimir fotografias de acordo com a ordem de impressão DPOF.

**1** Pressione MENU no modo de reprodução.

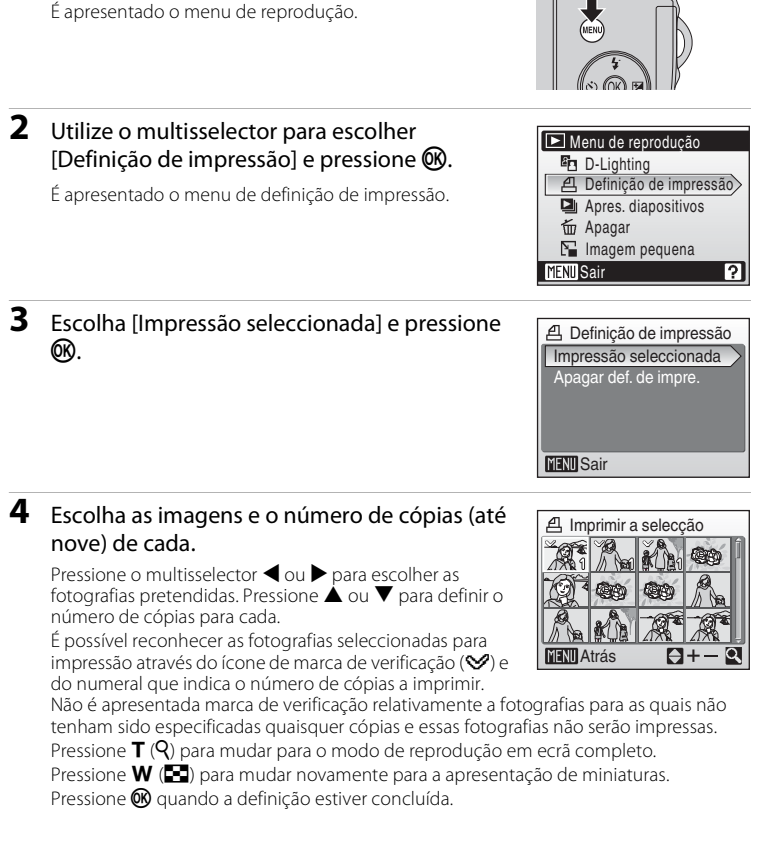

## **Criar uma ordem de impressão DPOF: Definição de impressão**

63Ligar a televisores, computadores e impressoras

Ligar a televisores, computadores e impressora

## **5** Escolha se pretende ou não imprimir a data de disparo e informações da fotografia.

Escolha [Data] e pressione <sup>®</sup> para imprimir a data de gravação em todas as fotografias da ordem de impressão.

Escolha [Info] e pressione <sup>6</sup> para imprimir a velocidade do obturador e a abertura em todas as fotografias da ordem de impressão.

Escolha [Concluído] e pressione <sup>6</sup> para concluir a ordem de impressão e sair.

As fotografias seleccionadas para impressão são reconhecidas através do ícone 4 apresentado na reprodução.

### B **Nota sobre impressão com data e informações sobre a fotografia**

As opções [Data] e [Info] seleccionadas no menu de definição de impressão podem ser impressas nas fotografias a partir de uma impressora compatível com DPOF ( $\blacksquare$  110) que permita imprimir opções de Data e Info.

- **•** Tenha em atenção que a opção Info não pode ser impressa em fotografias se ligar a câmara a uma impressora através do cabo USB fornecido e se seleccionar [Impressão DPOF] ( $\overline{33}$  61).
- **•** [Data] e [Info] são repostas sempre que o menu de definição de impressão for apresentado.

### C **Eliminar todas as ordens de impressão**

Escolha [Apagar def. de impre.] no passo 3 e pressione  $\circledR$ . As ordens de impressão para todas as fotografias serão eliminadas.

### C **Nota sobre a opção de definição de impressão [Data]**

A data e a hora impressas nas fotografias com impressão DPOF quando [Data] está activada no menu de definição de impressão são a data e a hora gravadas com a fotografia quando esta foi tirada. A data e a hora impressas utilizando esta opção não são afectadas quando as definições de data e hora da câmara são alteradas no menu de instalação depois das fotografias terem sido gravadas.

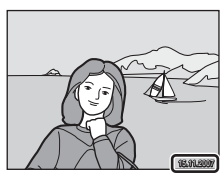

### D **Impressão da data**

Quando utilizar [Impressão da data] ( $\overline{\mathbb{Z}}$  84) no menu de configuração, a data de disparo será impressa nas fotografias. Se utilizar essas fotografias, a data pode ser impressa a partir de impressoras que não suportem a impressão da data.

Nas fotografias só é feita a impressão da data, mesmo que [Data] esteja seleccionado em [Definição de impressão].

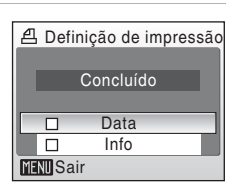

15/11/2007 15:30 0004.JPG 004.JPG

41

# **Opções de disparo: Menu de disparo**

O menu de disparo no modo automático ( $\bullet$  31) contém as seguintes opções.

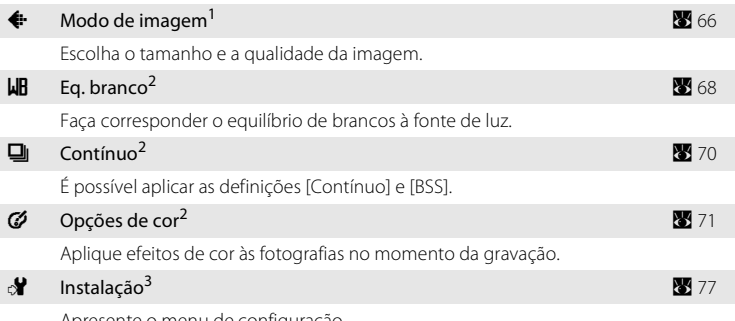

Apresente o menu de configuração.

- <sup>1</sup> É possível aplicar a definição [Modo de imagem] nos outros menus do modo de disparo (excepto no menu de filme).
- <sup>2</sup> Consulte as informações sobre restrições que possam aplicar-se a estas definições ( $\bullet$  72).
- $3 \text{ }$ É possível seleccionar a [Instalação] a partir de outros menus do modo de disparo.

## **Apresentar o menu de disparo**

Pressione o botão do modo de disparo neste modo para apresentar o menu de selecção do modo de disparo e defini-lo para o modo  $\Box$  (automático).

Pressione **MENU** para apresentar o menu de disparo.

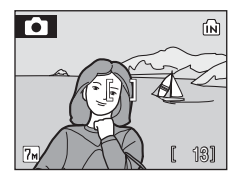

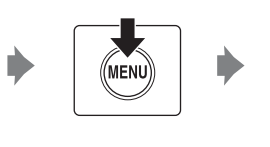

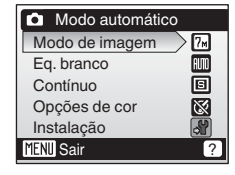

- Para escolher menus e aplicar a selecção, utilize o multisselector (<sup>8</sup> 9).
- Para sair do menu de disparo, pressione **MENU**.

# A **Modo de imagem**

As fotografias tiradas com uma câmara digital são gravadas como ficheiros de imagem. O tamanho dos ficheiros, bem como o número de imagens que pode ser gravado, depende do tamanho e da qualidade das imagens. Antes de fotografar, escolha um modo de imagem em função da utilização que pretende dar à fotografia.

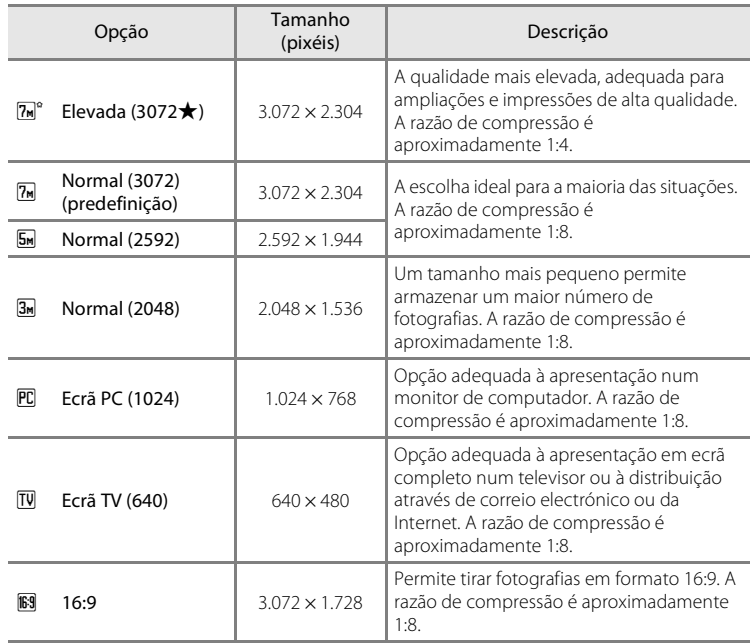

O ícone relativo à definição actual é apresentado no monitor nos modos de disparo e de reprodução ( $\bullet$  6, 7).

## C **Modo de imagem**

A definição do modo de imagem também pode ser aplicada a partir dos menus automático simplificado, cena e retrato one-touch. As alterações efectuadas na definição do modo de imagem a partir de qualquer um dos três menus aplicam-se a todos os modos de disparo.

### C **Número de exposições restantes**

A tabela seguinte lista o número aproximado de fotografias que podem ser guardadas na memória interna e num cartão de memória de 256 MB. Tenha em atenção que o número de fotografias que é possível armazenar varia em função da composição da fotografia (devido à compressão JPEG). Além disso, este número pode variar em função da marca do cartão de memória, mesmo que a capacidade do cartão de memória seja igual.

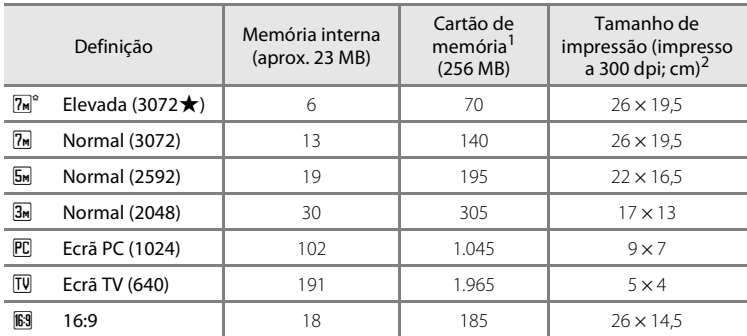

<sup>1</sup> Se o número de exposições restantes for 10.000 ou superior, o ecrã com o número de exposições restantes mostrará [9999].

<sup>2</sup> Os tamanhos de impressão são calculados dividindo o número de pixéis pela resolução da impressora (dpi) e multiplicando por 2,54 cm. No entanto, com o mesmo tamanho de imagem, as fotografias impressas com resoluções mais elevadas serão impressas com um tamanho inferior ao indicado e as impressas com resoluções mais baixas serão impressas com um tamanho superior ao indicado.

# B **Eq. brancos**

A cor da luz reflectida num objecto varia em função da cor da fonte de luz. O cérebro humano tem capacidade para se adaptar às alterações de cor da fonte de luz, sendo que, consequentemente, um objecto branco parecerá branco quer seja visto à sombra, sob a luz directa do sol ou sob iluminação incandescente. As câmaras digitais conseguem imitar este ajuste processando as imagens de acordo com a cor da fonte de luz. Este processo é denominado "equilíbrio de brancos". Para uma coloração natural, antes de fotografar, escolha uma definição de equilíbrio de brancos que corresponda à fonte de luz. Embora a predefinição, [Automático], possa ser utilizada com a maioria dos tipos de iluminação, é possível aplicar a definição de equilíbrio de brancos mais adequada a uma fonte de luz específica, a fim de alcançar resultados mais precisos.

#### **AUTO** Automático (predefinição)

O equilíbrio de brancos ajusta-se automaticamente para se adaptar às condições de iluminação. A escolha ideal para a maioria das situações.

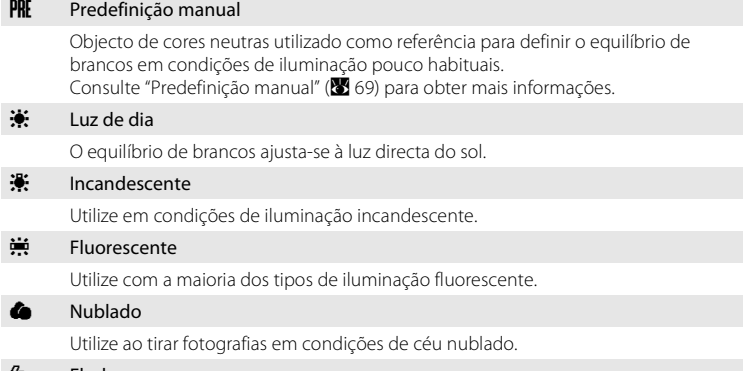

**g Flash** 

Utilize com o modo flash.

Os efeitos da opção seleccionada podem ser pré-visualizados no monitor. Nas restantes definições para além de [Automático], o ícone relativo à definição actual é apresentado no monitor ( $\geq 6$ ).

## **Modo de flash**

Em definições do equilíbrio de brancos diferentes de [Automático] ou [Flash], desligue o flash (<sup>3</sup>)  $(24.26)$ 

### **Predefinição manual**

A predefinição manual é utilizada com uma iluminação mista ou para compensar fontes de luz com uma forte cor predominante (por exemplo, para fazer com que as fotografias tiradas sob uma luz de tonalidade vermelha pareçam ter sido tiradas sob uma luz branca).

**1** Coloque um objecto de referência branco ou cinzento sob a iluminação que será utilizada durante o disparo.

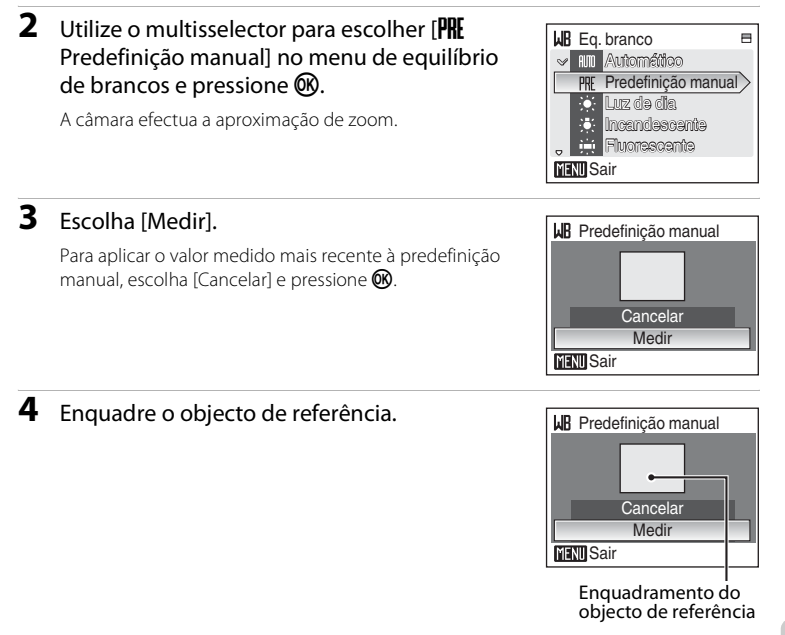

## **5** Pressione  $\omega$ .

O obturador dispara e o novo valor de equilíbrio de brancos é definido. Não são gravadas fotografias.

### C **Nota sobre a predefinição manual**

Independentemente do modo de flash seleccionado, o flash não dispara quando  $\circledR$  é pressionado no passo 5. Portanto, a câmara não pode medir um valor para a predefinição manual para quando se utilizar o flash.

# C **Contínuo**

O movimento é captado numa série de fotografias. É possível aplicar as definições [Contínuo] e [BSS]. Caso se aplique qualquer outra definição diferente de [Simples], o modo flash é desligado. A focagem, exposição e equilíbrio de brancos são fixos nos valores da primeira imagem de cada série.

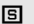

#### Simples (predefinição)

É tirada uma fotografia sempre que o botão de disparo do obturador for pressionado.

#### $\Box$  Contínuo

Enquanto o botão de disparo do obturador é pressionado, as fotografias são tiradas a uma velocidade de aproximadamente 1,5 fotogramas por segundo (fps). Quando o modo de imagem está definido para [M] Normal (3072)], é possível tirar cerca de 6 fotografias.

### **BS** Selector do melhor disparo (BSS)

O "selector do melhor disparo" é recomendado ao fotografar com o flash desligado ou com aproximação de zoom ou em outras situações em que o movimento inadvertido pode resultar em imagens tremidas. Quando o BSS está activado, a câmara tira até dez fotografias enquanto o botão de disparo do obturador estiver pressionado. A fotografia mais nítida da série é automaticamente seleccionada e gravada.

#### **H** Multidisparo 16

Sempre que o botão de disparo do obturador é pressionado, a câmara tira 16 fotografias a uma velocidade de cerca de 1,8 fotogramas por segundo e organiza-as numa única fotografia com a definição do modo de imagem **E** Normal (2592).

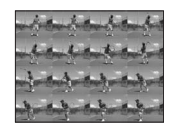

Nas definições diferentes de [Simples], o indicador relativo à definição actual é apresentado no monitor (A 6).

### C **Nota sobre o disparo contínuo**

A velocidade máxima das imagens no disparo contínuo pode variar em função da definição do modo de imagem actual e do cartão de memória utilizado.

### B **Nota sobre o selector do melhor disparo**

O BSS pode não produzir os resultados pretendidos se o motivo se mover ou se a composição se alterar enquanto o botão de disparo do obturador estiver completamente pressionado.

# F **Opções de cor**

Torne as cores mais vivas ou grave fotografias monocromáticas.

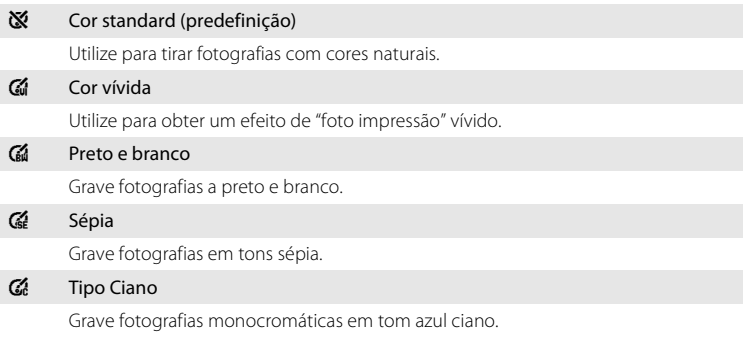

Os efeitos da opção seleccionada podem ser pré-visualizados no monitor. Nas definições diferentes de [Cor standard], o ícone relativo à definição actual é apresentado no monitor (866).

## **Restrições às definições da câmara**

As restrições aplicam-se às seguintes definições no modo  $\Box$  (automático).

#### Modo de flash

O flash desliga-se nas definições [Contínuo] de [Contínuo], [Multidisparo 16] ou [BSS]. A definição aplicada é restaurada ao seleccionar [Simples].

#### Auto-temporizador

Se o auto-temporizador estiver ligado, apenas será tirada uma fotografia quando o obturador for disparado, independentemente das definições escolhidas em [Contínuo]. As definições de [Contínuo] aplicadas são restauradas quando a fotografia for tirada ou quando o auto-temporizador for desligado.

#### Contínuo

Ao seleccionar [Multidisparo 16] altera a definição de modo de imagem para [5 Normal (2592)].

#### Equilíbrio de brancos

O equilíbrio de brancos é automaticamente definido como [Automático] e não pode ser ajustado quando as opções [Preto e branco], [Sépia], ou [Tipo Ciano] estão seleccionadas em [Opções de cor].

A definição do equilíbrio de brancos aplicada é restaurada ao seleccionar [Cor standard] ou [Cor vívida].

# **Opções de reprodução: Menu de reprodução**

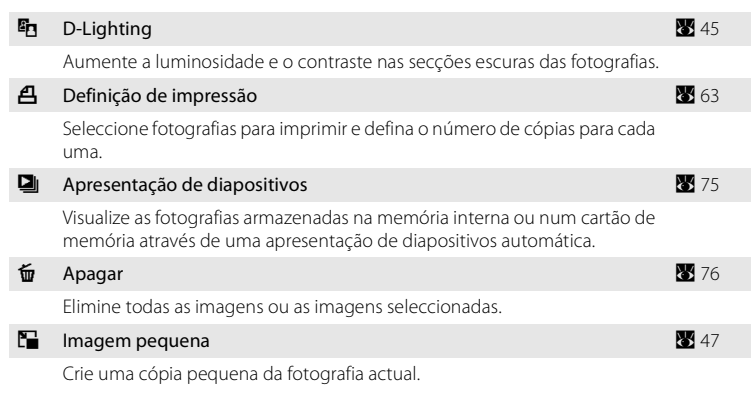

## **Apresentar o menu de reprodução**

 $P$ ressione  $\blacktriangleright$  para entrar no modo de reprodução. Apresente o menu de reprodução pressionando MENU.

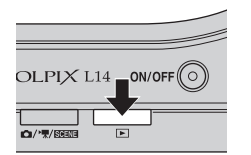

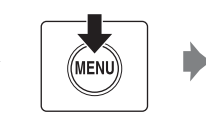

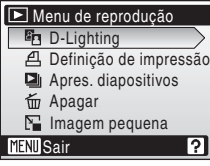

- Utilize o multisselector para escolher e aplicar definições ( $\bullet$  9).
- Para sair do menu de reprodução, pressione MENU.

Menus de disparo, reprodução e instalação

Menus de disparo, reprodução e instalação

## **Seleccionar várias imagens**

Para seleccionar várias fotografias, o ecrã ilustrado à direita é apresentado nos menus que se seguem.

- Menu de reprodução: Definição e impressão (**35** 63) e eliminação (8 76)
- Menu Instalação: Ecrã de boas-vindas (8 79), proteger ( $\bullet$  91) e copiar ( $\bullet$  92)

Siga o procedimento descrito abaixo para seleccionar várias imagens.

## 1 Pressione o multisselector < ou > para escolher a fotografia pretendida.

Só é possível seleccionar uma imagem para [Ecrã de boasvindas]. Avance para o passo 3.

Pressione  $T(Q)$  para mudar para o modo de reprodução em ecrã completo.

Pressione  $W$  ( $\Box$ ) para mudar novamente para a apresentação de miniaturas.

## **2** Pressione **▲** ou ▼ para seleccionar [ON] ou [OFF] (ou o número de cópias).

Quando [Ligado] é seleccionado, é apresentada uma marca de verificação (W) no canto superior esquerdo da fotografia actual. Repita os passos 1 e 2 para seleccionar imagens adicionais.

# **3** Pressione  $\omega$ .

A definição é activada.

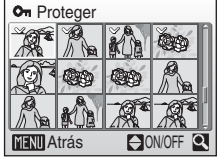

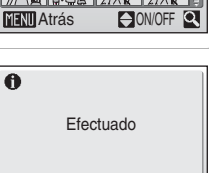

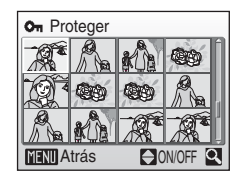

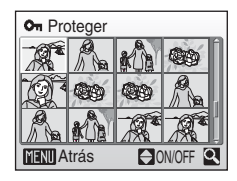

# b **Apres. diapositivos**

Reproduza as fotografias armazenadas na memória interna ou num cartão de memória, uma a uma, numa "apresentação de diapositivos" automática.

### **1** Utilize o multisselector para escolher [Iniciar] e pressione  $\mathfrak{B}$ .

Para repetir automaticamente a apresentação de diapositivos, active [Repetição] e pressione <sup>(M)</sup> antes de escolher [Iniciar]. A marca de verificação (v) será adicionada à opção de repetição quando esta for activada.

## **2** A apresentação de diapositivos é iniciada.

Quando a apresentação de diapositivos está em curso, podem ser efectuadas as seguintes operações:

- **•** Utilize o multisselector para trocar as fotografias. Mantenha  $\blacktriangleleft$  ou  $\blacktriangleright$  pressionado para rebobinar ou avançar rapidamente.
- Pressione <sup>60</sup> para fazer uma pausa na apresentação de diapositivos.

# **3** Escolha [Fim] ou [Reiniciar].

Quando a apresentação de diapositivos terminar ou for interrompida, escolha [Fim] e pressione <sup>®</sup> para voltar ao menu de reprodução ou escolha [Reiniciar] para reproduzir novamente a apresentação de diapositivos.

## B **Notas sobre a apresentação de diapositivos**

- Só é apresentada a primeira imagem de filmes (**X** 51) incluídos na apresentação de diapositivos.
- **•** Mesmo que a opção [Repetição] esteja seleccionada, o monitor desliga-se automaticamente se não forem efectuadas quaisquer operações durante um período de 30 minutos. Se não forem efectuadas quaisquer operações nos três minutos seguintes, a câmara desliga-se automaticamente.

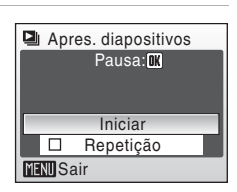

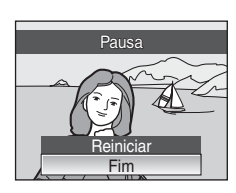

# c **Apagar**

Elimine as imagens seleccionadas ou todas as imagens.

### Apagar imagens seleccionadas

Elimine as imagens seleccionadas ( $\bullet$  74).

### Apagar todas as imagens

Elimine todas as imagens.

### C **Notas sobre a eliminação**

- **•** Uma vez eliminadas, não é possível recuperar as imagens. Transfira imagens importantes para um computador antes da eliminação.
- As imagens marcadas com o ícone @ estão protegidas e não podem ser eliminadas.

# **Configuração básica da câmara: Menu de configuração**

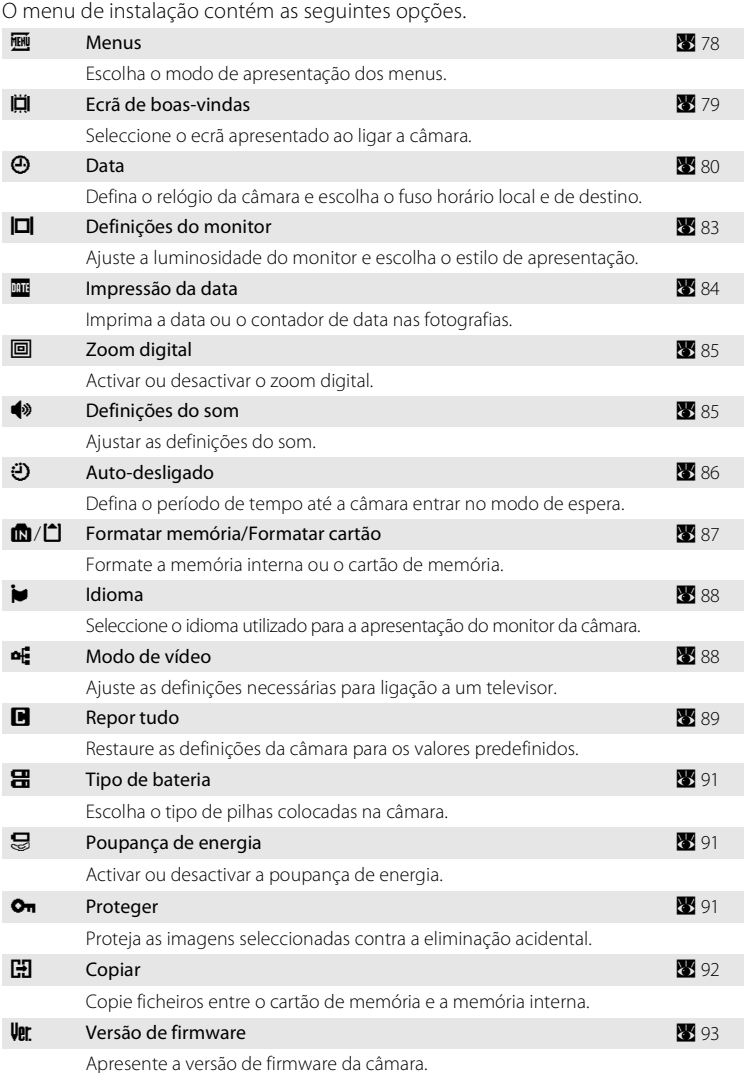

## **Apresentar o menu de instalação**

Pressione MENU no modo de disparo para apresentar o menu de disparo e utilize o multisselector para seleccionar [Instalação]. Pressione  $\circledR$  para apresentar o menu de configuração.

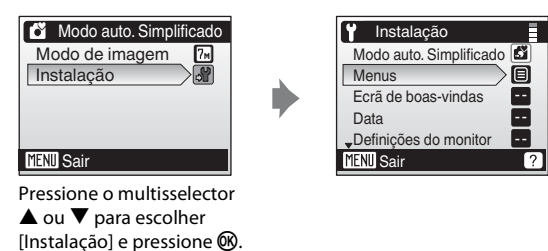

- Para escolher menus e aplicar a selecção, utilize o multisselector ( $\blacksquare$ 9).
- Para sair do menu de configuração, pressione MENU.

# **Menus**

Escolha os menus iniciais apresentados.

#### Texto (predefinição)

As etiquetas de texto para os menus são apresentadas em formato de lista.

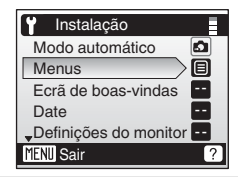

#### Ícones

É possível apresentar todos os itens dos menus numa só página.

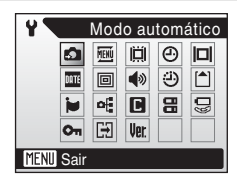

## c **Ecrã de boas-vindas**

Pode seleccionar o ecrã de boas-vindas apresentado ao ligar a câmara.

### Boas-vindas desact (predefinição)

Não é apresentado um ecrã de boas-vindas ao ligar a câmara.

### COOLPIX

É apresentado um ecrã de boas-vindas ao ligar a câmara.

#### Seleccionar imagem

Seleccione uma fotografia da memória interna ou do cartão de memória para o ecrã de boas-vindas. Escolha uma imagem no ecrã de selecção de imagens ( $\bullet$  74) e pressione  $\mathbb{R}$ .

Como a imagem seleccionada é guardada na câmara, a imagem aparecerá no ecrã de boas-vindas mesmo que a imagem original seja eliminada.

As fotografias tiradas com uma definição de modo de imagem de [16:9] (<sup>86</sup> 66) não podem ser seleccionadas.

# d **Data**

Defina o relógio da câmara e escolha o fuso horário local e de destino.

#### Data

Defina a data e hora actuais no relógio da câmara. Consulte "Definir o idioma de apresentação, a data e a hora" ( $\blacksquare$  14) para obter mais informações.

### Hora Local

É possível especificar  $\triangle$  (fuso horário local) e activar ou desactivar a hora de Verão a partir das opções de [Hora Local]. Ao seleccionar  $\blacktriangleright$  (fuso horário de destino), a diferença horária ( $\otimes$  82) é automaticamente calculada e a data e hora da região seleccionada são gravadas. Útil em viagem.

### **Definir o fuso horário de destino**

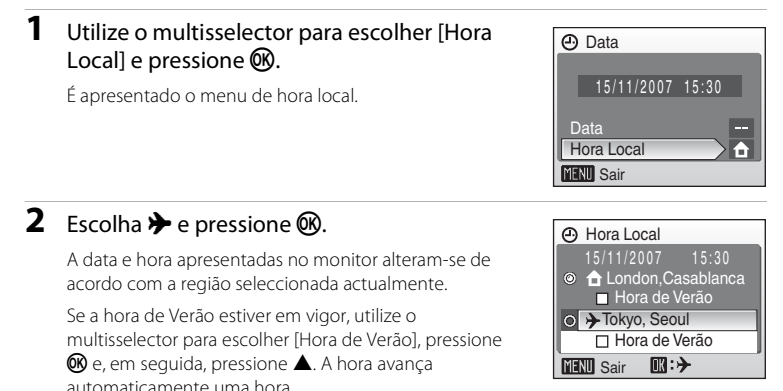

Menus de disparo, reprodução e instalação Menus de disparo, reprodução e instalação

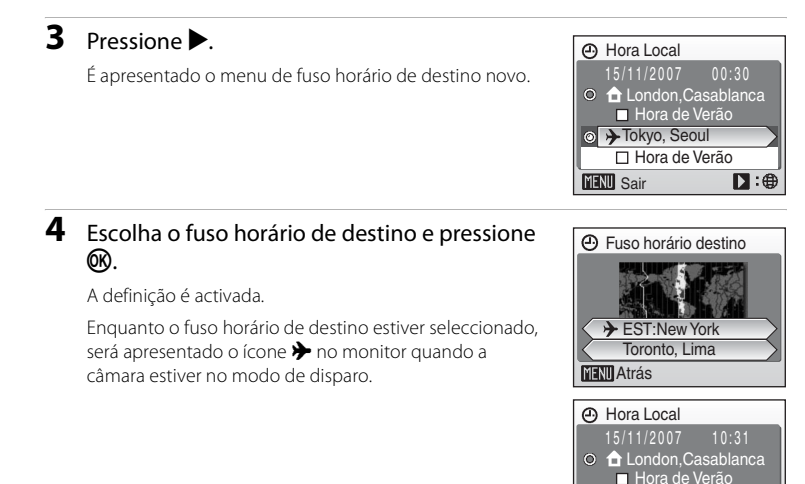

## B **Bateria do relógio**

A bateria do relógio é carregada quando coloca as pilhas principais ou quando liga um adaptador CA, podendo fornecer alimentação suplementar ao longo de diversos dias, com um carregamento de aproximadamente dez horas.

## *C* (Fuso horário local)

- Para mudar para o fuso horário local, escolha **n**o passo 2.
- Para alterar o fuso horário local, escolha **n**o passo 2 e execute os passos 3 e 4 para definir o fuso horário local.

### C **Hora de Verão**

- **•** Se a data e a hora forem definidas quando a hora de Verão não estiver em vigor: Active a opção [Hora de Verão] (w) quando a hora de Verão entrar em vigor, para que o relógio da câmara avance automaticamente uma hora.
- Se a data e a hora forem definidas com a opção [Hora de Verão] activada ( $\blacktriangledown$ ) quando a hora de Verão estiver em vigor: Desactive a opção [Hora de Verão] quando a hora de Verão terminar, para que o relógio da câmara atrase automaticamente uma hora.

**■ A EST:New York** 

**MENU** Sair

Hora de Verão

 $D:G$ 

## **2** Horas locais (**A** 15)

A câmara suporta as horas locais listadas abaixo. Quando viajar para ou de destinos que não se encontram indicados na lista que se segue, utilize o menu [Data] acertar o relógio da câmara com a hora local.  $\left(\frac{1}{2}\right)$  14, 80).

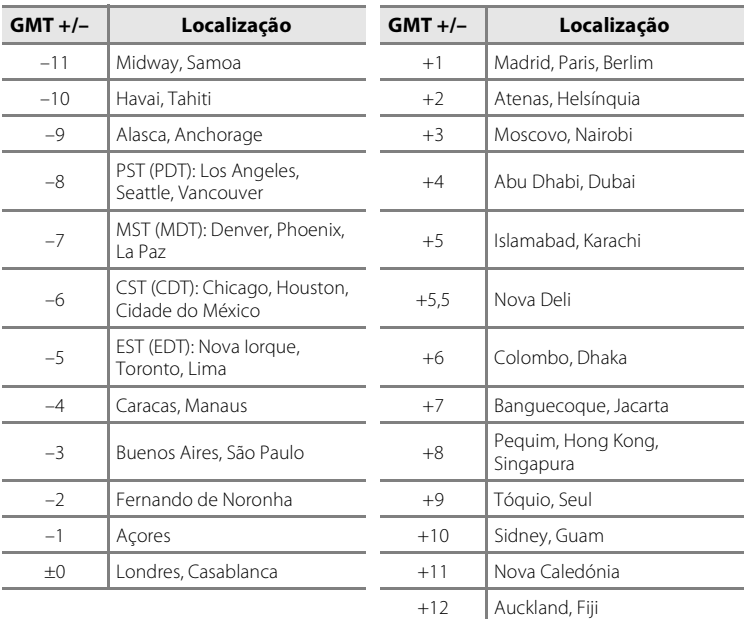

# e **Definições do monitor**

Escolha se pretende ou não apresentar informações no monitor e defina a luminosidade do monitor.

#### Info Foto

Escolha as informações apresentadas no monitor no modo de disparo e de reprodução.

#### Luminosidade

Escolha entre cinco definições de luminosidade do monitor. A predefinição é [3].

### **Info Foto**

Estão disponíveis as seguintes opções de apresentação. Consulte "Monitor" ( $\bullet$  6) para obter informações acerca dos indicadores do monitor.

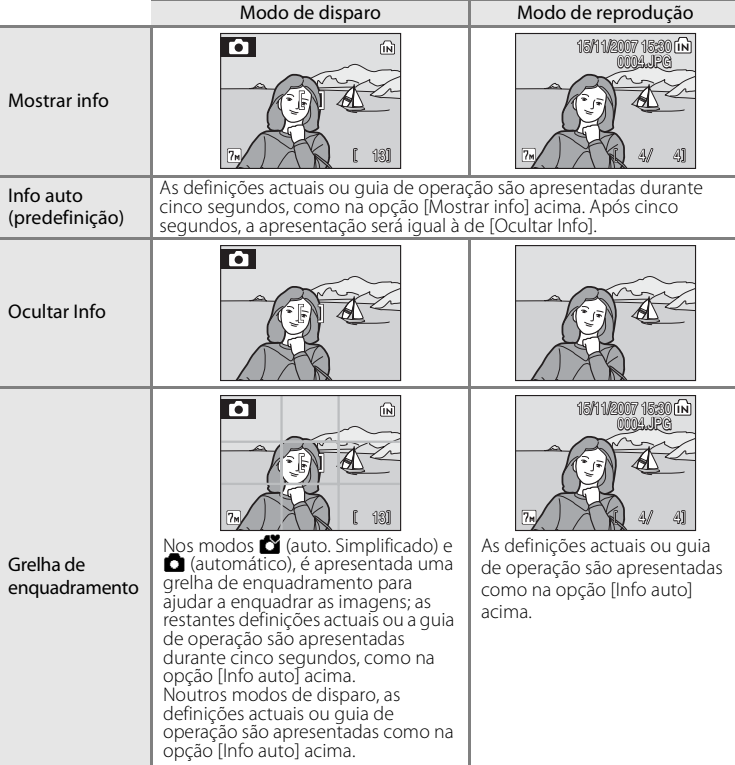

## f **Impressão da data**

A data e a hora são impressas nas fotografias. A data pode ser impressa a partir de impressoras que não suportem a impressão da data ( $\bullet$  64).

#### Desligado (predefinição)

A data e a hora não são impressas nas fotografias.

#### Data

Quando esta opção está activada, a data é impressa no canto inferior direito das fotografias tiradas.

#### Data e hora

Quando esta opção está activada, a data e a hora são impressas no canto inferior direito das fotografias tiradas.

Nas definições diferentes de [Desligado], o ícone relativo à definição actual é apresentado no monitor (866).

### **Impressão da data**

- **•** As datas impressas passam a fazer permanentemente parte dos dados da imagem e não podem ser eliminadas.
- As datas impressas com a definição de modo de imagem ( $\blacksquare$ 66) de [Ecrã TV (640)] poderão ser de difícil leitura. Escolha [Ecrã PC (1024)] ou superior quando utilizar a opção de impressão de data.
- A data é gravada utilizando o formato seleccionado no item [Data] do menu de instalação (**K 1**4, 80).

### C **Impressão da data e definição de impressão**

Quando imprimir fotografias a partir de impressoras compatíveis com DPOF que possam imprimir a data e as informações sobre a fotografia, pode usar [Definição de impressão] (A 63) e imprimir a data de disparo e informações sobre a fotografia nas fotografias. Neste caso, não é necessário imprimir previamente a data e a hora nas fotografias através da [Impressão da data].

## u **Zoom digital**

#### Ligado (predefinição)

Quando pressiona T (Q) com o zoom óptico máximo aplicado, é activado o zoom digital  $(\sqrt{32} 21)$ .

#### Desligado

O zoom digital está desactivado (excepto para a gravação de filmes).

## **Z** Zoom digital

O zoom digital não se encontra disponível nos seguintes casos:

- Quando o modo de retrato one-touch está seleccionado ou quando  $\mathcal{Z}$  [Retrato] ou **[X**] [Retrato] nocturno] está seleccionado no menu do modo de cena.
- **•** Quando [Multidisparo 16] está seleccionado nas definições de [Contínuo] no menu do modo de disparo.
- **•** Antes do início do filme.

# i **Definições do som**

Ajuste as seguintes definições de som.

#### Som de botão

Quando a opção [Ligado] (predefinição) estiver seleccionada, é emitido um sinal sonoro uma vez quando as operações tiverem sido concluídas com êxito, três vezes se for detectado um erro e duas vezes quando a câmara conseguir focar o motivo, sendo o som de arranque emitido ao ligar a câmara.

#### Som do obturador

Escolha o som do obturador entre [Ligado] (predefinição) e [Desligado].

# k **Auto-desligado**

Para reduzir o consumo de energia das pilhas, o monitor apaga-se e a câmara entra no modo de espera ( $\overline{8}$  13) se não forem efectuadas quaisquer operações durante um determinado período de tempo. A luz de activação pisca no modo de espera. Se decorrerem mais três minutos sem que sejam efectuadas quaisquer operações, a câmara desliga-se automaticamente.

Utilize esta opção para definir o período de tempo até a câmara entrar no modo de espera.

#### Auto-desligado

Escolha o tempo que decorre até a câmara entrar no modo de espera, caso não sejam efectuadas quaisquer operações, entre [30s] (predefinição), [1m], [5m] e [30m].

#### Modo de repouso

Se a opção [Ligado] (predefinição) estiver seleccionada, a câmara entrará no modo de espera quando não houver nenhuma alteração na luminosidade do motivo, mesmo antes de decorrido o tempo seleccionado no menu da função autodesligado.

- **•** A câmara entrará no modo de repouso após 30 segundos quando a opção [Autodesligado] estiver definida como [1m], ou após um 1 minuto quando a opção [Auto-desligado] estiver definida como [5m] ou mais.
- **•** Caso não sejam efectuadas quaisquer operações durante quinze segundos quando a opção auto-desligado estiver definida para [30s] e a poupança de energia ( $\bullet$  91) estiver na opção [Ligado] (predefinição), o monitor desliga-se e a luz de activação fica intermitente. Caso não sejam efectuadas quaisquer operações durante mais quinze segundos, a câmara entra em modo de espera.

### C **Notas sobre a função auto-desligado**

O tempo que decorre até a câmara entrar no modo de espera é fixo nos seguintes casos:

- **•** Enquanto os menus são apresentados: 3 minutos
- **•** Enquanto a apresentação de diapositivos é automaticamente repetida ou o adaptador CA estiver ligado: 30 minutos

# **n** Formatar memória/<sup>1</sup> Formatar cartão

Utilize esta opção para formatar a memória interna ou um cartão de memória.

### **Formatar a memória interna**

Para formatar a memória interna, retire o cartão de memória da câmara.

A opção [Formatar memória] aparece no menu de instalação.

### **Formatar um cartão de memória**

Quando o cartão de memória é introduzido na câmara, a opção [Formatar cartão] é apresentada no menu de instalação.

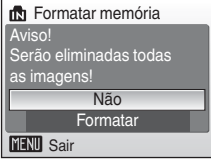

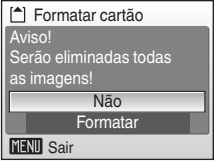

### B **Formatar a memória interna e cartões de memória**

- **•** A formatação da memória interna ou de cartões de memória elimina permanentemente todos os dados. Certifique-se de que transfere as imagens importantes para um computador antes da formatação.
- **•** Não desligue a câmara nem abra a tampa do compartimento das pilhas ou a tampa da ranhura para cartões de memória durante a formatação.
- **•** Quando introduzir pela primeira vez na COOLPIX L14 os cartões de memória utilizados noutros dispositivos, formate-os.

## n **Idioma/Language**

Escolha um de 23 idiomas para a apresentação dos menus e das mensagens da câmara.

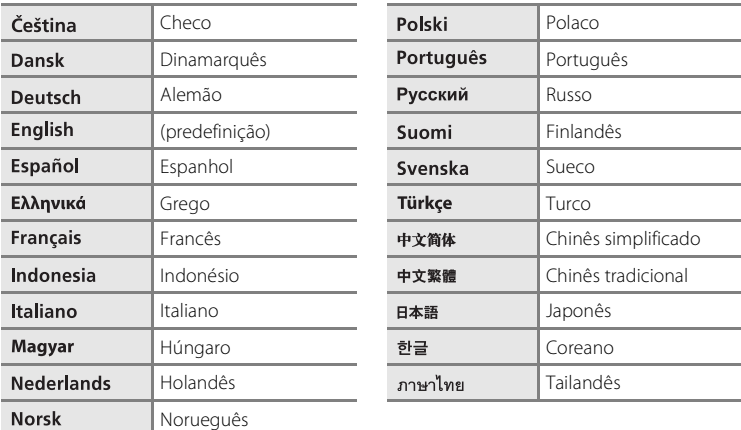

# o **Modo de vídeo**

Ajuste as definições para ligação a um televisor. Escolha entre [NTSC] e [PAL].

# p **Repor tudo**

Quando se selecciona [Repor], as definições da câmara são restauradas para as respectivas predefinições.

### **Menu pop-up**

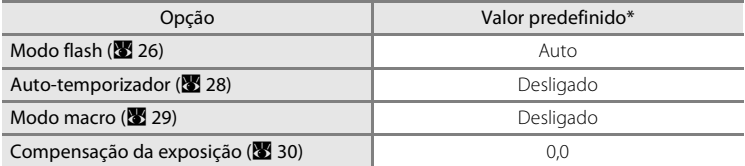

\* Para conhecer as predefinições do modo de cena (A 32) e do modo de retrato one-touch (A 40), consulte a descrição relativa a cada modo.

### **Modo de cena**

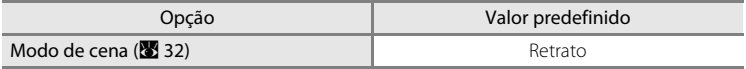

#### **Menu de retrato one-touch**

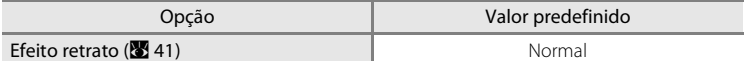

### **Menu de filme**

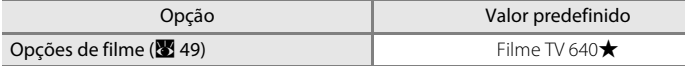

#### **Menu de disparo**

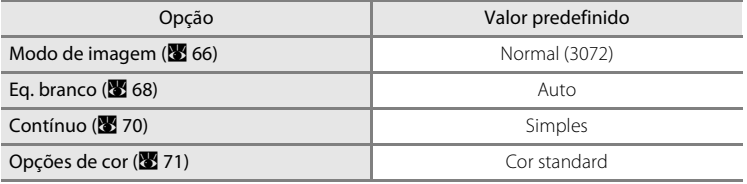

### **Menu de instalação**

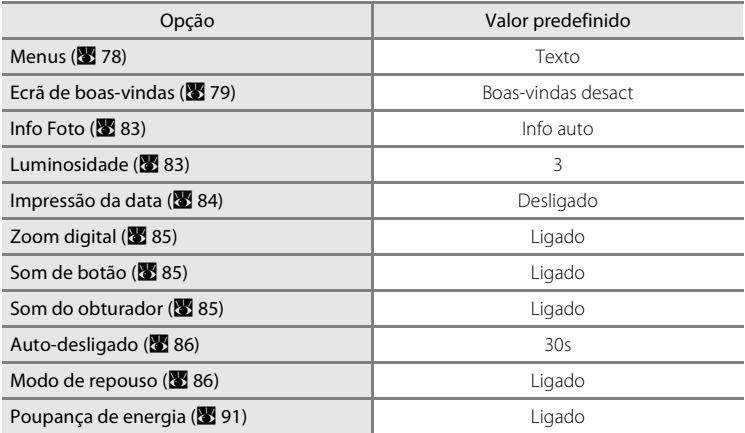

### **Outros**

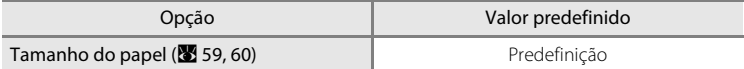

- Ao escolher [Repor tudo], também limpa o número do ficheiro actual (<sup>8</sup> 95) da memória. A atribuição de números continuará a partir do número mais baixo disponível. Para repor a numeração de ficheiros em "0001", elimine todas as imagens (<sup>8</sup> 76) antes de seleccionar [Repor tudo].
- As definições de [Data] (<sup>88</sup>80), [Idioma/Language] (<sup>88</sup>88), [Modo de vídeo] (88<sup>8</sup>88), [Tipo de bateria] (A 91) e a imagem guardada na câmara para o ecrã de boas-vindas (A 79) no menu de configuração e [Predefinição manual] (<sup>86</sup> 69) no menu [Eq. branco] não são afectadas, mesmo se seleccionar [Repor tudo].

# s **Tipo de bateria**

Para garantir que a câmara apresenta o nível correcto de carga das pilhas ( $\blacksquare$ 18), seleccione o tipo que corresponde às pilhas que estão a ser utilizadas.

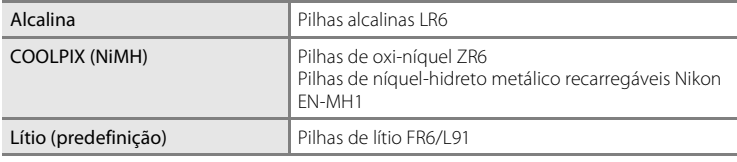

# z **Poupança de energia**

Aqui é possível ligar ou desligar a função de poupança de energia das pilhas.

#### Ligado (predefinição)

- O consumo de energia das pilhas fica reduzido.
- **•** Caso não sejam efectuadas quaisquer operações durante quinze segundos quando a opção auto-desligado estiver definida para [30s] e o modo de repouso para [Ligado] (<sup>88</sup>86), o monitor desliga-se e a luz de activação fica intermitente.\*
- **•** O monitor desliga-se depois de a fotografia ser tirada com flash, até que este esteja completamente carregado.\*
- **•** A luminosidade do monitor é ajustada automaticamente para um nível mais escuro do que quando definida para "Desligado", o que permite a poupança de energia.

### Desligado

A poupança de energia é desactivada.

\* Quando o nível de carga das pilhas está baixo, a poupança de energia fica disponível, mesmo que esteja definida como "Desligado".

## d **Proteger**

Proteja as imagens seleccionadas contra a eliminação acidental. Tenha em atenção, contudo, que a formatação da memória interna da câmara ou do cartão de memória apagará permanentemente os ficheiros protegidos ( $\otimes$  87).

### Consulte "Seleccionar várias imagens" (**图 74**) para obter mais **informações acerca da utilização desta função.**

É possível reconhecer as fotografias protegidas através do ícone  $\mathcal{Q}_\mathbb{Z}$  ( $\mathcal{Q}_\mathbb{Z}$  7) no modo de reprodução em ecrã completo e no ecrã para eliminar imagens seleccionadas e também através do ícone  $\overline{\mathbf{T}}$  ( $\overline{\mathbf{W}}$  42) no modo de reprodução de 4 ou 9 miniaturas de fotografias.

# **H** Copiar

Copie fotografias entre a memória interna e um cartão de memória.

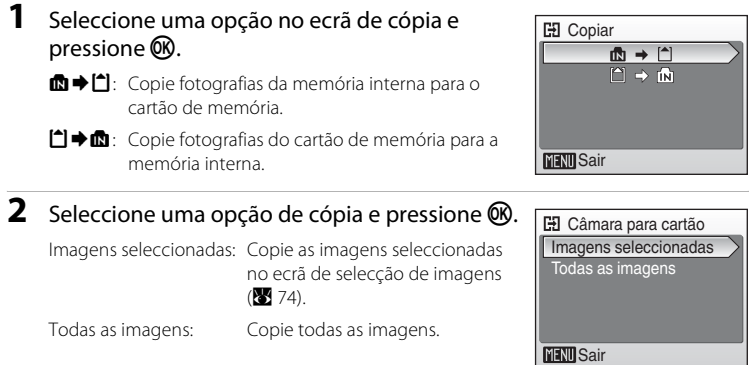

## B **Notas sobre a cópia de imagens**

- **•** É possível copiar imagens em formato JPEG e AVI. As imagens gravadas em qualquer outro formato não podem ser copiadas.
- **•** Não é possível copiar fotografias tiradas com uma câmara de outra marca ou que tenham sido modificadas num computador.
- As cópias editadas têm a mesma marca de protecção (**89**91) que a fotografia original, mas não estão marcadas para impressão (86 63).

### D **Mais informações**

Consulte "Nomes dos ficheiros e pastas de imagem" (A 95) para obter mais informações.

# **Versão de firmware**

Visualize a versão de firmware actual da câmara.

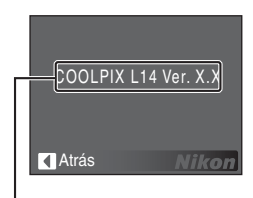

Versão de firmware

# **Acessórios opcionais**

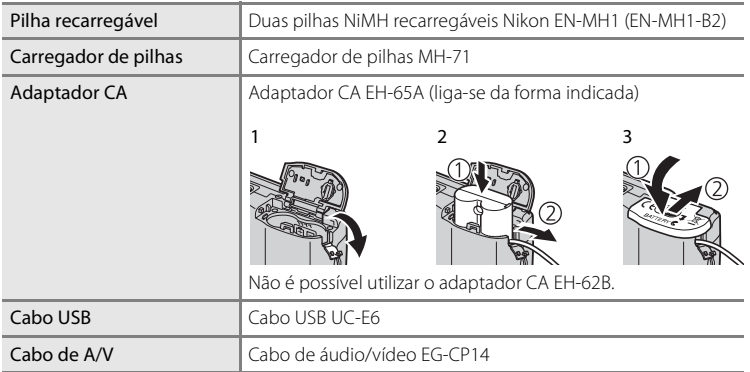

## **Cartões de memória aprovados**

Os seguintes cartões de memória foram testados e aprovados para utilização com a COOLPIX L14.

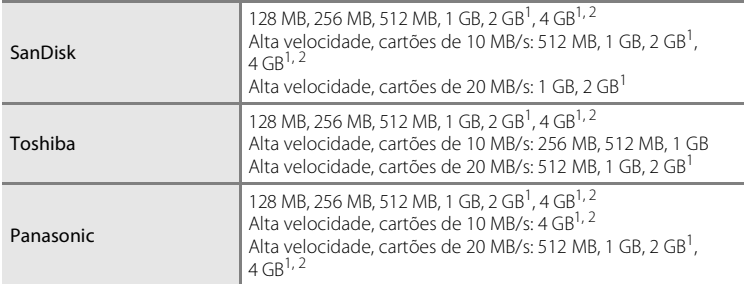

Se o cartão de memória for utilizado com um leitor de cartões de memória ou com outro dispositivo semelhante, o dispositivo tem de suportar as especificações do cartão de memória.

2 E2 Compatível com SDHC.

Não foram testados outros cartões. Para obter mais detalhes sobre os cartões de memória acima mencionados, contacte o fabricante.

Notas técnicas  $\frac{25}{3}$  Notas técnicas

# **Nomes dos ficheiros e pastas de imagem**

São atribuídos nomes de ficheiro a fotografias e filmes da forma que se segue.

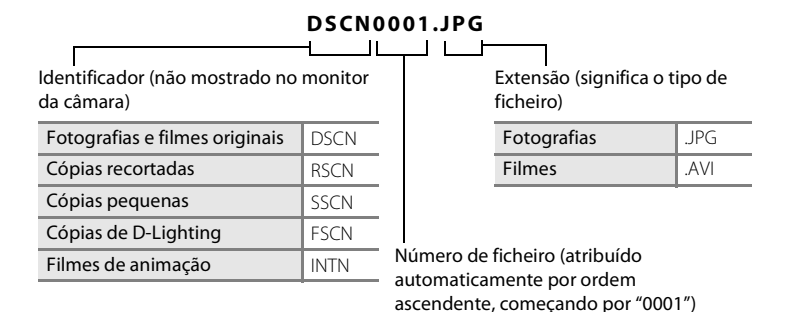

**•** Os ficheiros são armazenados em pastas cujo nome é automaticamente definido com um número de três algarismos seguido pela palavra NIKON (por exemplo, "100NIKON"). Se for tirada uma fotografia quando a pasta actual já contiver 200 imagens, será criada uma nova pasta, acrescentando um ao número da pasta actual. (por exemplo, "100NIKON" → "101NIKON"). Se for tirada uma fotografia quando o ficheiro actual tiver o número 9999, será criada uma nova pasta e o novo número de ficheiro volta a 0001.

- **•** Os ficheiros são armazenados em pastas cujo nome contém um número seguido por um identificador de cinco caracteres: "P\_" e ainda uma sequência de três dígitos para fotografias tiradas com o assistente de panorâmicas ( $\bullet$  38) (por exemplo, "101P\_001"), sendo os números de ficheiros atribuídos automaticamente, começando por "0001".
- **•** Se forem copiados ficheiros entre a memória interna e o cartão de memória (A 92), são atribuídos nomes aos ficheiros da forma que se segue.
	- **•** [Imagens seleccionadas]: Os dados da imagem são copiados para a pasta em utilização (ou para a pasta a utilizar da próxima vez que tirar fotografias). As fotografias copiadas recentemente são numeradas consecutivamente a partir do número mais elevado disponível na memória interna ou no cartão de memória.
	- **•** [Todas as imagens]: Todas as fotografias da pasta são copiadas com os mesmos números de ficheiro. Os números de pasta novos são atribuídos em ordem ascendente a partir do número de pasta mais elevado disponível. Os nomes dos ficheiros não são alterados.
- **•** Se for tirada uma fotografia quando a pasta actual tiver o número 999 e contiver 200 fotografias ou uma fotografia com o número 9999, não será possível tirar mais fotografias até que se substitua o cartão de memória por um novo ou que o suporte de dados seja formatado (88 87).

# **Cuidados a ter com a câmara**

Para garantir que poderá desfrutar deste produto Nikon durante muito tempo, respeite as seguintes precauções quando o utilizar ou armazenar.

# **Manter seco**

O dispositivo irá sofrer danos se for submergido em água ou sujeito a níveis elevados de humidade.

## B **Não deixar cair**

Poderão verificar-se avarias no produto se este for sujeito a vibração ou choques fortes.

### B **Manusear a objectiva e todas as peças móveis com cuidado**

Não force a objectiva, tampa da objectiva, monitor, ranhura para cartões de memória nem o compartimento das pilhas. Estas peças danificam-se facilmente. O emprego de força excessiva na tampa da objectiva poderá provocar avaria ou danos na objectiva. Na eventualidade do monitor se partir, deve ter-se cuidado para evitar lesões provocadas por vidros partidos e para evitar que o cristal líquido do monitor entre em contacto com a pele ou que entre nos olhos ou na boca.

### B **Não apontar a objectiva a fontes de iluminação fortes durante longos períodos de tempo**

Evite apontar a objectiva ao sol ou a outras fontes de iluminação fortes durante longos períodos de tempo quando estiver a utilizar ou a guardar a câmara. A luz intensa pode provocar danos no sensor de imagem CCD, produzindo um efeito de tremido branco nas fotografias.

### B **Manter afastado de campos magnéticos fortes**

Não utilize nem guarde este dispositivo nas imediações de equipamentos que produzam campos magnéticos e radiações electromagnéticas fortes. Os campos magnéticos ou cargas estáticas fortes produzidos por equipamentos, como, por exemplo, transmissores de rádio, podem interferir com o monitor, danificar dados armazenados no cartão de memória ou afectar os circuitos internos do equipamento.

## B **Evitar mudanças súbitas de temperatura**

As mudanças súbitas de temperatura, como, por exemplo, ao entrar ou sair de um edifício aquecido num dia frio, podem causar condensação no interior do dispositivo. Para evitar a condensação, coloque o dispositivo num estojo de transporte ou num saco de plástico antes de o expor a mudanças súbitas de temperatura.

### B **Desligar o produto antes de remover ou desligar a fonte de alimentação**

Não retire os cabos do produto nem retire as pilhas enquanto este estiver ligado ou enquanto estiverem a ser gravadas ou eliminadas imagens. A interrupção forçada da alimentação nestas circunstâncias poderá provocar a perda de dados ou danos na memória ou nos circuitos internos do produto. Para evitar o corte acidental da alimentação, evite deslocar o produto de um local para outro quando o adaptador CA estiver ligado.
# C **Pilhas**

- **•** Verifique o nível de carga das pilhas quando a câmara for utilizada e, se necessário, substitua as pilhas ( $\blacksquare$  18). Se possível, tenha disponíveis pilhas adicionais para tirar fotografias em ocasiões importantes.
- **•** Em dias frios, a capacidade das pilhas costuma diminuir. Certifique-se de que as pilhas estão completamente carregadas antes de sair para o exterior para tirar fotografias em dias frios. Guarde as pilhas sobresselentes num local quente e substitua-as quando for necessário. Depois de aquecida, uma pilha fria poderá recuperar parte da sua carga.
- **•** A sujidade nos terminais das pilhas poderá impedir o funcionamento da câmara.
- **•** As pilhas usadas são um recurso valioso. Recicle as pilhas usadas em conformidade com as normas locais.

# **Limpeza**

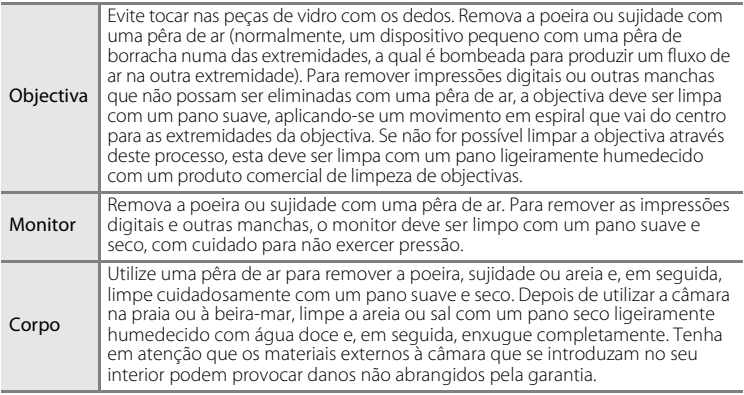

Não utilize álcool, diluentes nem outros químicos voláteis.

# **Armazenamento**

Desligue a câmara quando não a estiver a utilizar. Verifique se a luz de activação está desligada antes de guardar a câmara. Retire as pilhas se a câmara não for utilizada durante um período de tempo prolongado. Não guarde a câmara em locais com naftalina ou cânfora, nem em qualquer um dos seguintes locais:

- **•** Próximo de equipamento que produza campos electromagnéticos fortes, como televisores ou rádios
- **•** Expostos a temperaturas inferiores a –10 °C ou superiores a 50 °C
- **•** Com fraca ventilação ou sujeitos a humidade superior a 60 %

Para evitar a criação de mofo ou bolor, retire a câmara do lugar onde se encontra guardada pelo menos uma vez por mês. Ligue a câmara e dispare o obturador algumas vezes antes de guardar novamente a câmara.

## C **Notas sobre o monitor**

- **•** O monitor poderá conter alguns pixéis que estão permanentemente acesos ou que não acendem. Esta característica é comum a todos os ecrãs LCD TFT e não representa uma avaria. As imagens gravadas com o produto não serão afectadas.
- **•** Ao enquadrar motivos brilhantes, podem aparecer no monitor faixas verticais em forma de cometa que se tornam brancas em cada um dos extremos. Este fenómeno, conhecido como "smear" (reflexos), não aparece na fotografia final e não representa uma avaria. O fenómeno "smear" também pode surgir em filmes.
- **•** Pode ser difícil visualizar as imagens no monitor sob uma luz brilhante.
- **•** O monitor é iluminado por um LED como luz de fundo. Na eventualidade do monitor começar a apagar-se ou a tremeluzir, contacte o representante de assistência da Nikon.

# **Mensagens de erro**

A tabela seguinte lista as mensagens de erro e outros avisos apresentados no monitor, bem como as possíveis soluções.

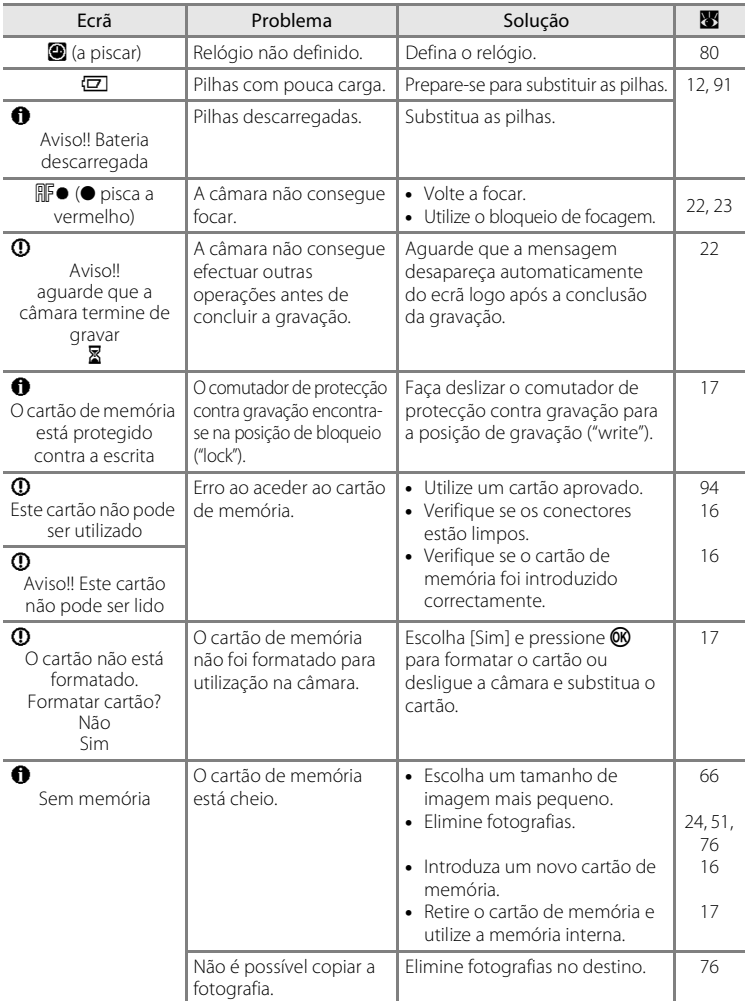

Notas técnicas 99Notas técnicas

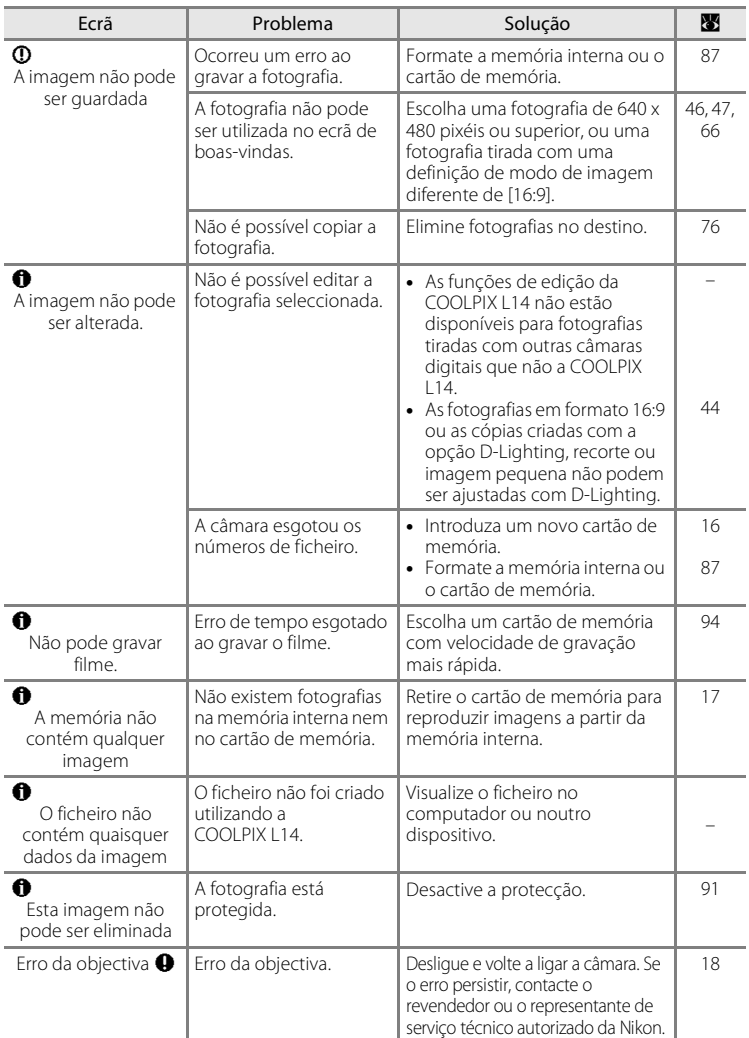

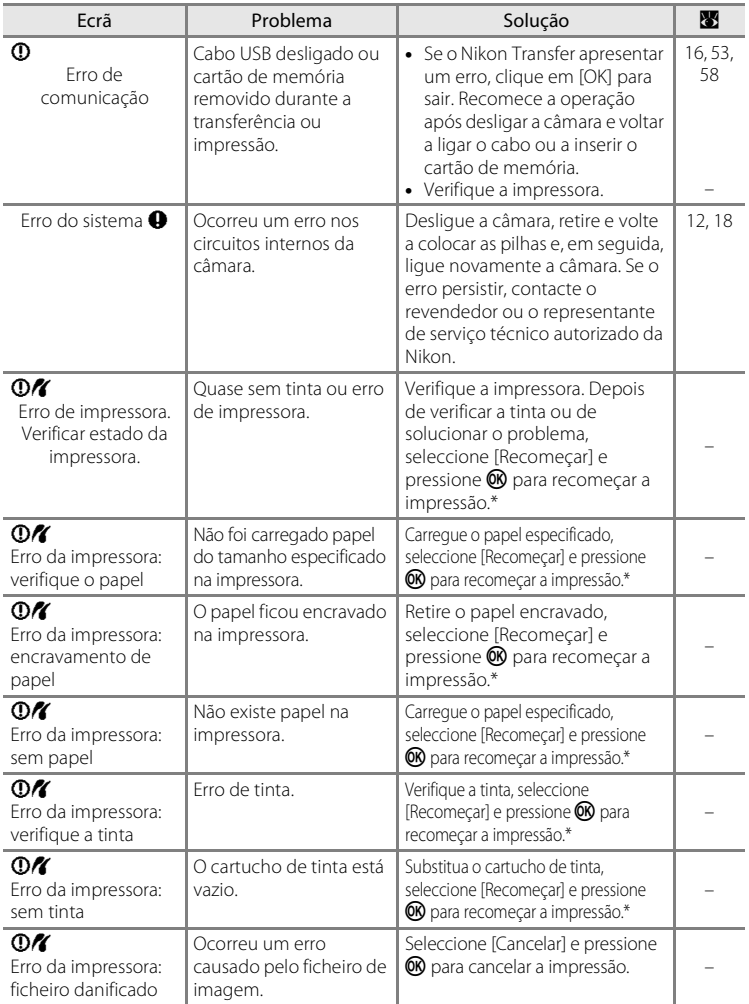

\* Consulte a documentação fornecida com a impressora para obter mais instruções e informações.

Notas técnicas Notas técnicas

# **Resolução de problemas**

Se a câmara não funcionar como esperado, verifique a lista de problemas comuns na tabela abaixo antes de consultar o seu revendedor ou o representante de serviço técnico autorizado da Nikon. Consulte as páginas indicadas na coluna da direita para obter mais informações.

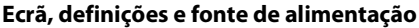

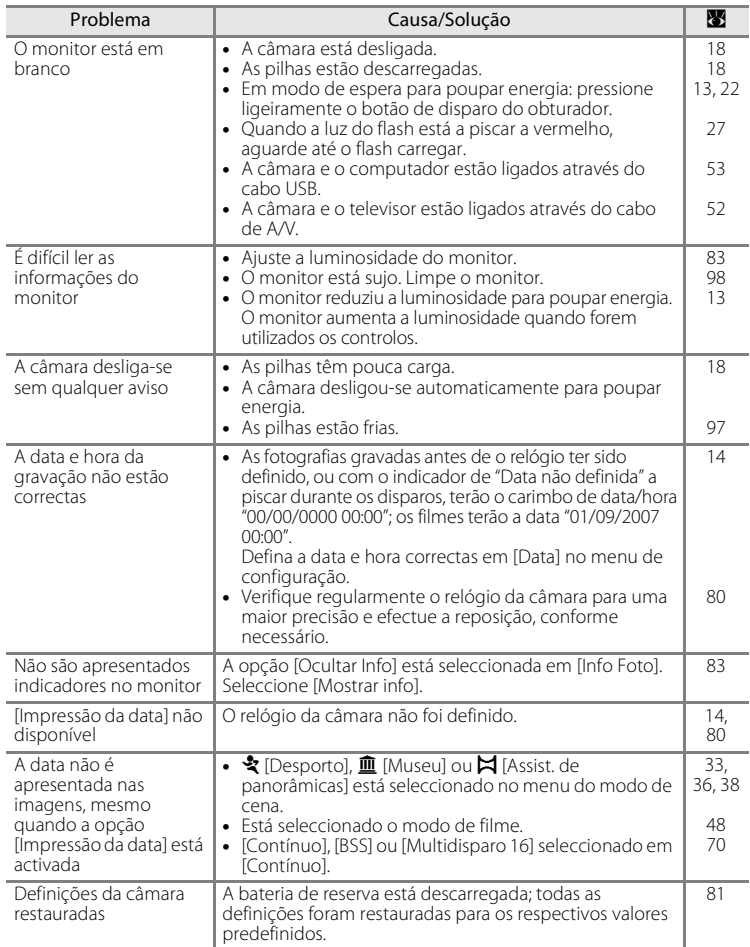

#### **Câmaras controladas electronicamente**

Excepcionalmente, poderão surgir caracteres estranhos no monitor e a câmara poderá deixar de funcionar. Normalmente, este fenómeno é provocado por uma forte carga estática externa. Desligue a câmara, retire e volte a colocar as pilhas e, em seguida, volte a ligar a câmara. Caso o problema persista, contacte o seu revendedor ou o representante de serviço técnico autorizado da Nikon. Tenha em atenção que se desligar a fonte de alimentação tal como descrito acima, poderá provocar a perda de todos os dados não gravados na memória interna ou no cartão de memória no momento em que o problema ocorreu. Os dados já gravados não serão afectados.

#### **Disparo**

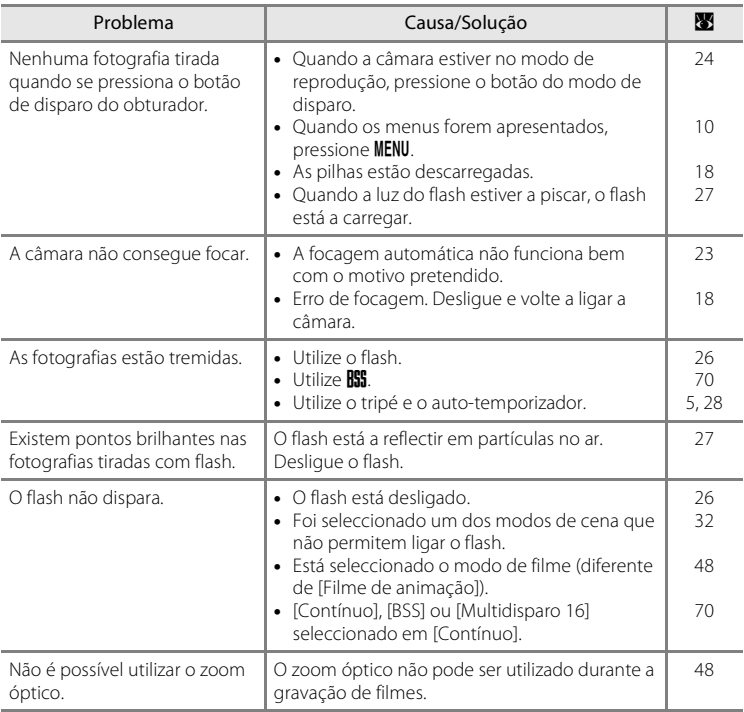

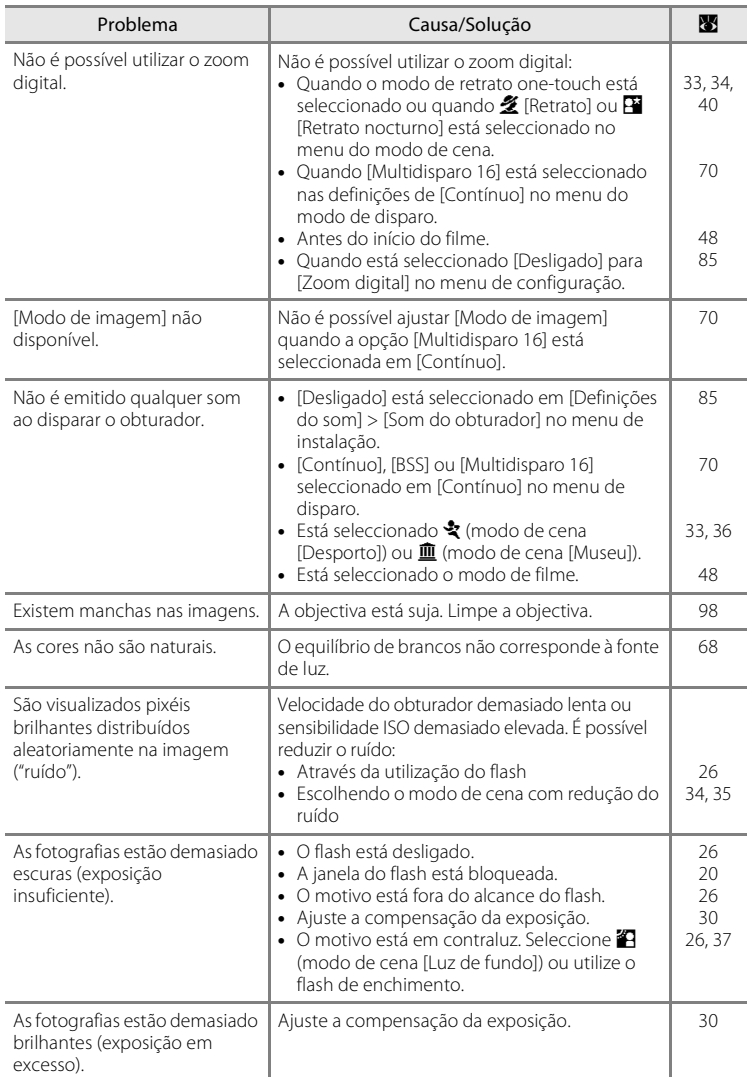

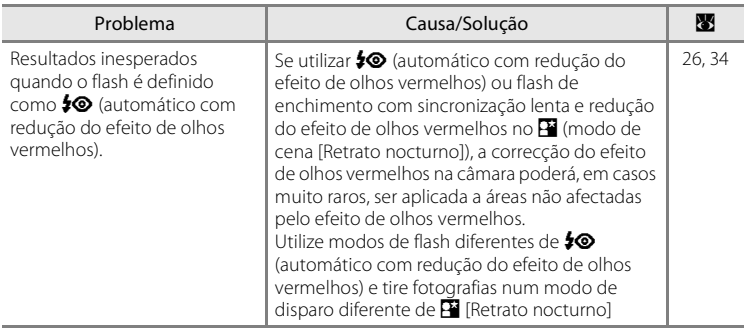

# **Reprodução**

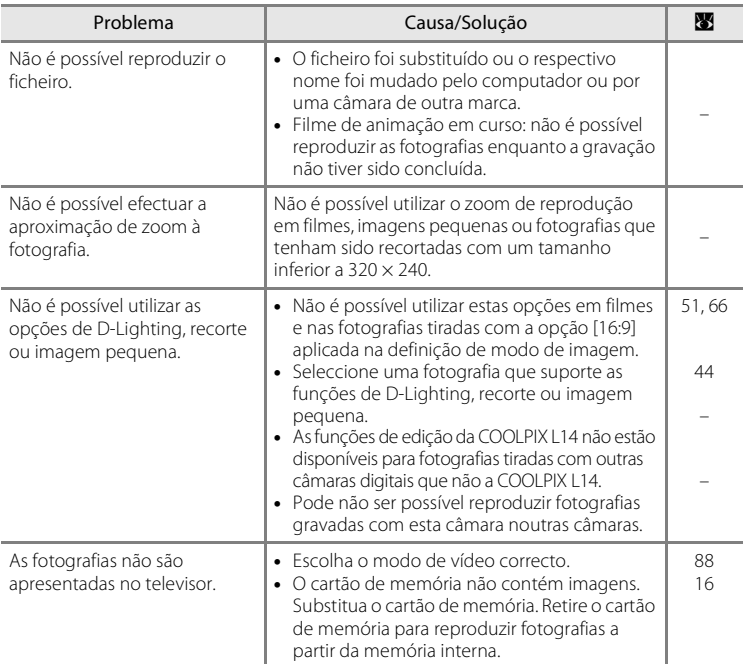

Notas técnicas Notas técnicas

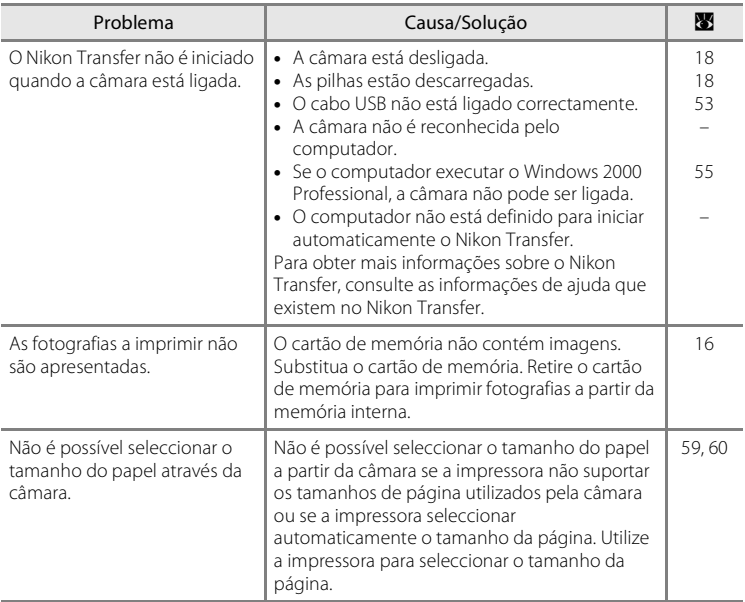

# **Especificações**

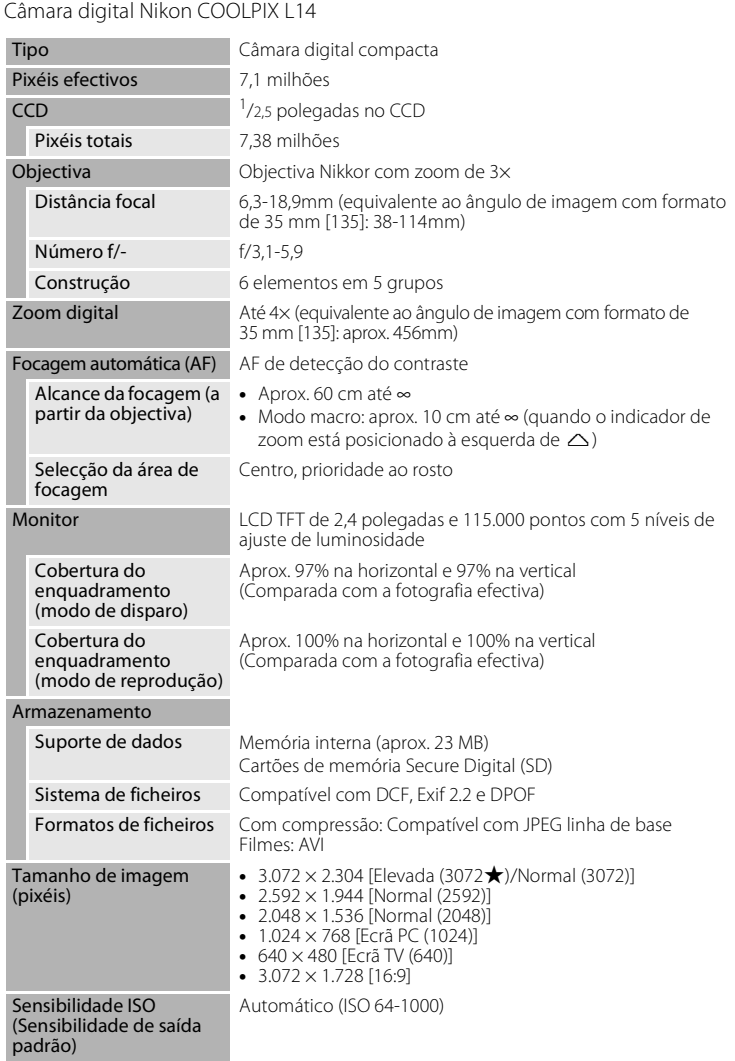

#### Especificações

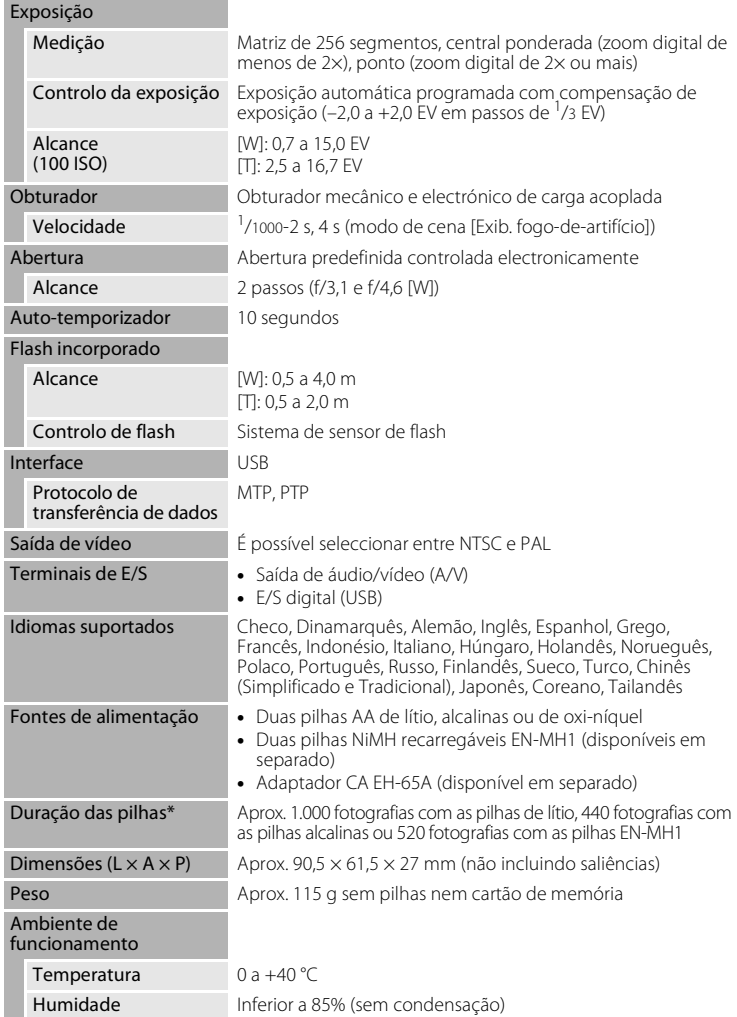

**•** A menos que especificado em contrário, todos os valores se referem a uma câmara com pilhas EN-MH1 completamente carregadas a funcionar a uma temperatura ambiente de 25 °C.

\* Com base nos padrões CIPA (Camera and Imaging Products Association) para medir a duração de pilhas de câmaras. Medida a 23 °C; zoom ajustado a cada disparo do obturador, flash disparado num em cada dois, modo de imagem definido como [M] Normal (3072)]. A duração das pilhas pode variar consoante o intervalo de disparo e a duração da apresentação dos menus e das imagens.

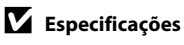

A Nikon não se responsabiliza por quaisquer erros que este manual possa conter. O aspecto deste produto e respectivas especificações estão sujeitos a alterações sem aviso prévio.

# **Normas suportadas**

- **• DCF**: A norma de design de sistema de ficheiro para câmaras (DCF, Design Rule for Camera File System) é uma norma amplamente utilizada pela indústria fotográfica digital para assegurar a compatibilidade entre as diferentes marcas de câmaras.
- **• DPOF**: O formato de ordem de impressão digital (DPOF, Digital Print Order Format) é uma norma amplamente utilizada na indústria que permite que as fotografias sejam impressas a partir de ordens de impressão armazenadas no cartão de memória.
- **• Exif versão 2.2**: Esta câmara suporta Exif (Exchangeable Image File Format para câmaras fotográficas digitais) versão 2.2, uma norma que permite às informações armazenadas com as fotografias serem utilizadas na reprodução ideal das cores, quando as imagens forem impressas em impressoras compatíveis com o formato Exif.
- **• PictBridge**: Norma desenvolvida em colaboração entre as indústrias de impressoras e de câmaras digitais, permitindo que as fotografias sejam impressas directamente numa impressora sem ser necessário ligar a câmara a um computador.

# **Índice remissivo**

# Símbolos

 $\bigcirc$  Ajuda 11 n Auto-temporizador 9, 28 MFNU Botão 10  $\overline{u}$  Botão apagar 5, 25 Botão de reprodução 8 68 Botão para aplicar selecção 5 **Z** Compensação de exposição 9, 30 B Indicador de carga das pilhas 6, 18 G Modo auto. Simplificado 8, 18 Modo automático 8, 31 图 Modo de cena 8, 32  $\mathbf$  Modo de filme 8, 48 **h** Modo de retrato one-touch 40  $\blacktriangleright$  Modo flash 9, 26 Modo macro 9, 29 **h** Reprodução de miniaturas 42 W e T Botões de zoom 5, 21, 29, 51, 59 **Q** Zoom de reprodução 43 A Acessórios 94 Adaptador CA 13, 94 Adaptador CA EH-65A 13, 94 AE-L 39 AF com prioridade ao rosto 41 Ajuda 11 Altifalante 4 Apagar 24, 25, 51, 76 Apoio técnico 2 Apresentação de diapositivos 75 Assist. de panorâmicas  $(\blacktriangleright)$  32, 37 Auto-desligado 86 Automático com redução do efeito de olhos vermelhos 26 Auto-temporizador 9, 28, 72 AVI 95

# B

Bloqueio de focagem 23 Botão de alimentação 4, 12 Botão de disparo do obturador 4

Botão do modo de disparo 5, 8 Botão menu 10 C Cabo de áudio/vídeo (A/V) 52, 94 Cabo USB 54, 58, 94 Carregador de pilhas 94 Cartão de memória 6–7, 16, 67, 94 aprovado 94 capacidade de 67 Colocar e retirar 16 formatação 87 ranhura 16 tampa da ranhura 5 Cartão de memória Secure Digital (SD) 1 Compensação da exposição 9, 30 Computador 53–56 Conector do cabo 4, 52, 54, 58 Contínuo 70, 72 Copiar 92 Copiar  $\left(\Box\right)$  32, 37 Cor standard 71 Cor vívida 71 Correia, Câmara 11 Crepúsculo/Madrugada (i) 32, 35 D Data 14–15, 80 DCF 110 Definição de impressão 63 Definições do monitor 83 Definições do som 85 Desporto  $\binom{1}{3}$  32, 33 D-Lighting 45 DPOF 63–64, 110 DSCN 95 E Ecrã de boas-vindas 79 Encaixe do tripé 5

Enquadramento 20 Eq. branco 68, 72

predefinição manual 69

#### Índice remissivo

Exib. fogo-de-artifício (※) 32, 36 Exif versão 2.2 110 Extensão 95 F Festa/interior (**34)** 32, 34 Filmes 48, 51 eliminar 51 gravar 48 reprodução 51 Flash 4 luz 5, 27 modo 9, 26, 72 Flash de enchimento 26 Fluorescente 68 Focagem 6, 22 área 6, 22 indicador 6, 22 prioridade ao rosto 40 Focagem automática 22, 23 Formatar 17, 87 Formato de ordem de impressão digital 63, 110 FSCN 95 H Hora de Verão 14, 80 Hora local 14–15, 80, 82 I

Idioma 14, 88 Imagem pequena 47 Impressão da data 84 Impressora 57 Incandescente 68 Indicador de carga das pilhas 6, 18 INTN 95 J JPEG 107 JPG 95 L

Monitor 98 Objectiva 98 Luminosidade 83 Luz de activação 4, 12 Luz de dia 68 Luz de fundo  $\left(\frac{2}{3}\right)$  32, 37 Luz do auto-temporizador 4, 28 M Memória interna 6–7, 16, 67, 87 capacidade 67 formatação 87 Mensagens de erro 99–101 Menu de disparo 65–72 Menu de filme 49 Menu de instalação 77–93 Menu de reprodução 73–76 Menu de selecção do modo de disparo 8 Menus 78 Microfone 4, 48 Modo de disparo 8 Modo de filme 48 Modo de imagem 32, 66 Modo de reprodução em ecrã completo 24, 25 Modo de retrato one-touch 40 menu 41 Modo de vídeo 88 Modo macro 9, 29 Monitor 5, 6–7, 18, 19, 83, 98 indicadores no 6–7 luminosidade 83 Motivos em contraluz 26, 37 Multidisparo 16 70 Multisselector 5, 9 Museu  $(\hat{m})$  32, 36 N Nomes das pastas 95 Nomes dos ficheiros 95 Nublado 68 Número de exposições restantes 67

Notas técnicas Notas técnicas

Limpeza

Corpo 98

# O

Objectiva 4, 98 Opções de cor 71 Opções de filme 49 duração máxima de filme 49 Filme de animação 49 Filme TV 49 tamanho mais pequeno 49 tamanho pequeno 49

# P

Paisagem  $\left(\blacksquare\right)$  32, 33 Paisagem nocturna (**m)** 32, 35 Panorâmica 37–39 PictBridge 58, 110 Pilhas 12, 97 EN-MH1 12, 91, 94 FR6/L91 (AA) 12, 91 LR6 (AA) 12, 91 ZR6 (AA) 12, 91 Pôr-do-sol  $(\triangleq)$  32, 35 Poupança de energia 91 Praia/neve ( $\binom{2}{3}$ ) 32, 34 Preto e branco 71 Primeiro plano ( Proteger 91

## R

Recorte 46 Redução de ruído 34, 35 Redução do efeito de olhos vermelhos 27 Repor tudo 89 Reprodução 24, 42–47 miniaturas 42 modo 8, 24, 25 zoom 43 Reprodução de miniaturas 42 Retrato  $\left(\frac{1}{2}\right)$  32, 33 Retrato nocturno  $(\overline{P})$  32, 34 RSCN 95 S Selector do melhor disparo (BSS) 70

Sensibilidade ISO 6, 27 Sépia 71 Simples 70 Sincronização lenta 26 Smear 98 SSCN 95 T

Tamanho de impressão 67 Tamanho do papel 59, 60 Tampa do compartimento das pilhas 5 Televisor 52 ligar a 52 Tipo Ciano 71 Transferência 54 Tremido 103 V Versão de firmware 93 Volume 51 Z Zoom 21 botões 5, 21, 29, 51, 59 indicador 6 reprodução 43 Zoom de reprodução rápida 43 Zoom digital 21, 85

Zoom óptico 21

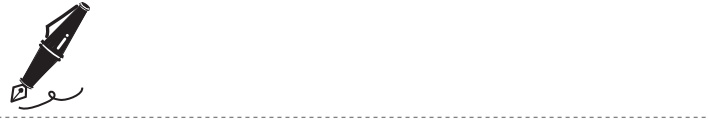

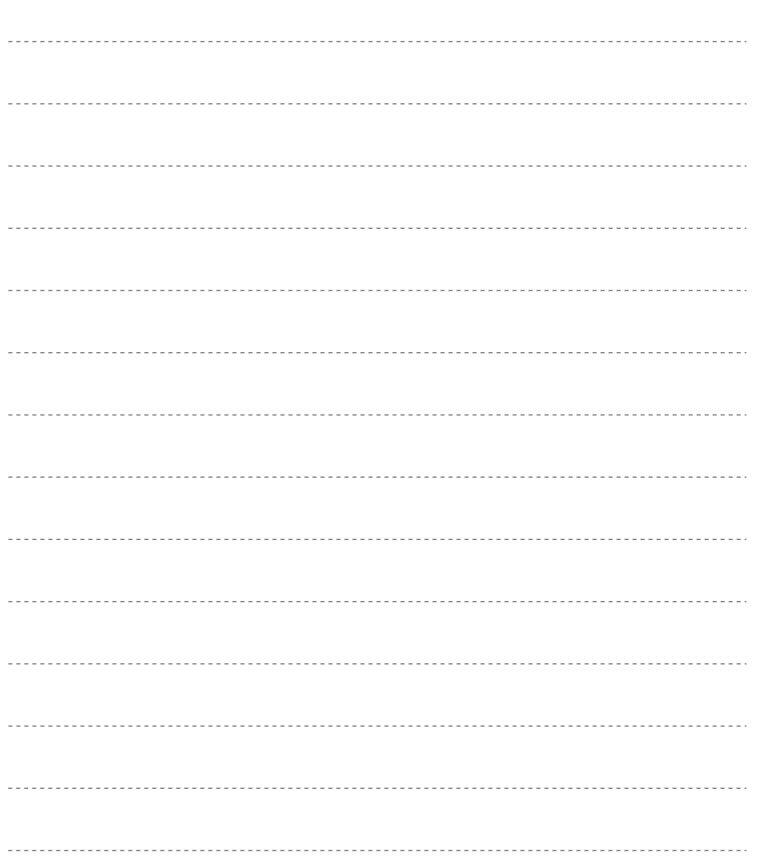

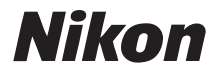

Não pode ser efectuada nenhuma reprodução deste manual, sob forma alguma, total ou parcial (excepto para uma breve citação em artigos críticos ou análises), sem a autorização escrita da NIKON CORPORATION.

# $C \in$

**NIKON CORPORATION** Fuji Bldg., 2-3 Marunouchi 3-chome, Chiyoda-ku, Tokyo 100-8331, Japan

CT7H01(1G) 6MMA091G-01